CICS Transaction Server for z/OS

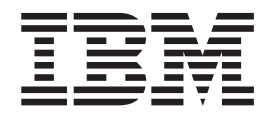

# CICSPlex SM Monitor Views Reference

*Version 3 Release 1*

CICS Transaction Server for z/OS

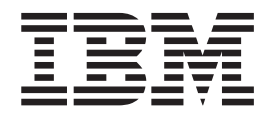

# CICSPlex SM Monitor Views Reference

*Version 3 Release 1*

#### **Note!**

Before using this information and the product it supports, be sure to read the general information under ["Notices" on page](#page-152-0) [139.](#page-152-0)

#### **Third edition (July 2010)**

This edition applies to Version 3 Release 1 of CICS Transaction Server for z/OS, program number 5655-M15, and to all subsequent versions, releases, and modifications until otherwise indicated in new editions. Make sure you are using the correct edition for the level of the product.

#### **© Copyright IBM Corporation 1994, 2010.**

US Government Users Restricted Rights – Use, duplication or disclosure restricted by GSA ADP Schedule Contract with IBM Corp.

# **Contents**

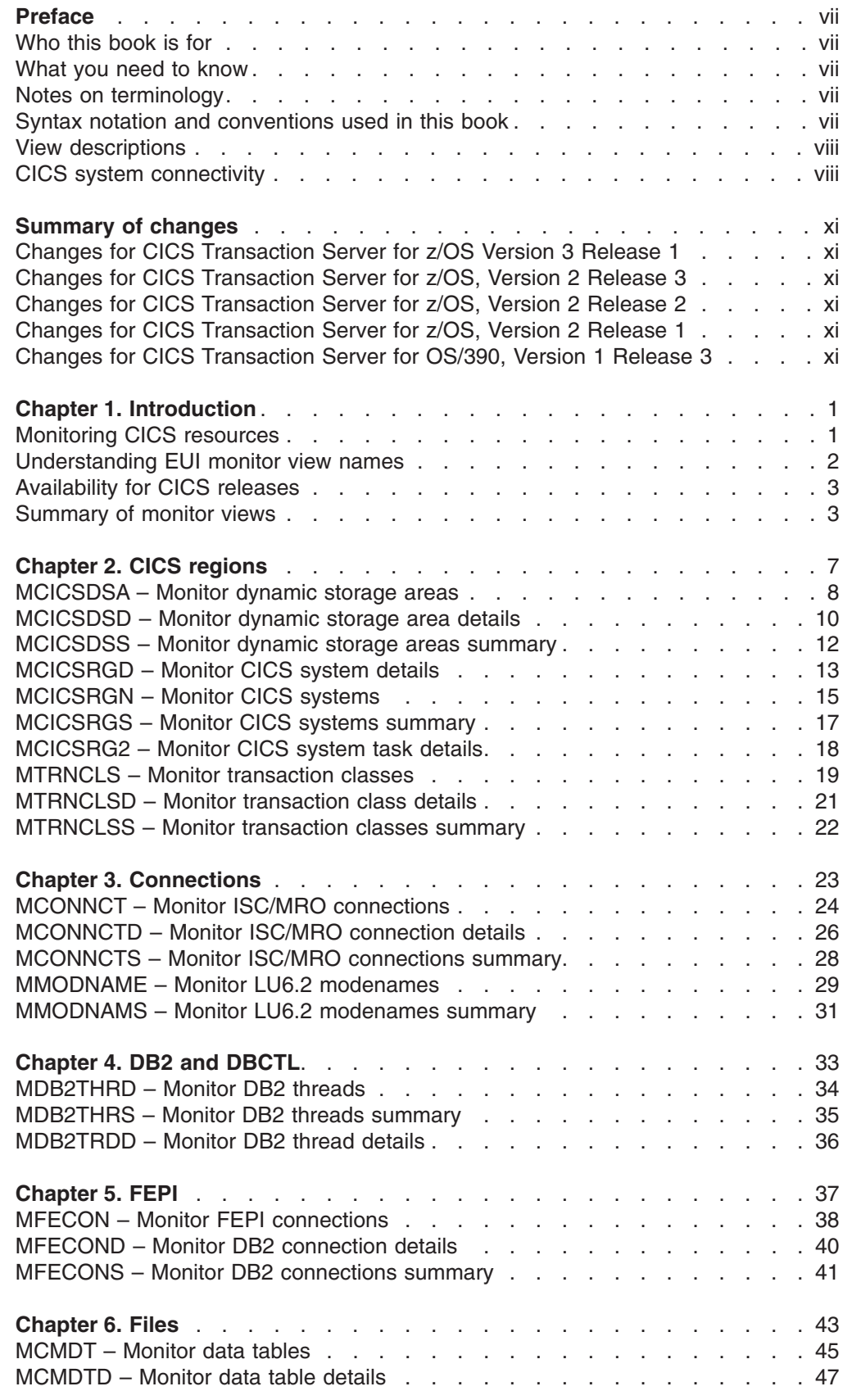

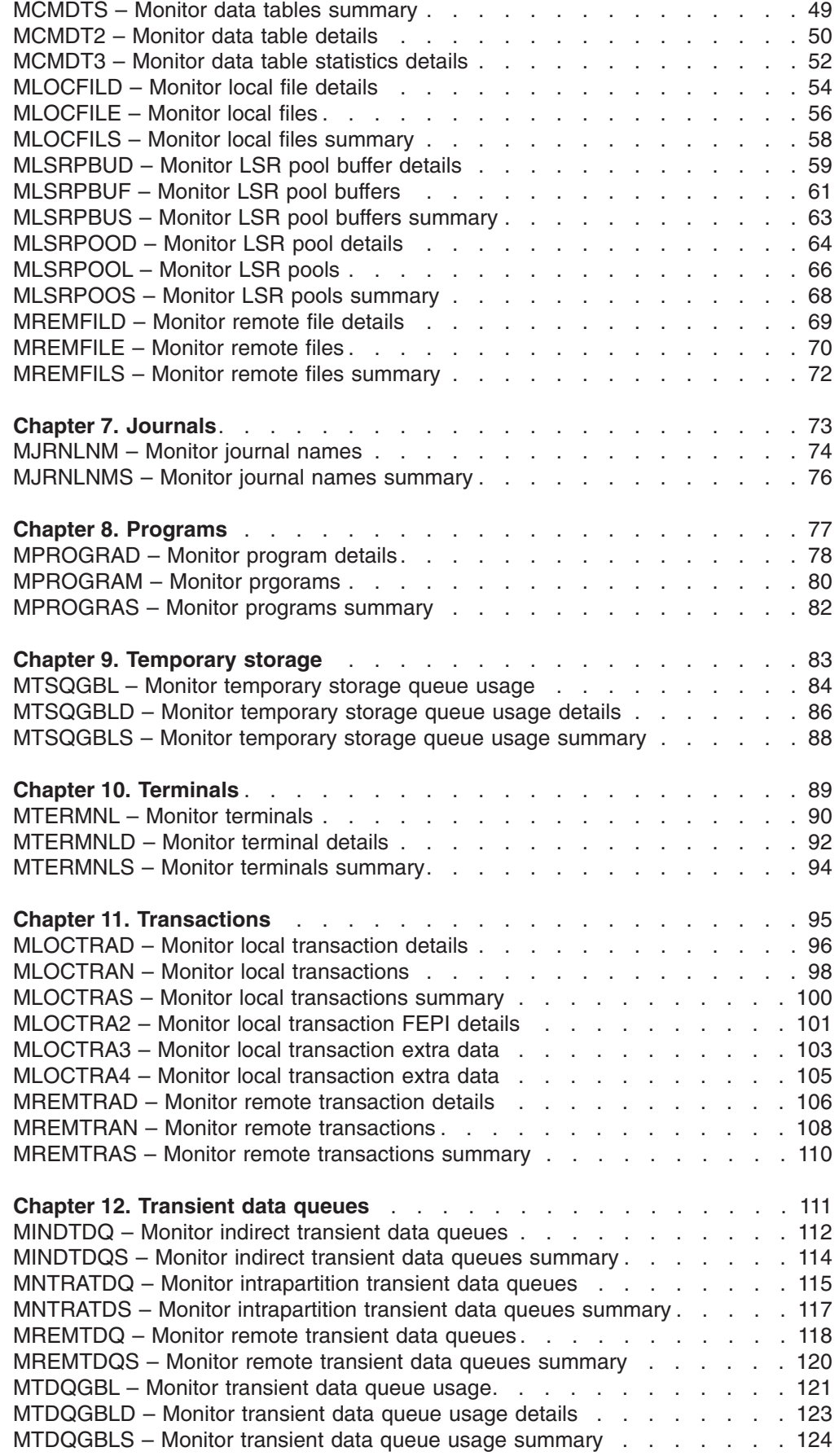

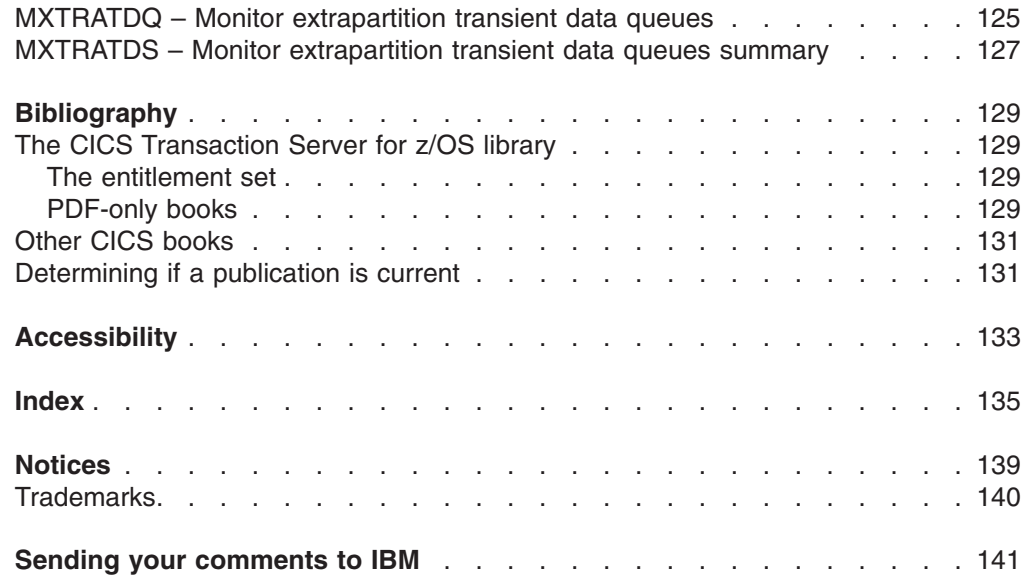

# <span id="page-8-0"></span>**Preface**

This book provides usage information for the IBM<sup>®</sup> CICSPlex<sup>®</sup> SM (CICSPlex SM) element of CICS® Transaction Server for z/OS®. It describes the CICSPlex SM views that can be used in an MVS/Enterprise Systems Architecture SP (MVS/ESA) environment to monitor and control multiple CICS systems.

# **Who this book is for**

This book addresses the needs of:

- CICS operators responsible for the operation of CICS systems at an enterprise
- System programmers responsible for the monitoring and control of those CICS systems

### **What you need to know**

Before reading this book, you should have read the *CICSPlex SM User Interface Guide* and you should be familiar with the CICSPlex SM interface.

### **Notes on terminology**

In the text of this book, the term **CICSPlex SM** (spelled with an uppercase letter *P*) means the IBM CICSPlex System Manager element of CICS Transaction Server for z/OS, Version 3 Release 1. The term **CICSplex** (spelled with a lowercase letter *p*) means the largest set of CICS systems to be managed by CICSPlex SM as a single entity.

Other terms used in this book are:

**CICS** The CICS element of CICS TS for z/OS.

**MVS™** The operating system which is a base element of z/OS.

The phrase *issue the command* is used in this book to mean that the command may either be typed in the COMMAND field of an Information Display panel or invoked by pressing the PF key to which it is assigned. When the location of the cursor affects command processing, this phrase means that you can do one of the following:

- Type the command in the COMMAND field, place the cursor on the appropriate field, and press Enter.
- Move the cursor to the appropriate field and press the PF key to which the command is assigned.

For an explanation of the CICSPlex SM terms used in this book, please refer to the Glossary.

### **Syntax notation and conventions used in this book**

The syntax descriptions of the CICSPlex SM commands use the following symbols:

- Braces  $\{\}$  enclose two or more alternatives from which one must be chosen.
- Square brackets [ ] enclose one or more optional alternatives.
- The OR symbol I separates alternatives.

The following conventions also apply to CICSPlex SM syntax descriptions:

- <span id="page-9-0"></span>• Commands and keyword parameters are shown in uppercase characters. If a command or parameter may be abbreviated, the minimum permitted abbreviation is in uppercase characters; the remainder is shown in lowercase characters and may be omitted.
- Variable parameters are shown in lowercase characters. You must replace them with your own information.
- Parameters that are not enclosed by braces  $\{\}$  or brackets  $\lceil \cdot \rceil$  are required.
- A default parameter value is shown like this: KEYWORD. It is the value that is assumed if you do not select one of the optional values.
- Punctuation symbols, uppercase characters, and special characters must be coded exactly as shown.
	- **Note:** A semicolon ; is shown as the command delimiter in examples using multiple commands. For information about using and changing the command delimiter, see the *CICSPlex SM User Interface Guide*.
- The ellipsis ... means that the immediately preceding parameter can be included one or more times.

# **View descriptions**

|

| | Each view description includes a brief description of the information presented, information about the availability of the view for supported CICS releases, detailed instructions on accessing the view, and lists of any action commands, overtype fields, and hyperlink fields that are available. Each section of a view description is clearly identified by appropriate headers. Action commands, overtype fields, and hyperlink fields are presented in a tabular format. If there are no action commands, overtype fields, or hyperlink fields for a view, this is indicated by the word "None."

# **CICS system connectivity**

This release of CICSPlex SM can be used to control CICS systems that are directly connected to it.

For this release of CICSPlex SM, the connectable CICS systems are:

- CICS Transaction Server for z/OS 3.1
- CICS Transaction Server for  $z$ /OS 2.3
- CICS Transaction Server for z/OS 2.2
- CICS Transaction Server for OS/390<sup>®</sup> 1.3

You can use this release of CICSPlex SM to control systems running supported releases of CICS that are connected to, and managed by, your previous release of CICSPlex SM. However, if you have any directly-connectable release levels of CICS, as listed above, that are connected to a previous release of CICSPlex SM, you are strongly recommended to migrate them to the current release of CICSPlex SM, to take full advantage of the enhanced management services. See the *CICS Transaction Server for z/OS Migration from CICS TS Version 2.3* for information on how to do this.

[Table 1 on page ix](#page-10-0) shows which supported CICS systems can be directly connected to which releases of CICSPlex SM.

<span id="page-10-0"></span>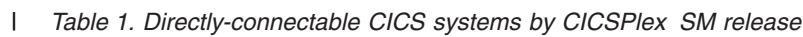

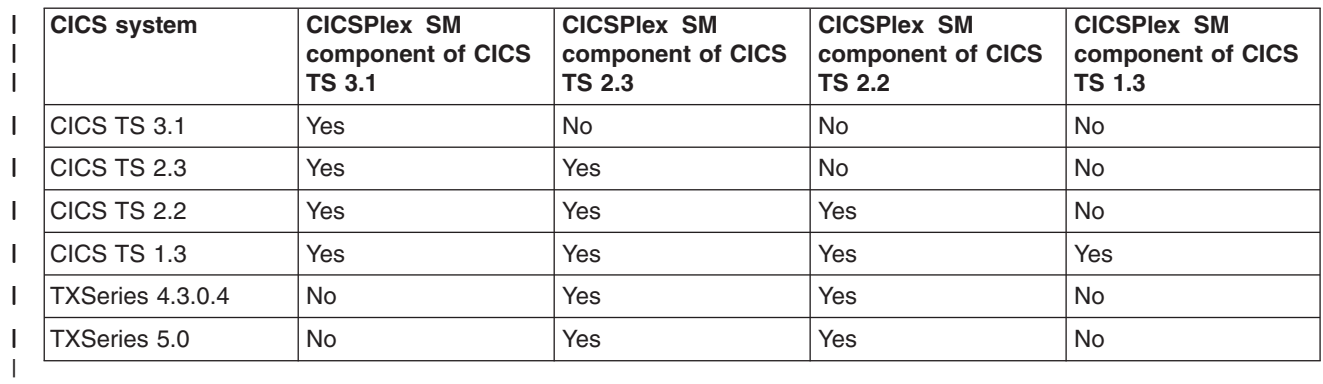

# <span id="page-12-0"></span>**Summary of changes**

This book is based on the CICSPlex SM for CICS Transaction Server for z/OS, Version 2 Release 3 edition.

# **Changes for CICS Transaction Server for z/OS Version 3 Release 1**

There are no significant changes to this edition.

# **Changes for CICS Transaction Server for z/OS, Version 2 Release 3**

There are no significant changes to this edition.

# **Changes for CICS Transaction Server for z/OS, Version 2 Release 2**

There has been a change in CICSPlex SM field naming conventions in this release. Data set name fields such as DSNAME, file name fields such as LOCFILE and REMFILE, and transient data queue names such as EXTRATDQ and INTRATDQ are now case-sensitive. When entering data set and file names into the CICSPlex SM interfaces (EUI, API and WUI), ensure that you enter the data in the correct case. In previous releases of CICSPlex SM, the data set names and file names are automatically converted to upper case.

There are no other significant changes to this book for CICS Transaction Server for z/OS, Version 2 Release 2.

# **Changes for CICS Transaction Server for z/OS, Version 2 Release 1**

There are no changes to this book for CICS Transaction Server for z/OS, Version 2 Release 1.

# **Changes for CICS Transaction Server for OS/390, Version 1 Release 3**

The following additions and changes made to the functions of the CICSPlex SM element of CICS Transaction Server for OS/390, Version 1 Release 3 affect the contents of this book.

- To support CICS-maintained data tables, there are two new views, MCMDT2 and MCMDT3
- The MLOCTRA2 and MLOCTRA3 views have been redesigned, and there is a new view, MLOCTRA4.

# <span id="page-14-0"></span>**Chapter 1. Introduction**

This book describes those CICSPlex SM MVS/TSO ISPF end user interface (EUI) view commands that support day-to-day operation and management of the CICS resources in an enterprise. It is intended for CICS operators who are responsible for running CICS-supplied transactions, such as the CICS Master Terminal Transaction (CEMT), to manage CICS resources.

The CICSPlex SM views mirror the functionality currently provided for CICS systems. In other words, operators can work in essentially the same way as they do now without any change in their basic approach to daily system activities. The greatest benefit of the CICSPlex SM views, however, is that they can be used to control the operation of multiple CICS systems and their resources from a single session, as if they were a single CICS system.

The view commands consist of a set of *operations views* used to control CICS resources, a largely matching set of *monitor views* used to monitor resources, and sets of *definition views* used to manage CICSPlex SM definitions while they are active in a CICSplex. The monitor view commands are described in this book. The operations view commands are described in *CICSPlex SM Operations Views Reference*; the CICSPlex SM definitions are described in the relevant CICSPlex SM book: *CICSPlex SM Managing Workloads*, *CICSPlex SM Managing Resource Usage*, and *CICSPlex SM Managing Business Applications*.

The view commands used to define the CMAS configuration and topology of a CICSPlex SM environment are described in *CICSPlex SM Administration* and*CICSPlex SM Administration*. Details on using the CICSPlex SM ISPF end-user interface are provided in the *CICSPlex SM User Interface Guide*.

Monitor views are also available using the Web User Interface (WUI). Web User Interface views are named EYUSTART*object*, where *object* is the name of the managed resource. Guidance on using the CICSPlex SM Web User interface is provided in the *CICSPlex SM Web User Interface Guide*.

# **Monitoring CICS resources**

| | | |

> The CICSPlex SM monitor views provide a single-system image of the CICS resources for which resource monitoring has been requested.

### **Notes:**

- 1. Monitor data is available only for resources that are currently being monitored by CICSPlex SM. For information about defining the resources to be monitored, see the discussion of resource monitoring in *CICSPlex SM Managing Resource Usage*.
- 2. Monitor data is not available for systems running CICS for Windows®.

The monitor views provide two types of information:

- CICS COLLECT STATISTICS data
- CICSPlex SM derived values

*Derived values* are the result of CICSPlex SM processing CICS statistics to produce rates, averages, and percentages. These values are reported for two different time periods:

- <span id="page-15-0"></span>• The *sample interval* is the period of time for which data is collected for a resource. When resource monitoring is set up, the sample interval indicates how frequently data should be collected. Once monitoring begins, data is displayed after the first full sample interval.
- The *monitor interval* is the length of time for which data from the sample intervals is to be accumulated and averaged. At the end of the monitor interval, the CICSPlex SM statistics counters are automatically reset.

The derived values in a monitor view appear under field names that begin with one of the following:

### **CS or CURR**

Current Sample. This value reflects data collected during the most recent sample interval.

### **MI or INTV**

Monitor Interval. This value reflects the data accumulated thus far in the monitor interval.

# **Understanding EUI monitor view names**

The CICSPlex SM monitor views present information in a layered approach, employing multiple views to present all the information for a given resource. The names assigned to the views reflect this layered approach.

The top-level view contains general information about multiple CICS resources or CICSPlex SM definitions. *General views* have names that reflect the type of resource for which information is being displayed. For example, the MTERMNL view shows general information about monitored terminals.

Below the general view there may be one or more *detailed views.* These views present detailed information about a single resource within the CICSplex. The name of the first or only detailed view is, in most cases, the name of the general view with a *D* appended to it. For example, the detailed MTERMNL view is called MTERMNLD. If the general view name is already 8 characters long (the maximum length for view names), the last character of the name may be dropped and replaced with a *D*.

Some resources require additional detailed views to present all of the information available about them. The names of these views have numbers appended to them. For example, the second MLOCTRAN detailed view is MLOCTRA2.

Finally, for most general views there is a *summary view*. Summary views contain information about multiple resources that has been summarized by CICS system or some other grouping factor. An *S* is appended to the view name to indicate a summary view. So, for example, the summary view for MTERMNL is MTERMNLS.

Most monitor views have a corresponding operations view that presents operations data about the same type of resource. The name of each operations view is the name of the corresponding monitor view without the initial *M*. For example, the general operations view for terminals is TERMNL.

[Table 2 on page 3](#page-16-0) summarizes the view naming conventions:

| Type of view                  | How the name is formed                                    | <b>Example name</b> |
|-------------------------------|-----------------------------------------------------------|---------------------|
| General view                  | Based on the resource being<br>presented                  | MTERMNI             |
| Detailed view (first)         | Add a D to the end of the general<br>view name            | <b>MTERMNLD</b>     |
| Detailed view (subsequent)    | Add a number to the end of the<br>general view name       | MLOCTRA2            |
| Summary view                  | Add an S to the end of the general<br>view name           | <b>MTERMNLS</b>     |
| Corresponding operations view | Delete the M at the beginning of<br>the general view name | TERMNI              |

<span id="page-16-0"></span>*Table 2. Summary of CICSPlex SM EUI view naming conventions*

# **Availability for CICS releases**

The CICS platforms and releases supported by CICSPlex SM are given in ["CICS](#page-9-0) [system connectivity" on page viii.](#page-9-0) However, some views, action commands, or overtype fields are not available for all of the supported CICS releases. In this book, an Availability section in the discussion of each monitor view identifies the CICS releases for which the view is generally available. In addition, the Action commands section in the discussion of each of these views specifies action commands and overtype fields for which availability is more limited. The online help for views, action commands, and overtype fields also provides availability information.

When you display a view and your CICSplex includes systems running a release of CICS for which that view is not available, those systems are not included in the view. When you issue a view command and your CICSplex consists solely of systems running a release of CICS that is not available, the following message is displayed:

BBMXBD15I There is no data that satisfies your request.

When you issue an action command or overtype a field that is not available for the release of CICS on which your CICS system is running, the following message is displayed:

EYUEIO596E Action 'action name' for 'sysname' not supported for this release of CICS

where:

#### **action name**

is the action command or the field name of the overtype you attempted.

#### **sysname**

is the CICS system for which you made the attempt.

# **Summary of monitor views**

| | [Table 3 on page 4](#page-17-0) identifies the monitor views, gives a brief description of the monitor data shown in the views, and indicates where each view is discussed.

See *CICSPlex System Manager Web User Interface Guide* for a summary of the corresponding WUI operations views.

### **Notes:**

- 1. The views are organized alphabetically by resource type. You do not have to access the views in any particular order.
- 2. The monitor views are not available for systems running CICS for Windows.

<span id="page-17-0"></span>*Table 3. The monitor views* **View Displays Page** MCICSDSA General view of dynamic storage areas (DSAs) within monitored CICS systems [8](#page-21-0) MCICSDSD Detailed view of a specific DSA within a monitored CICS system [10](#page-23-0) MCICSDSS Summary view of DSAs within monitored CICS systems [12](#page-25-0) MCICSRGD Detailed view of a specific monitored CICS system [13](#page-26-0) MCICSRGN General view of monitored CICS systems [15](#page-28-0) MCICSRGS Summary view of monitored CICS systems 317 MCICSRG2 Detailed view of a specific monitored CICS system [18](#page-31-0) MCMDT General view of monitored files that have CICS- or user-maintained data tables, or coupling facility data tables, associated with them [45](#page-58-0) MCMDTD Detailed view of a specific monitored file that has a CICS- or user-maintained data table, or coupling faclity data tables, associated with it [47](#page-60-0) MCMDTS Summary view of monitored files that have CICS- or user-maintained data tables, or coupling facility data tables, associated with them [49](#page-62-0) MCMDT2 Detailed view of information concerning the table component of a CICSor user-maintained data table, or coupling facility data table [50](#page-63-0) MCMDT3 Detailed view of statistical information concerning the data table component of a CICS- or user-maintained data table, or coupling facility data table [52](#page-65-0) MCONNCT General view of monitored ISC and MRO connections [24](#page-37-0) MCONNCTD Detailed view of a specific monitored ISC or MRO connection [26](#page-39-0) MCONNCTS Summary view of monitored ISC and MRO connections [28](#page-41-0) MDB2THRD General view of monitored DB2<sup>®</sup> threads in use [34](#page-47-0) MDB2THRS Summary view of monitored DB2 threads in use [35](#page-48-0) MDB2TRDD Detailed view of a specific monitored DB2 thread [36](#page-49-0) MFECON General view of monitored FEPI connections [38](#page-51-0) MFECOND Detailed view of a single monitored FEPI connection [40](#page-53-0) MFECONS Summary view of monitored FEPI connections [41](#page-54-0) MINDTDQ General view of monitored indirect transient data queues [112](#page-125-0) MINDTDQS Summary view of monitored indirect transient data queues [114](#page-127-0) MJRNLNM General view of monitored system and general logs **74** [74](#page-87-0) MJRNLNMS Summary view of monitored system and general logs [76](#page-89-0) 76 MLOCFILD Detailed view of a specific monitored local file [54](#page-67-0) MLOCFILE General view of monitored local files [56](#page-69-0) MLOCFILS Summary view of monitored local files 68 MLOCTRAD Detailed view of specific monitored local transaction [96](#page-109-0) MLOCTRAN General view of monitored local transactions [98](#page-111-0) *Table 3. The monitor views (continued)*

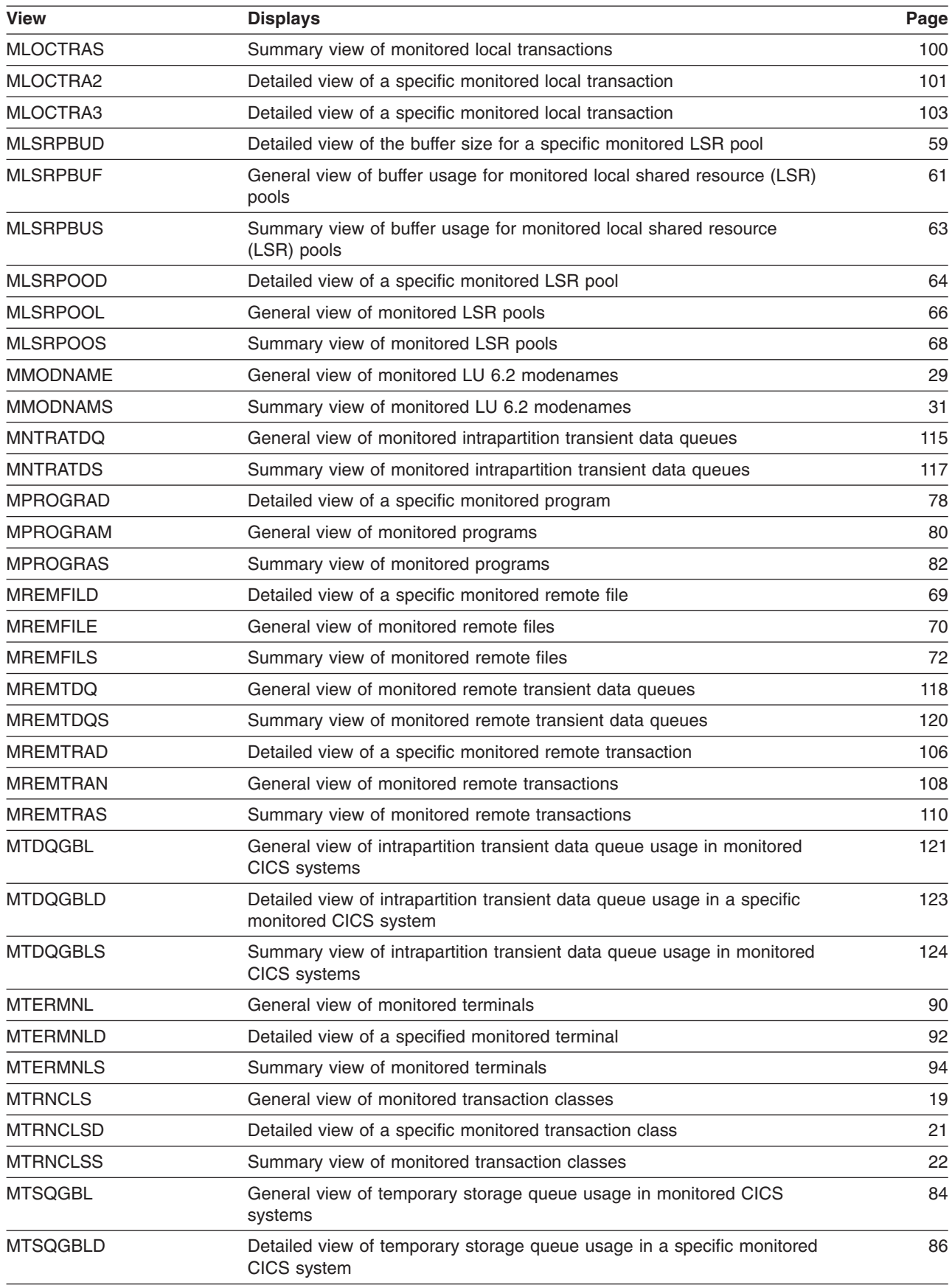

### **summary of monitor views**

### *Table 3. The monitor views (continued)*

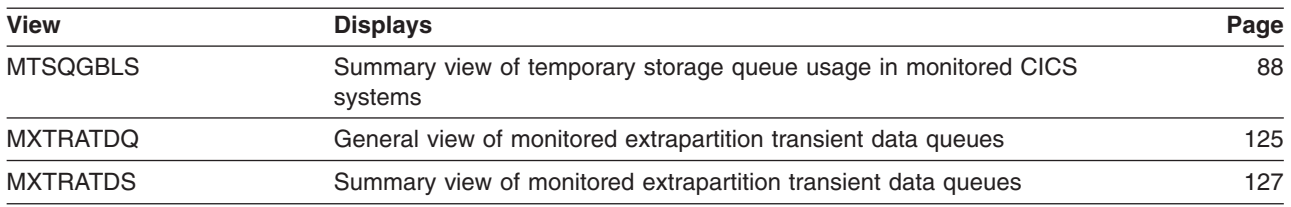

# <span id="page-20-0"></span>**Chapter 2. CICS regions**

The CICS region views show information about the CICS systems within the current context and scope.

The CICS region monitor views are:

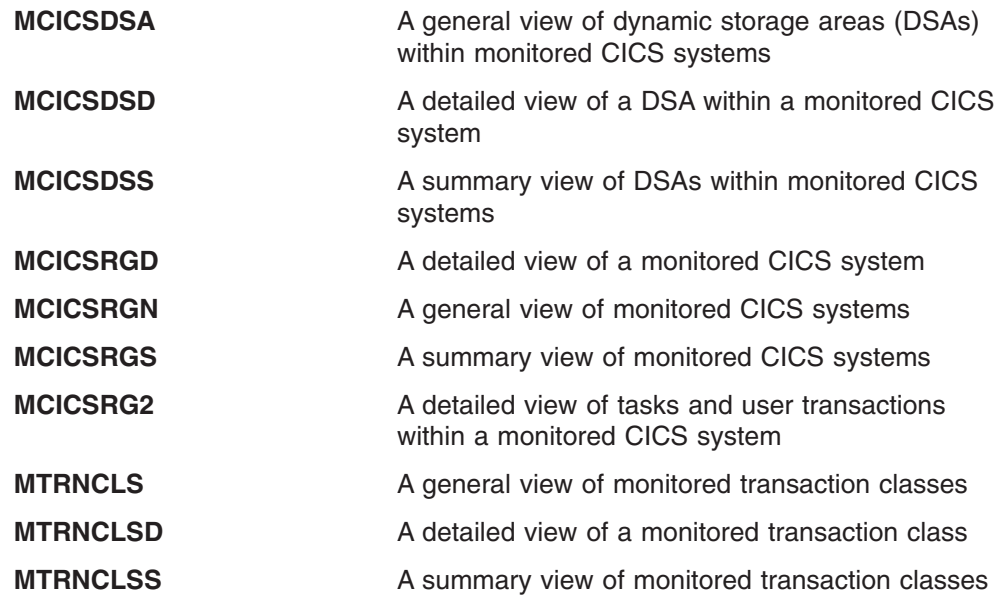

**Note:** This monitor data is available only for CICS systems that are being monitored by CICSPlex SM. Information for the MTRNCLS, MTRNCLSD, and MTRNCLSS views is available only for CICS systems where global resources are being monitored by CICSPlex SM. For details on defining the resources that CICSPlex SM is to monitor, see the discussion of resource monitoring in *CICSPlex SM Managing Resource Usage*.

For details about the availability of CICS region views, see the individual view descriptions.

# <span id="page-21-0"></span>**MCICSDSA – Monitor dynamic storage areas**

The MCICSDSA view shows general information about dynamic storage areas (DSAs) within monitored CICS systems.

# **Availability**

The MCICSDSA view is available for all managed CICS systems except CICS for Windows.

### **Access**

#### **Issue command:**

MCICSDSA [dsa]

dsaIs the specific or generic name of a DSA. If you omit this parameter, the view includes information about all DSAs for the monitored CICS systems within the current scope.

**Select:** REGION from the MONITOR menu and MCICSDSA from the REGION submenu.

Figure 1 is an example of the MCICSDSA view.

| 27FEB2005 18:49:16 ---------- INFORMATION DISPLAY --------------------------   |               |                |         |         |          |               |      |                    |  |
|--------------------------------------------------------------------------------|---------------|----------------|---------|---------|----------|---------------|------|--------------------|--|
| COMMAND<br>$==->$                                                              |               |                |         |         |          |               |      | $SCROLL ==-> PAGE$ |  |
| CURR WIN $==$ 1                                                                |               | $ALT WIN ==->$ |         |         |          |               |      |                    |  |
| W1 =MCICSDSA==========EYUPLX01=EYUPLX01=27FEB2005==18:49:16=CPSM=========20=== |               |                |         |         |          |               |      |                    |  |
| CMD DSA                                                                        | <b>CICS</b>   |                |         |         |          | SOS Free      |      | -DSA Free%-        |  |
| --- Name---- System-- Access--- Size---- Cushion- Cnt- Storage-- Curr Intv     |               |                |         |         |          |               |      |                    |  |
| CDSA                                                                           |               | EYUMAS1A CICS  | 1048576 | 65536 0 |          | 643072 61.3   |      | 61.2               |  |
| CDSA                                                                           |               | EYUMAS2A CICS  | 1048576 | 65536 0 |          | 790528 75.4   |      | 75.4               |  |
| CDSA                                                                           |               | EYUMAS3A CICS  | 1048576 | 65536   | $\Theta$ | 790528        | 75.4 | 75.4               |  |
| CDSA                                                                           |               | EYUMAS4A CICS  | 1048576 | 65536   | $\Theta$ | 790528 75.4   |      | 75.4               |  |
| ECDSA                                                                          |               | EYUMAS1A CICS  | 4194304 | 262144  | $\Theta$ | 905216        | 21.6 | 21.6               |  |
| ECDSA                                                                          |               | EYUMAS2A CICS  | 4194304 | 262144  | $\Theta$ | 1609728       | 38.4 | 38.4               |  |
| ECDSA                                                                          |               | EYUMAS3A CICS  | 4194304 | 262144  | $\Theta$ | 1613824       | 38.5 | 38.5               |  |
| ECDSA                                                                          |               | EYUMAS4A CICS  | 4194304 | 262144  | $\Theta$ | 1568768       | 37.4 | 37.4               |  |
| ERDSA                                                                          |               | EYUMAS1A CICS  | 4194304 | 262144  | $\Theta$ | 679936        | 16.2 | 17.3               |  |
| ERDSA                                                                          |               | EYUMAS2A CICS  | 4194304 | 262144  | $\Theta$ | 815104        | 19.4 | 19.4               |  |
| ERDSA                                                                          |               | EYUMAS3A CICS  | 4194304 | 262144  | $\Theta$ | 819200        | 19.5 | 19.5               |  |
| ERDSA                                                                          |               | EYUMAS4A CICS  | 4194304 | 262144  | $\Theta$ | 823296        | 19.6 | 19.6               |  |
| EUDSA                                                                          |               | EYUMAS1A CICS  | 4194304 | 262144  | $\Theta$ | 4194304 100.0 |      | 100.0              |  |
| EUDSA                                                                          | EYUMAS2A CICS |                | 4194304 | 262144  | $\Theta$ | 4194304 100.0 |      | 100.0              |  |
| EUDSA                                                                          |               | EYUMAS3A CICS  | 4194304 | 262144  | 0        | 4194304 100.0 |      | 100.0              |  |
| EUDSA                                                                          |               | EYUMAS4A CICS  | 4194304 | 262144  | 0        | 4194304 100.0 |      | 100.0              |  |
| UDSA                                                                           |               | EYUMAS1A CICS  | 4194304 | 65536   | 0        | 4186112 99.8  |      | 99.8               |  |
| UDSA                                                                           |               | EYUMAS2A CICS  | 4194304 | 65536   | $\Theta$ | 4186112 99.8  |      | 99.8               |  |
|                                                                                |               |                |         |         |          |               |      |                    |  |

*Figure 1. The MCICSDSA view*

# **Action commands**

Table 4 shows the action commands you can issue from the MCICSDSA view.

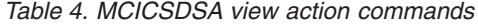

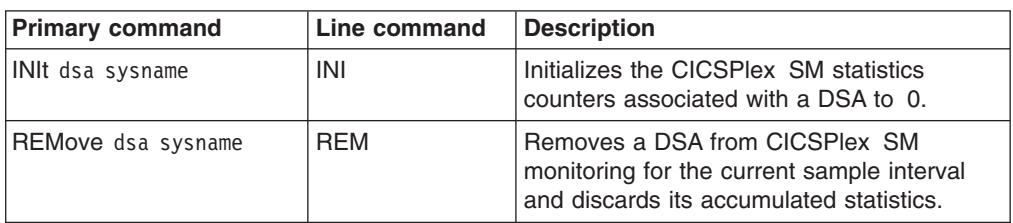

*Table 4. MCICSDSA view action commands (continued)*

| <b>Primary command</b> |                                                   | Line command | <b>Description</b> |  |  |  |  |  |
|------------------------|---------------------------------------------------|--------------|--------------------|--|--|--|--|--|
| Where:                 |                                                   |              |                    |  |  |  |  |  |
| dsa                    | Is the specific or generic name of a DSA.         |              |                    |  |  |  |  |  |
| sysname                |                                                   |              |                    |  |  |  |  |  |
|                        | Is the specific or generic name of a CICS system. |              |                    |  |  |  |  |  |

# **Hyperlinks**

Table 5 shows the hyperlink field for the MCICSDSA view.

*Table 5. MCICSDSA view hyperlink field*

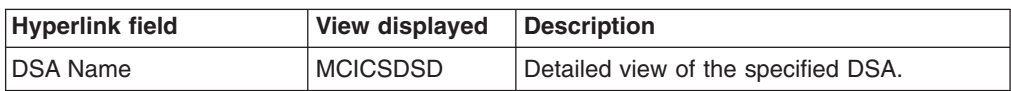

**Note:** You can also display the MCICSDSS view by issuing the SUM display command.

# <span id="page-23-0"></span>**MCICSDSD – Monitor dynamic storage area details**

The MCICSDSD view shows detailed information about a dynamic storage area (DSA) within a monitored CICS system.

# **Availability**

The MCICSDSD view is available for all managed CICS systems except CICS for Windows.

### **Access**

### **Issue command:**

MCICSDSD dsa sysname

dsaIs the name of a DSA.

sysnamels the name of the CICS system where the DSA is located. The CICS system must be a monitored system within the current scope.

#### **Hyperlink from:**

the DSA Name field of the MCICSDSA view.

Figure 2 is an example of the MCICSDSD view.

| 27FEB2005  18:49:27 ----------  INFORMATION DISPLAY ------------------                  |                 |     |           |                    |
|-----------------------------------------------------------------------------------------|-----------------|-----|-----------|--------------------|
| $COMMAND$ ===>                                                                          |                 |     |           | $SCROLL ==-> PAGE$ |
| CURR WIN ===> 1 $ALT WIN$ ===>                                                          |                 |     |           |                    |
| $W1 = MCICSDSA = MCICSDSD = FYUPLX01 = FYUPLX01 = 27FEB2005 = 18:49:16 = CPSM = 778.78$ |                 |     |           |                    |
| DSA Name CDSA CICS System EYUMAS1A NOSTORAGE Cnt                                        |                 |     |           | 0                  |
| Location BELOW Getmain Reqs 317 Requests Susp                                           |                 |     |           | $\Theta$           |
| Access Type CICS Freemain Reqs 317 Current Suspend                                      |                 |     |           | $\Theta$           |
| Size 1048576 Add Subpool 10 HWM Suspend                                                 |                 |     |           | $\Theta$           |
| Cushion 65536 Delete Subpool. 9 Tasks Purged                                            |                 |     |           | $\Theta$           |
| Free Stg Size 643072 Subpool Count 32 Cushion Rel Cnt                                   |                 |     |           | 0                  |
| Free Storage %. 61.3 NIU Pgm Storage 21872 Stg Violations.                              |                 |     |           | $\Theta$           |
| Pool FreeStor % 61.3 LIMIT N/A SOS Count                                                |                 |     |           | $\Omega$           |
| Largest Free 622592 FreeStorage HWM N/A Time in SOS 00:00:00                            |                 |     |           |                    |
| CS DSA Free % 61.3 FreeStorage LWM N/A Currrent Alloc.                                  |                 |     |           | N/A                |
| MI DSA Free $\frac{5}{6}$ . 61.2                                                        |                 |     | HWM Alloc | N/A                |
| StorProt Active M/A Sub Space Users                                                     |                 |     |           |                    |
| RentProg Protct N/A Cur Unique User                                                     |                 | N/A |           |                    |
| TranIsol Stat N/A Cum Unique User                                                       |                 | N/A |           |                    |
|                                                                                         | HWM Unique User | N/A |           |                    |
|                                                                                         | Cur Common User | N/A |           |                    |
|                                                                                         | HWM Common User | N/A |           |                    |
|                                                                                         |                 |     |           |                    |

*Figure 2. The MCICSDSD view*

# **Action commands**

Table 6 shows the action commands you can issue from the MCICSDSD view.

*Table 6. MCICSDSD view action commands*

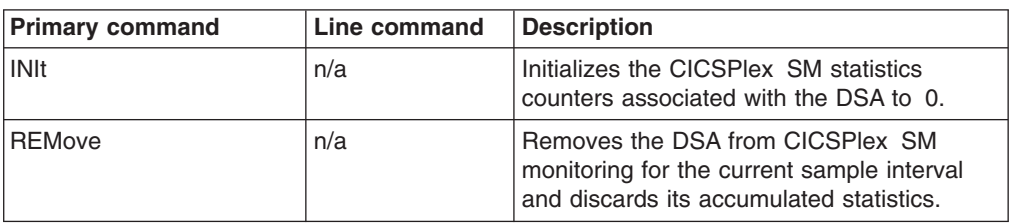

# **Hyperlinks**

Table 7 shows the hyperlink field for the MCICSDSD view.

*Table 7. MCICSDSD view hyperlink field*

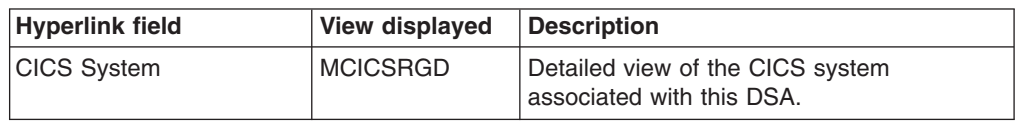

# <span id="page-25-0"></span>**MCICSDSS – Monitor dynamic storage areas summary**

The MCICSDSS view shows summarized information about dynamic storage areas (DSAs) within monitored CICS systems. MCICSDSS is a summary form of the MCICSDSA view.

# **Availability**

The MCICSDSS view is available for all managed CICS systems except CICS for Windows.

### **Access**

### **Issue command:**

MCICSDSS [dsa]

Where the parameters are the same as those for MCICSDSA on page [8.](#page-21-0)

**Select:** REGION from the MONITOR menu and MCICSDSS from the REGION submenu.

**Summarize:** Issue the SUM display command from an MCICSDSA or MCICSDSS view.

The MCICSDSS view looks like the MCICSDSA view shown in [Figure 1 on page 8](#page-21-0) with one addition: the Count field. This field appears next to the CICS System field, and indicates how many resources were combined to form each line of summary data.

By default, the view is summarized by CICS system. If you place the cursor on a field of data and issue the SUM display command, the view is summarized by the data in that field.

# **Action commands**

None.

# **Hyperlinks**

From the MCICSDSS view, you can hyperlink from the Count field to the MCICSDSA view to expand a line of summary data. The MCICSDSA view includes only those resources that were combined to form the specified summary line.

# <span id="page-26-0"></span>**MCICSRGD – Monitor CICS system details**

The MCICSRGD view shows detailed information about a monitored CICS system.

# **Availability**

The MCICSRGD view is available for all managed CICS systems except CICS for Windows.

# **Access**

### **Issue command:**

MCICSRGD sysname

sysnamels the name of a monitored CICS system within the current scope.

### **Hyperlink from:**

the CICS System field of the MCICSRGN or MCICSDSD view.

Figure 3 is an example of the MCICSRGD view.

| 27FEB2005  18:49:45  ----------  INFORMATION DISPLAY  -----------------<br>$COMMAND$ ===><br>CURR WIN ===> $1$ |                        | $ALT$ WIN ===>    |  |                                                                                         | $SCROLL ==-> PAGE$ |
|----------------------------------------------------------------------------------------------------|------------------------|-------------------|--|-----------------------------------------------------------------------------------------|--------------------|
|                                                                                                    |                        |                   |  | $W1 = MCICSRGN = MCICSRGD = FYUPLX01 = FYUPLX01 = 27FEB2005 = 18:49:36 = CPSM = 778.78$ |                    |
| CICS System                                                                                                    | EYUMAS1A CICS Release. |                   |  | 0330 Start Date 27FEB2005                                                               |                    |
| Job Name EYUJMS1A Current Tasks                                                                                |                        |                   |  | 5 Start Time 18:10:54                                                                   |                    |
| Total CPU                                                                                                    |                        | 4.5 Real Stg Used |  | 2552 Sysdumps                                                                           | 0                  |
| CS CPU Rate 0.0 Curr AutoInst                                                                                  |                        |                   |  | 0 Sysdumps Suppr.                                                                       | $\Theta$           |
|                                                                                                    |                        |                   |  | MI CPU Rate               0.0 Max AutoInst.       100 Trandumps                         | $\Theta$           |
| Total Page In. 0 Pgrm AIn Try.                                                                                 |                        |                   |  | N/A Trandumps Suppr                                                                     | 0                  |
| CS PageIn Rate 0.0 Pgrm AIn Xrej                                                                               |                        |                   |  | N/A VTAM RPLMAX Cnt                                                                     | 4                  |
| MI PageIn Rate 0.0 Pgrm AIn Fail                                                                               |                        |                   |  | N/A VTAM RPL Post                                                                       | $\mathbf{1}$       |
| Total Page Out 0 PRSS Ing Cnt.                                                                                 |                        |                   |  | N/A Cnt VTAM SOS                                                                        | $\Theta$           |
| CS PagOut Rate 0.0 PRSS NIB Cnt.                                                                               |                        |                   |  | N/A VTAM ACB opens.                                                                     | 0                  |
| MI PagOut Rate 0.0 PRSS Opn Cnt.                                                                               |                        |                   |  | N/A Library Loads                                                                       | 17                 |
| Total SIO 170 PRSS UbndCnt.                                                                                    |                        |                   |  | N/A Tot Load Time                                                                       | 0                  |
| CS SIO Rate 0.0 PRSS Err Cnt.                                                                                  |                        |                   |  | N/A Cur Load Wait                                                                       | 0                  |
| MI SIO Rate 0.1 Cur LU Sess                                                                                    |                        |                   |  | N/A Tot Load Wait                                                                       | $\Theta$           |
| Tot Pgm Use                                                                                                    |                        | 1764 HWM LU Sess  |  | N/A Max Load Wait                                                                       | 0                  |
| Pgm Compress                                                                                                   | $\overline{7}$         |                   |  | Cnt Max Wait                                                                            | $\Theta$           |
| Tot Load NIU                                                                                                   | 34                     |                   |  | Total Wait Time                                                                         | 0                  |
| Tot NIU QTime. 15:25:50.00                                                                                     |                        |                   |  | RPL Reopens                                                                             | 0                  |
| NIU Reclaims                                                                                                   | 286                    |                   |  |                                                                                         |                    |

*Figure 3. The MCICSRGD view*

# **Action commands**

Table 8 shows the action commands you can issue from the MCICSRGD view.

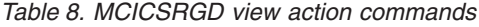

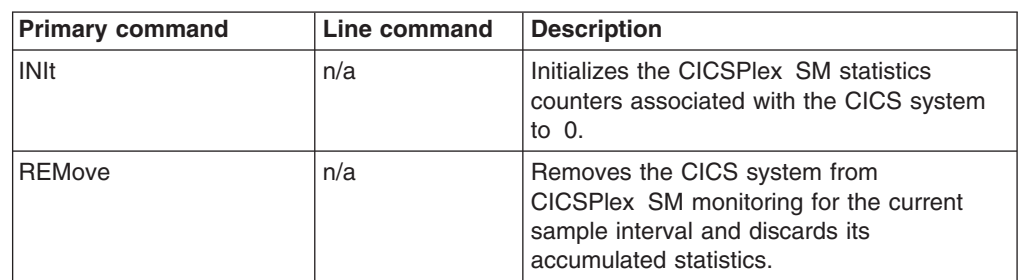

# **CICS regions – MCICSRGD**

# **Hyperlinks**

Table 9 shows the hyperlink field for the MCICSRGD view.

*Table 9. MCICSRGD view hyperlink field*

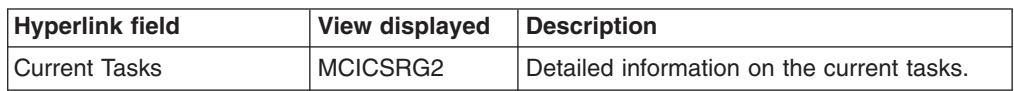

# <span id="page-28-0"></span>**MCICSRGN – Monitor CICS systems**

The MCICSRGN view shows general information about monitored CICS systems. When a CICS system is part of an extended recovery facility (XRF) configuration, the information displayed is about the active CICS system in the configuration.

# **Availability**

The MCICSRGN view is available for all managed CICS systems except CICS for Windows.

# **Access**

### **Issue command:**

MCICSRGN

**Select:** REGION from the MONITOR menu and MCICSRGN from the REGION submenu.

Figure 4 is an example of the MCICSRGN view.

| 27FEB2005   18:49:36   ----------   INFORMATION DISPLAY   ----------------------<br>$COMMAND$ ===> |     |                     |     |     |                   |          | $SCROL = == & PAGE$ |      |  |
|----------------------------------------------------------------------------------------------------|-----|---------------------|-----|-----|-------------------|----------|---------------------|------|--|
| CURR WIN $==>1$                                                                                    |     | $ALT$ WIN $==$      |     |     |                   |          |                     |      |  |
|                                                                                                    |     |                     |     |     |                   |          |                     |      |  |
| CMD CICS CICS <cpu rate=""> <sio rate=""> Curr Total Intyl <task rate=""></task></sio></cpu>       |     |                     |     |     |                   |          |                     |      |  |
| --- System-- Rel. Curr Intv Curr Intv Tasks- Tasks-- Tasks-- Curr                                  |     |                     |     |     |                   |          |                     | Inty |  |
| EYUMAS1A 0330 0.0 0.0                                                                              |     |                     |     |     | $0.0 \t 0.1 \t 5$ | 42 N/A   | 0.0                 | 0.0  |  |
| EYUMAS2A 0330 0.0                                                                                  |     | $\theta$ . $\theta$ | 0.0 |     | $0.0$ 5           | 36 N/A   | $\theta$ . $\theta$ | 0.0  |  |
| EYUMAS3A 0330 0.0                                                                                  |     | 0.0                 | 0.0 | 0.0 | $5^{\circ}$       | 36 N/A   | $\theta$ . $\theta$ | 0.0  |  |
| EYUMAS4A 0410                                                                                      | 0.0 | 0.0                 | 0.0 | 0.0 | 6                 | $37$ N/A | 0.0                 | 0.0  |  |
|                                                                                                    |     |                     |     |     |                   |          |                     |      |  |

*Figure 4. The MCICSRGN view*

# **Action commands**

Table 10 shows the action commands you can issue from the MCICSRGN view.

*Table 10. MCICSRGN view action commands*

| <b>Primary command</b> | Line command                                      | <b>Description</b>                                                                                                    |
|------------------------|---------------------------------------------------|----------------------------------------------------------------------------------------------------|
| <b>INIt</b> sysname    | INI                                               | Initializes the CICSPlex SM statistics<br>counters associated with a CICS system<br>to $0$ .                                        |
| REMove sysname         | <b>REM</b>                                        | Removes a CICS system from<br>CICSPlex SM monitoring for the current<br>sample interval and discards its<br>accumulated statistics. |
| Where:<br>sysname      | Is the specific or generic name of a CICS system. |                                                                                                    |

# **Hyperlinks**

Table 11 shows the hyperlink field for the MCICSRGN view.

*Table 11. MCICSRGN view hyperlink field*

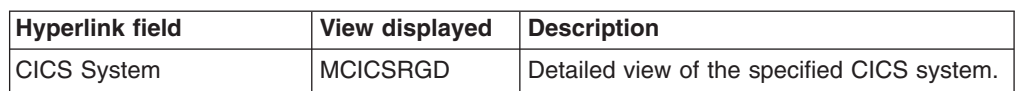

**Note:** You can also display the MCICSRGS view by issuing the SUM display command.

# <span id="page-30-0"></span>**MCICSRGS – Monitor CICS systems summary**

The MCICSRGS view shows summarized information about monitored CICS systems. MCICSRGS is a summary form of the MCICSRGN view.

# **Availability**

The MCICSRGS view is available for all managed CICS systems except CICS for Windows.

# **Access**

### **Issue command:**

MCICSRGS

- **Select:** REGION from the MONITOR menu and MCICSRGS from the REGION submenu.
- **Summarize:** Issue the SUM display command from an MCICSRGN or MCICSRGS view.

The MCICSRGS view looks like the MCICSRGN view shown in [Figure 4 on page](#page-28-0) [15](#page-28-0) with one addition: the Count field. This field appears next to the CICS System field, indicates how many resources were combined to form each line of summary data.

By default, the view is summarized by CICS system. If you place the cursor on a field of data and issue the SUM display command, the view is summarized by the data in that field.

# **Action commands**

None.

# **Hyperlinks**

From the MCICSRGS view, you can hyperlink from the Count field to the MCICSRGN view to expand a line of summary data. The MCICSRGN view includes only those resources that were combined to form the specified summary line.

# <span id="page-31-0"></span>**MCICSRG2 – Monitor CICS system task details**

The MCICSRG2 view shows detailed information about the tasks and user transactions within a monitored CICS system.

### **Availability**

The MCICSRG2 view is available for all managed CICS systems except CICS for Windows.

### **Access**

### **Issue command:**

MCICSRG2 sysname

sysnamels the name of a monitored CICS system within the current scope.

### **Hyperlink from:**

the Current Task field of the MCICSRGD view.

Figure 5 is an example of the MCICSRG2 view.

```
27FEB2005 15:03:23 ----------- INFORMATION DISPLAY ---------------------------
COMMAND ===> PAGE
CURR WIN ===> 1 ALT WIN ===>
W1 =MCICSRGN=MCICSRG2=EYUPLX01=EYUPLX01=27FEB2005==15:03:23=CPSM==============
 CICS System... EYUMAS4A Release Info..
 Tasks====== User Trans= CICS Release. 0530
 Current Tasks. 13 Cur Act UTrn. 13 CICSTS level. 010300
 Current AMAX.. N/A Cur Que UTrn. 0 OS/390 level.
 Peak AMAX..... N/A Peak Act UTrn 41
 Max Task...... 40 Peak Que UTrn 2
 Times Max Task 0 Totl Act UTrn 1
 Peak Tasks.... 52 Totl Que UTrn 0
 Total Tasks... 255 Tot Que Time. 00:00:00
 Interval Tasks. 1 Cur Que Time. 00:00:00
 Cur Task Rate.. 0.0
 Intv Task Rate. 2.0
```
*Figure 5. The MCICSRG2 view*

# **Action commands**

Table 12 shows the action commands you can issue from the MCICSRG2 view.

*Table 12. MCICSRG2 view action commands*

| <b>Primary command</b> | Line command | <b>Description</b>                                                                                                    |
|------------------------|--------------|----------------------------------------------------------------------------------------------------|
| <b>INIt</b>            | n/a          | Initializes the CICSPIex SM statistics<br>counters associated with the CICS system<br>to $0.$                                         |
| <b>REMove</b>          | n/a          | Removes the CICS system from<br>CICSPlex SM monitoring for the current<br>sample interval and discards its<br>accumulated statistics. |

# **Hyperlinks**

None.

# <span id="page-32-0"></span>**MTRNCLS – Monitor transaction classes**

The MTRNCLS view shows general information about transaction classes within monitored CICS systems.

# **Availability**

The MTRNCLS view is available for all managed CICS systems except CICS for Windows.

# **Access**

### **Issue command:**

MTRNCLS [tranclass]

tranclass is the specific or generic 8-character name of a transaction class. If you omit this parameter, the view includes information about all transaction classes within the current scope.

**Select:** REGION from the MONITOR menu and MTRNCLS from the REGION submenu.

Figure 6 is an example of the MTRNCLS view.

| 27FEB2005  19:36:10 ----------        INFORMATION DISPLAY -------- |          |                  |                                                       |          |   |                                                                                |  |
|--------------------------------------------------------------------|----------|------------------|-------------------------------------------------------|----------|---|--------------------------------------------------------------------------------|--|
| COMMAND<br>===>                                                    |          |                  |                                                       |          |   | $SCROLL ==-> PAGE$                                                             |  |
| CURR WIN $==$ 1                                                    |          | $ALT$ $WIN$ ===> |                                                       |          |   |                                                                                |  |
|                                                                    |          |                  |                                                       |          |   | W1 =MTRNCLS===========EYUPLX01=EYUPLX01=27FEB2005==19:36:10=CPSM=========40=== |  |
| CMD TRAN                                                           | CICS     |                  | TRANCLSS Current Active Times At                      |          |   |                                                                                |  |
|                                                                    |          |                  | Class--- System-- Max----- Active-- Peak---- Max----- |          |   |                                                                                |  |
| 01                                                                 | EYUMAS1A | 9                | $\Theta$                                              | $\Theta$ | 0 |                                                                                |  |
| 01                                                                 | EYUMAS2A | 9                | 0                                                     | 0        | 0 |                                                                                |  |
| 01                                                                 | EYUMAS3A | 9                | 0                                                     | 0        | 0 |                                                                                |  |
| 01                                                                 | EYUMAS4A | 9                | 0                                                     | 0        | 0 |                                                                                |  |
| 02                                                                 | EYUMAS1A | 9                | 0                                                     | 0        | 0 |                                                                                |  |
| 02                                                                 | EYUMAS2A | 9                | 0                                                     | 0        | 0 |                                                                                |  |
| 02                                                                 | EYUMAS3A | 9                | 0                                                     | 0        | 0 |                                                                                |  |
| 02                                                                 | EYUMAS4A | 9                | 0                                                     | 0        | 0 |                                                                                |  |
| 03                                                                 | EYUMAS1A | 9                | 0                                                     | 0        | 0 |                                                                                |  |
| 03                                                                 | EYUMAS2A | $\overline{9}$   | 0                                                     | 0        | 0 |                                                                                |  |
| 03                                                                 | EYUMAS3A | 9                | 0                                                     | 0        | 0 |                                                                                |  |
| 03                                                                 | EYUMAS4A | 9                | 0                                                     | 0        | 0 |                                                                                |  |
| 04                                                                 | EYUMAS1A | 9                | 0                                                     | 0        | 0 |                                                                                |  |
| 04                                                                 | EYUMAS2A | 9                | 0                                                     | 0        | 0 |                                                                                |  |
| 04                                                                 | EYUMAS3A | 9                | 0                                                     | 0        | 0 |                                                                                |  |
| 04                                                                 | EYUMAS4A | 9                | 0                                                     | 0        | 0 |                                                                                |  |
|                                                                    |          |                  |                                                       |          |   |                                                                                |  |

*Figure 6. The MTRNCLS view*

# **Action commands**

Table 13 shows the action commands you can issue from the MTRNCLS view.

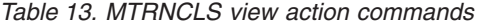

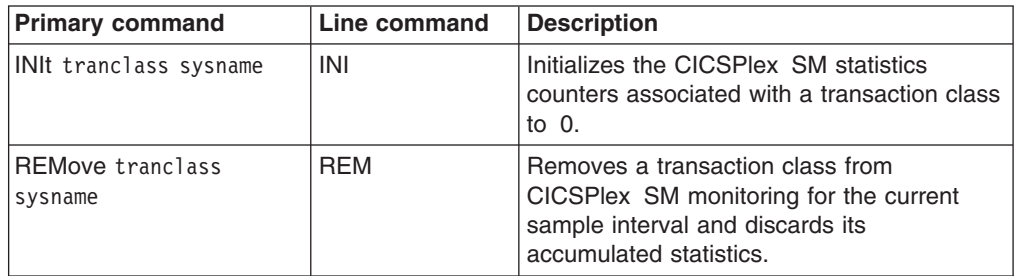

*Table 13. MTRNCLS view action commands (continued)*

| <b>Primary command</b>         | Line command                                                                                                | <b>Description</b> |
|--------------------------------|----------------------------------------------------------------------------------------------------|--------------------|
| Where:<br>tranclass<br>sysname | Is a specific or generic transaction class name or ID.<br>Is the specific or generic name of a CICS system. |                    |

# **Hyperlinks**

Table 14 shows the hyperlink field on the MTRNCLS view.

*Table 14. MTRNCLS view hyperlink field*

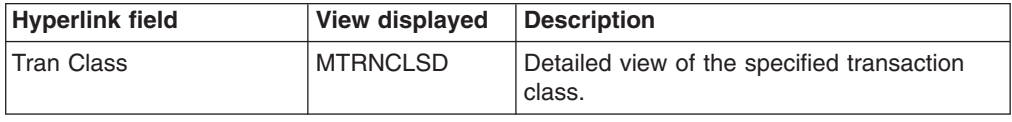

**Note:** You can also display the MTRNCLSS view by issuing the SUM display command.

# <span id="page-34-0"></span>**MTRNCLSD – Monitor transaction class details**

The MTRNCLSD view shows detailed information about a transaction class within a monitored CICS system.

# **Availability**

The MTRNCLSD view is available for all managed CICS systems except CICS for Windows.

# **Access**

### **Issue command:**

MTRNCLSD tranclass sysname

tranclass is the 8-character name of a transaction class.

sysnamels the name of the monitored CICS system where the transaction class is installed.

### **Hyperlink from:**

the Tran Class field of the MTRNCLS view.

Figure 7 is an example of the MTRNCLSD view.

| $COMMAND$ ===>  |                         |     | 27FEB2005   19:36:17   ----------   INFORMATION DISPLAY   ----------------------<br>$SCROLL == => PAGE$ |
|-----------------|-------------------------|-----|----------------------------------------------------------------------------------------------------|
| CURR WIN $==$ 1 | $AI T WIN ==$           |     |                                                                                                    |
|                 |                         |     | $W1$ =MTRNCLS==MTRNCLSD=EYUPLX01=EYUPLX01=27FEB2005==19:36:10=CPSM==========1===                        |
| Tran Class      | 01 Cics System EYUMAS1A |     |                                                                                                    |
| TRANCIS Max.    | 9 Attach Requests       | N/A |                                                                                                    |
| Current Act.    | 0 Purged Trans          | N/A |                                                                                                    |
| Current Oue.    | N/A Times at Thresh     | N/A |                                                                                                    |
| Active Peak.    | 0 Purge Threshold       | N/A |                                                                                                    |
| Queued Peak.    | $N/A$ Total Oueued      | N/A |                                                                                                    |
| Times ActMax    | 0 Time Not Oueued       | N/A |                                                                                                    |
| Install Defs    | N/A Accepted Trans.     | N/A |                                                                                                    |
|                 | Accepted Qued           | N/A |                                                                                                    |
|                 | Purged Qued             | N/A |                                                                                                    |
|                 |                         |     |                                                                                                    |

*Figure 7. The MTRNCLSD view*

# **Action commands**

Table 15 shows the action commands you can issue from the MTRNCLSD view.

*Table 15. MTRNCLSD view action commands*

| <b>Primary command</b> | Line command | <b>Description</b>                                                                                                    |
|------------------------|--------------|----------------------------------------------------------------------------------------------------|
| <b>INIt</b>            | n/a          | Initializes the CICSPIex SM statistics<br>counters associated with a transaction class<br>to $0$ .                                        |
| <b>REMove</b>          | n/a          | Removes a transaction class from<br>CICSPlex SM monitoring for the current<br>sample interval and discards its<br>accumulated statistics. |

# **Hyperlinks**

None.

# <span id="page-35-0"></span>**MTRNCLSS – Monitor transaction classes summary**

The MTRNCLSS view shows summarized information about transaction classes within monitored CICS systems. MTRNCLSS is a summary form of the MTRNCLS view.

# **Availability**

The MTRNCLSS view is available for all managed CICS systems except CICS for Windows.

### **Access**

### **Issue command:**

MTRNCLSS [tranclass]

Where the parameters are the same as those for MTRNCLS on page [19.](#page-32-0)

- **Select:** REGION from the MONITOR menu and MTRNCLSS from the REGION submenu.
- **Summarize:** Issue the SUM display command from an MTRNCLS or MTRNCLSS view.

The MTRNCLSS view looks like the MTRNCLS view shown in [Figure 6 on page 19](#page-32-0) with one addition: the Count field. This field appears next to the CICS System field, and indicates how many resources were combined to form each line of summary data.

By default, the view is summarized by CICS system. If you place the cursor on a field of data and issue the SUM display command, the view is summarized by the data in that field.

# **Action commands**

None.

# **Hyperlinks**

From the MTRNCLSS view, you can hyperlink from the Count field to the MTRNCLS view to expand a line of summary data. The MTRNCLS view includes only those resources that were combined to form the specified summary line.
# **Chapter 3. Connections**

The connections views show information about intersystem communication (ISC) connections, multiple region operation (MRO) connections, and LU 6.2 modenames within the current context and scope.

**Note:** The connections views do not show information about, or let you issue commands against, terminals. For information about a terminal, use the terminal views, described in [Chapter 10, "Terminals," on page 89.](#page-102-0)

The connections monitor views are:

- **MCONNCT** A general view of monitored ISC and MRO connections **MCONNCTD** A detailed view of a monitored ISC or MRO connection **MCONNCTS** A summary view of monitored ISC and MRO connections **MMODNAME** A general view of monitored LU 6.2 modenames
- **MMODNAMS** A summary view of monitored LU 6.2 modenames
- **Note:** This monitor data is available only for connections where connections are being monitored by CICSPlex SM. For details on defining the resources that CICSPlex SM is to monitor, see the discussion of resource monitoring in *CICSPlex SM Managing Resource Usage*.

For details about the availability of connections views, see the individual view descriptions.

## <span id="page-37-0"></span>**MCONNCT – Monitor ISC/MRO connections**

The MCONNCT view shows general information about monitored ISC and MRO connections.

### **Availability**

The MCONNCT view is available for all managed CICS systems except CICS for Windows.

#### **Access**

#### **Issue command:**

MCONNCT [connection]

connectionIs the specific or generic name of a monitored ISC or MRO connection. If you omit this parameter, the view includes information about all monitored connections within the current scope.

**Select:** CONNECT from the MONITOR menu and MCONNCT from the CONNECT submenu.

Figure 8 is an example of the MCONNCT view.

| 27FEB2005   19:13:31   ----------   INFORMATION DISPLAY   ----------------------<br>$COMMAND$ ===><br>$SCROL = == > PAGE$                                                                                                    |  |                                 |                     |     |          |          |               |  |
|----------------------------------------------------------------------------------------------------|--|---------------------------------|---------------------|-----|----------|----------|---------------|--|
| CURR WIN ===> 1 $ALT WIN$ ===>                                                                                                    |  |                                 |                     |     |          |          |               |  |
| $W1 = MCONNCT == 1 = 1 = FYUPLX01 = FYUPLX01 = 27FEB2005 = 19:13:31 = CPSM = 19:13:31 = CPSM = 19:13:31 = CPSM = 19:13:31 = CPSM = 19:13:31 = CPSM = 19:13:31 = CPSM = 19:13:31 = CPSM = 19:13:31 = CPSM = 19:13:31 = CPSM = 19:13:31 = CPSM = 19:13:31 = CPSM = 19:13:31 = CPSM = 19:13:31 = CPSM = 19:13:31 = CP$ |  |                                 |                     |     |          |          |               |  |
| CMD Conn CICS Type Netname Function - Func Rate- Term ATIs ATIs                                                                                                    |  |                                 |                     |     |          |          |               |  |
| --- ID-- System-- ---- -------- Ships--- Curr Intv Shares- Primary Secndry                                                                                                    |  |                                 |                     |     |          |          |               |  |
|                                                                                                    |  |                                 |                     |     | $\Theta$ | $\Theta$ | $\Theta$      |  |
| 2A4A EYUMAS2A MRO EYUMAS4A 0 0.0 0.0 0                                                                                                    |  |                                 |                     |     |          | $\Theta$ | 0             |  |
| 3A1A EYUMAS3A MRO EYUMAS1A                                                                                                    |  | $0 \quad 0.0 \quad 0.0 \quad 0$ |                     |     |          |          | 0             |  |
| 3A4A EYUMAS3A MRO EYUMAS4A                                                                                                    |  | $\Theta$                        | $\theta$ , $\theta$ | 0.0 | $\Theta$ | $\Theta$ | <sup>(1</sup> |  |
|                                                                                                    |  |                                 |                     |     |          |          |               |  |

*Figure 8. The MCONNCT view*

#### **Action commands**

Table 16 shows the action commands you can issue from the MCONNCT view.

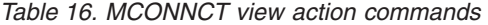

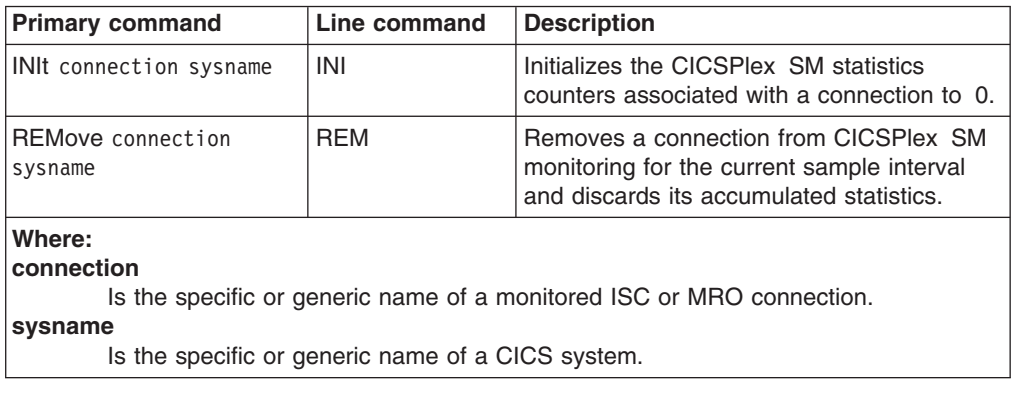

Table 17 shows the hyperlink field for the MCONNCT view.

*Table 17. MCONNCT view hyperlink field*

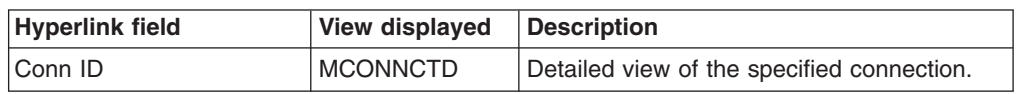

**Note:** You can also display the MCONNCTS view by issuing the SUM display command.

### **MCONNCTD – Monitor ISC/MRO connection details**

The MCONNCTD view shows detailed information about a monitored ISC or MRO connection.

### **Availability**

The MCONNCTD view is available for all managed CICS systems except and CICS for Windows.

#### **Access**

#### **Issue command:**

MCONNCTD connection sysname

connectionIs the name of a monitored ISC or MRO connection.

sysnamels the name of the CICS system where the connection is located. The CICS system must be a monitored system within the current scope.

#### **Hyperlink from:**

the Conn ID field of the MCONNCT view.

Figure 9 is an example of the MCONNCTD view.

|                                |                                          |          | 27FEB2005 19:13:42 ---------- INFORMATION DISPLAY ---------------------------                                                                                                 |          |
|--------------------------------|------------------------------------------|----------|----------------------------------------------------------------------------------------------------|----------|
|                                |                                          |          |                                                                                                    |          |
| $COMMAND$ ===>                 |                                          |          | $SCROLL$ ===> $CSR$                                                                                                    |          |
| CURR WIN ===> 1 $ALT WIN$ ===> |                                          |          |                                                                                                    |          |
|                                |                                          |          | $W1 = MCONNCTD = \text{-----}=$ $=$ $=$ $=$ $=$ $=$ $=$ $VUPLX01 = 27$ FEB2005==10:18:51=CPSM===========1===                                                                  |          |
|                                |                                          |          | Connect ID 1A1B CICS System EYUMAS1A FC Function Ships                                                                                                    | $\Theta$ |
|                                |                                          |          | Access Method XM Max Primaries 0 IC Function Ships                                                                                                    | $\Theta$ |
|                                |                                          |          | Type LU62 Max Secondaries 0 TD Function Ships 0                                                                                                    |          |
|                                |                                          |          | Protocol NOTAPPLI AIDs 1 TS Function Ships 0                                                                                                    |          |
|                                |                                          |          |                                                                                                    |          |
|                                |                                          |          | Netname EYUMAS1B Non Spec Aids 1 DLI Func Ships 0<br>Service Status. INSERVICE Max Bids 0 CS Func Ship Rate 0.0<br>Connect Status. RELEASED Bids Sent 0 MI Func Ship Rate 0.0 |          |
|                                |                                          |          |                                                                                                    |          |
|                                |                                          |          | Allocates 0 Concurrent Bids 0 Terminal Share 0                                                                                                    |          |
|                                |                                          |          | Outstand Allocs 0 Alloc QLmt 0 ATIs by Primary 0                                                                                                    |          |
|                                |                                          |          | Allocates Qued. 0 XZI Que Rejt 0 ATIs by Secndry                                                                                                    | $\Theta$ |
|                                |                                          |          |                                                                                                    |          |
|                                |                                          |          | Rejt Ext Alloc. 0 XZI Que Purge 0 Failed Links 0<br>MaxQ Time 0 XZIQ Alloc Pur. 0 Failed Other 0                                                                              |          |
|                                |                                          |          | MaxQ Pur Cnt 0 GMT Con Create. 00:00:00 # Recv Sess                                                                                                    | 10       |
|                                |                                          |          | MaxQ Alloc Pur.       0 Con Create Tme. 00:00:00 # Send Sess                                                                                                    | 10       |
|                                | GMT Con Delete. 00:00:00 Primaries Used. | $\Theta$ |                                                                                                    |          |
|                                | Con Delete Tim. 00:00:00 Secondary Used. | $\Theta$ |                                                                                                    |          |
|                                |                                          |          |                                                                                                    |          |

*Figure 9. The MCONNCTD view*

#### **Action commands**

Table 18 shows the action commands you can issue from the MCONNCTD view.

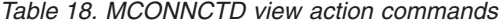

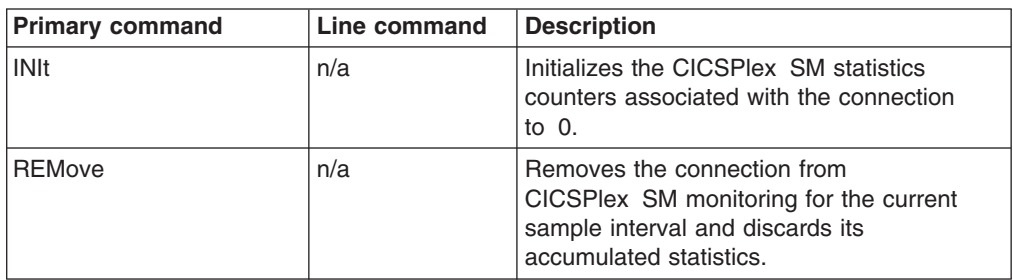

Table 19 shows the hyperlink field for the MCONNCTD view.

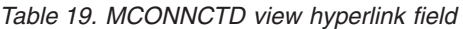

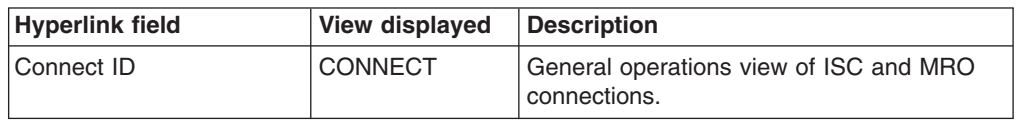

## **MCONNCTS – Monitor ISC/MRO connections summary**

The MCONNCTS view shows summarized information about monitored ISC and MRO connections. MCONNCTS is a summary form of the MCONNCT view.

### **Availability**

The MCONNCTS view is available for all managed CICS systems except CICS for Windows.

#### **Access**

#### **Issue command:**

MCONNCTS [connection]

Where the parameters are the same as those for MCONNCT on page ["MCONNCT command" on page 24.](#page-37-0)

- **Select:** CONNECT from the MONITOR menu and MCONNCTS from the CONNECT submenu.
- **Summarize:** Issue the SUM display command from an MCONNCT or MCONNCTS view.

The MCONNCTS view looks like the MCONNCT view shown in [Figure 8 on page](#page-37-0) [24](#page-37-0) with one addition: the Count field. This field appears next to the CICS System field, and indicates how many resources were combined to form each line of summary data.

By default, the view is summarized by CICS system. If you place the cursor on a field of data and issue the SUM display command, the view is summarized by the data in that field.

#### **Action commands**

None.

### **Hyperlinks**

From the MCONNCTS view, you can hyperlink from the Count field to the MCONNCT view to expand a line of summary data. The MCONNCT view includes only those resources that were combined to form the specified summary line.

## <span id="page-42-0"></span>**MMODNAME – Monitor LU6.2 modenames**

The MMODNAME view shows general information about monitored LU 6.2 modenames.

## **Availability**

The MMODNAME view is available for all managed CICS systems except CICS for Windows.

### **Access**

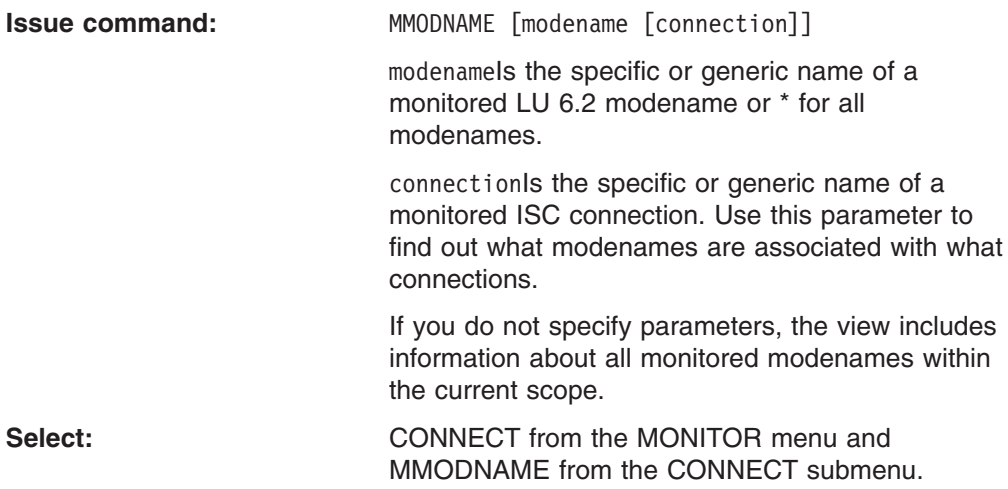

Figure 10 is an example of the MMODNAME view.

|  |                |                                                           |  |  |                                | 27FEB2005 19:23:11 ---------- INFORMATION DISPLAY ---------------------------    |  |
|--|----------------|-----------------------------------------------------------|--|--|--------------------------------|----------------------------------------------------------------------------------|--|
|  | $COMMAND$ ===> |                                                           |  |  |                                | $SCROL = == & PAGE$                                                              |  |
|  |                | CURR WIN ===> 1 $ALT WIN$ ===>                            |  |  |                                |                                                                                  |  |
|  |                |                                                           |  |  |                                | $W1$ =MMODNAME==========EYUPLX01=EYUPLX01=27FEB2005==19:23:11=CPSM==========2=== |  |
|  |                | CMD Mode CICS Conn Curr Avail Max Max Connect             |  |  |                                |                                                                                  |  |
|  |                | --- Name---- System-- Name Sess- Sess- Sess- Win-- Status |  |  |                                |                                                                                  |  |
|  |                |                                                           |  |  | EYUMAS1A 1A1B 0 0 8 4 RELEASED |                                                                                  |  |
|  |                | SNASVCMG EYUMAS1A 1A1B 0 0 2 1 RELEASED                   |  |  |                                |                                                                                  |  |
|  |                |                                                           |  |  |                                |                                                                                  |  |
|  |                |                                                           |  |  |                                |                                                                                  |  |

*Figure 10. The MMODNAME view*

## **Action commands**

Table 20 shows the action commands you can issue from the MMODNAME view.

*Table 20. MMODNAME view action commands*

| <b>Primary command</b>                | Line command | <b>Description</b>                                                                                                    |
|---------------------------------------|--------------|----------------------------------------------------------------------------------------------------|
| INIt modename connection<br>sysname   | <b>INI</b>   | Initializes the CICSPIex SM statistics<br>counters associated with an LU 6.2<br>modename to 0.                                           |
| REMove modename<br>connection sysname | <b>REM</b>   | Removes an LU 6.2 modename from<br>CICSPlex SM monitoring for the current<br>sample interval and discards its<br>accumulated statistics. |

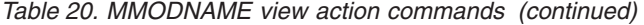

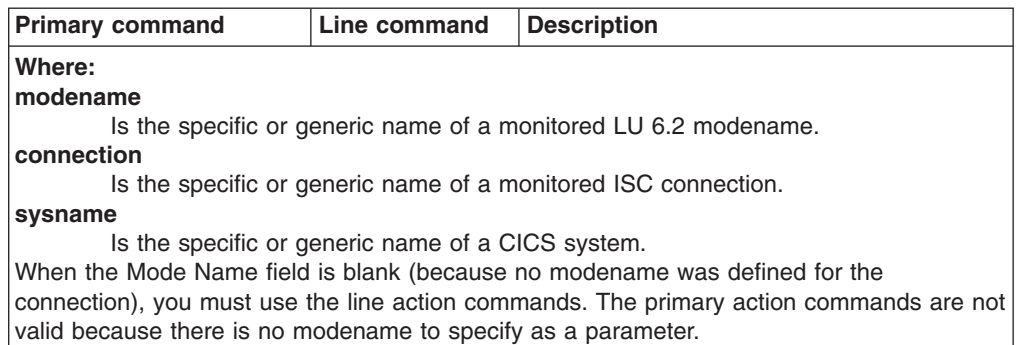

None.

**Note:** You can display the MMODNAMS view by issuing the SUM display command.

## **MMODNAMS – Monitor LU6.2 modenames summary**

The MMODNAMS view shows summarized information about monitored LU 6.2 modenames. MMODNAMS is a summary form of the MMODNAME view.

### **Availability**

The MMODNAMS view is available for all managed CICS systems except CICS for Windows.

### **Access**

#### **Issue command:**

MMODNAMS [modename [connection]]

Where the parameters are the same as those for MMODNAME on page [29.](#page-42-0)

**Select:** CONNECT from the MONITOR menu and MMODNAMS from the CONNECT submenu.

**Summarize:** Issue the SUM display command from an MMODNAME or MMODNAMS view.

The MMODNAMS view looks like the MMODNAME view shown in [Figure 10 on](#page-42-0) [page 29](#page-42-0) with one addition: the Count field. This field appears next to the CICS System field, and indicates how many resources were combined to form each line of summary data.

By default, the view is summarized by CICS system. If you place the cursor on a field of data and issue the SUM display command, the view is summarized by the data in that field.

### **Action commands**

None.

### **Hyperlinks**

From the MMODNAMS view, you can hyperlink from the Count field to the MMODNAME view to expand a line of summary data. The MMODNAME view includes only those resources that were combined to form the specified summary line.

**connections – MMODNAMS**

# **Chapter 4. DB2 and DBCTL**

The DB2 and DBCTL views show information about DB2 and DBCTL subsystems and DB2 threads within the current context and scope.

The DB2 monitor views are:

- **MDB2THRD** A general view of monitored DB2 threads in use
- **MDB2THRS** A summary view of monitored DB2 threads in use
- **MDB2TRDD** A detailed view of a monitored DB2 thread
- **Note:** This monitor data is available only for DB2 systems that are being monitored by CICSPlex SM. For details on defining the resources that CICSPlex SM is to monitor, see the discussion of resource monitoring in *CICSPlex SM Managing Resource Usage*.

For details about the availability of DB2 and DBCTL views, see the individual view descriptions.

### <span id="page-47-0"></span>**MDB2THRD – Monitor DB2 threads**

The MDB2THRD view shows general information about monitored DB2 threads defined in the DB2 DSNCRCT table. The threads are listed by initial transaction ID.

#### **Availability**

The MDB2THRD view is available for all managed CICS systems except CICS for Windows.

#### **Access**

#### **Issue command:**

MDB2THRD [init-tran]

init-tranIs the specific or generic name of an initial transaction assigned to a DB2 thread. If you omit this parameter, the view includes information about all monitored DB2 threads within the current scope.

**Select:** DB2 from the MONITOR menu and MDB2THRD from the DB2 submenu.

Figure 11 is an example of the MDB2THRD view.

| 27FEB2005  09:27:50 ----------    INFORMATION DISPLAY<br>COMMAND<br>===><br>CURR WIN ===> 1 $ALT WIN$ ===> |          |          |          |               |             |         | $SCROLL ==-> PAGE$<br>$W1$ =MDB2THRD==========EYUPLX01=EYUPLX01=27FEB2005==09:27:45=CPSM=========64=== |  |
|----------------------------------------------------------------------------------------------------|----------|----------|----------|---------------|-------------|---------|----------------------------------------------------------------------------------------------------|--|
| CMD Initial CICS Use                                                                                       |          |          |          | Thread Thread | Maximum DB2 |         |                                                                                                    |  |
| --- Tran--- System-- Count-- Waits-- Authrzd- Cncrrnt- Subsys                                              |          |          |          |               |             |         |                                                                                                    |  |
| DB <sub>2</sub> P                                                                                          | EYUMAS1A | $\Theta$ | $\Theta$ | 0             |             | 3 DBH2  |                                                                                                    |  |
| DB2P                                                                                                    | EYUMAS1B | $\Theta$ | $\Theta$ | $\Theta$      |             | 3 DB2J  |                                                                                                    |  |
| DB2T                                                                                                    | EYUMAS1A | $\Theta$ | 0        | 0             |             | 3 DBH2  |                                                                                                    |  |
| DB2T                                                                                                    | EYUMAS1B | $\theta$ | 0        | $\Theta$      |             | 3 DB2J  |                                                                                                    |  |
| DB <sub>20</sub>                                                                                           | EYUMAS1A | $\Theta$ | $\Theta$ | $\Theta$      |             | 1 DBH2  |                                                                                                    |  |
| DB <sub>20</sub>                                                                                           | EYUMAS1B | $\Theta$ | $\Theta$ | $\Theta$      |             | 1 DB2J  |                                                                                                    |  |
| D22X                                                                                                    | EYUMAS1A | 9975     | $\Theta$ | 135           |             | 97 DBH2 |                                                                                                    |  |
| D <sub>22</sub> X                                                                                          | EYUMAS1B | $\Theta$ | 0        | 0             |             | 5 DB2J  |                                                                                                    |  |
| D23X                                                                                                    | EYUMAS1A | $\Theta$ | $\Theta$ | $\Theta$      |             | 5 DBH2  |                                                                                                    |  |
| D <sub>2</sub> 3X                                                                                          | EYUMAS1B | 4760     | 6        | 5             |             | 5 DB2J  |                                                                                                    |  |

*Figure 11. The MDB2THRD view*

### **Action commands**

None.

#### **Hyperlinks**

Table 21 shows the hyperlink field for the MDB2THRD view.

*Table 21. MDB2THRD view hyperlink field*

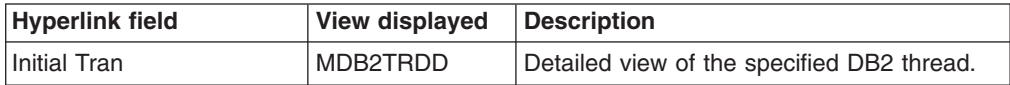

**Note:** You can also display the MDB2THRS view by issuing the SUM display command.

## **MDB2THRS – Monitor DB2 threads summary**

The MDB2THRS view shows summarized information about monitored DB2 threads defined in the DB2 DSNCRCT table. MDB2THRS is a summary form of the MDB2THRD view.

#### **Availability**

The MDB2THRS view is available for all managed CICS systems except CICS for Windows.

#### **Access**

#### **Issue command:**

MDB2THRS [init-tran]

Where the parameters are the same as those for MDB2THRD on page [34.](#page-47-0)

- **Select:** DB2 from the MONITOR menu and MDB2THRS from the DB2 submenu.
- **Summarize:** Issue the SUM display command from an MDB2THRD or MDB2THRS view.

The MDB2THRS view looks like the MDB2THRD view shown in [Figure 11 on page](#page-47-0) [34](#page-47-0) with one addition: the Count field. This field appears next to the CICS System field, and indicates how many resources were combined to form each line of summary data.

By default, the view is summarized by CICS system. If you place the cursor on a field of data and issue the SUM display command, the view is summarized by the data in that field.

#### **Action commands**

None.

#### **Hyperlinks**

From the MDB2THRS view, you can hyperlink from the Count field to the MDB2THRD view to expand a line of summary data. The MDB2THRD view includes only those resources that were combined to form the specified summary line.

## **MDB2TRDD – Monitor DB2 thread details**

The MDB2TRDD view shows detailed information about a monitored DB2 thread.

### **Availability**

The MDB2TRDD view is available for all managed CICS systems except CICS for Windows.

#### **Access**

#### **Issue command:**

MDB2TRDD init-tran sysname

init-tranls the name of the initial transaction assigned to a monitored DB2 thread.

sysnamels the name of the CICS system where the transaction is located. The CICS system must be a monitored system within the current scope.

#### **Hyperlink from:**

the Initial Tran field of the MDB2THRD view.

Figure 12 is an example of the MDB2TRDD view.

| 27FEB2005 09:28:00 ---------- INFORMATION DISPLAY --------------------------<br>$COMMAND$ ===> |     |               |                             | $SCROL = == & PAGE$ |  |
|------------------------------------------------------------------------------------------------|-----|---------------|-----------------------------|---------------------|--|
| CURR WIN ===> 1 $ALT WIN$ ===>                                                                 |     |               |                             |                     |  |
| $W1 = MB2THRD = MB2TRDD = EYUPLX01 = EYUPLX01 = 27FEB2005 = 09:27:45 = CPSM = 0.000027$        |     |               |                             |                     |  |
| Initial Tranid. D22X CICS System EYUMAS1A                                                      |     |               |                             |                     |  |
| Use Count 9975 Thread                                                                          |     |               | Dispatch Mode. HIGH         |                     |  |
| Thread Waits 0 Maximum 98 Authorization. SIGNID                                                |     |               |                             |                     |  |
| Max Cncrrnt Thd                                                                                |     |               | 97 Subtasks 10 Rollback YES |                     |  |
| Authorizations. 135 Current 0 Plan Name TELEV22                                                |     |               |                             |                     |  |
| Aborts                                                                                         |     | 0 WAIT Option | YES PLANEXIT Name.          |                     |  |
| Read Only Cmmts                                                                                | 285 |               | DB2 Subsystem.              | DBH <sub>2</sub>    |  |

*Figure 12. The MDB2TRDD view*

#### **Action commands**

None.

### **Hyperlinks**

None.

# **Chapter 5. FEPI**

The Front-end programming interface (FEPI) views show information about the CICS systems within the current context and scope.

The FEPI monitor views are:

- **MFECON** A general view of FEPI connections within monitored CICS systems
- **MFECOND** A detailed view of FEPI connections within monitored CICS systems
- **MFECONS** A summary view of FEPI connections within monitored CICS systems
- **Note:** This monitor data is available only for CICS systems where global resources are being monitored by CICSPlex SM. For details on defining the resources that CICSPlex SM is to monitor, see the discussion of resource monitoring in *CICSPlex SM Managing Resource Usage*.

The FEPI views are available for all managed CICS systems except CICS for Windows.

### <span id="page-51-0"></span>**MFECON – Monitor FEPI connections**

The MFECON view shows general information about installed FEPI connections within monitored CICS systems.

### **Availability**

The MFECON view is available for all managed CICS systems except CICS for Windows.

#### **Access**

#### **Issue command:**

MFECON [feconn] [fenode]

feconnIs a specific or generic target name, or \* for all target connections.

fenodels a specific or generic node name.

If you do not specify parameters, the view includes information about all monitored FEPI connections.

**Select:** FEPI from the MONITOR menu and MFECON from the FEPI submenu.

Figure 13 is an example of the MFECON view.

| $COMMAND$ ===><br>CURR WIN ===> 1 $ALT WIN$ ===>                          |                                                      | 27FEB2005 14:49:58 ---------- INFORMATION DISPLAY --------------------------<br>$SCROL = == & PAGE$<br>W1 =MFECON============EYUPLX01=EYUPLX01=27FEB2005==14:49:58=CPSM=============== |
|---------------------------------------------------------------------------|------------------------------------------------------|----------------------------------------------------------------------------------------------------|
| CMD Target Nodename CICS Poolname Service Acquire ACQUI RATE              |                                                      |                                                                                                    |
| --- Name---- -------- System-- -------- Status---- Status---- --CS- --MI- |                                                      |                                                                                                    |
|                                                                           |                                                      | 1A1BLTRM EYUMAS1B EYUMAS1A POOL1    INSERVICE    ACQUIRED    99.3    14.5                                                                                                    |
|                                                                           | 1A2ALTRM EYUMAS2A EYUMAS1A POOL2 INSERVICE ACQUIRING |                                                                                                    |
| 1A3ALTRM EYUMAS3A EYUMAS1A POOL3                                          | OUTSERVICE RELEASED                                  |                                                                                                    |
| 2A1ALTRM EYUMAS1A EYUMAS2A POOL1                                          | INSERVICE RELEASING                                  |                                                                                                    |
| 2A4ALTRM EYUMAS4A EYUMAS2A POOL2                                          | INSERVICE ACQUIRED                                   |                                                                                                    |
| 3A1ALTRM EYUMAS1A EYUMAS3A POOL2                                          | INSERVICE                                            | ACQUIRED                                                                                                    |
| 3A4ALTRM EYUMAS4A EYUMAS3A POOL3                                          | INSERVICE                                            | ACQUIRED                                                                                                    |

*Figure 13. The MFECON view*

#### **Action commands**

Table 22 shows the action commands you can issue from the MFECON view.

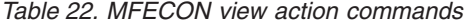

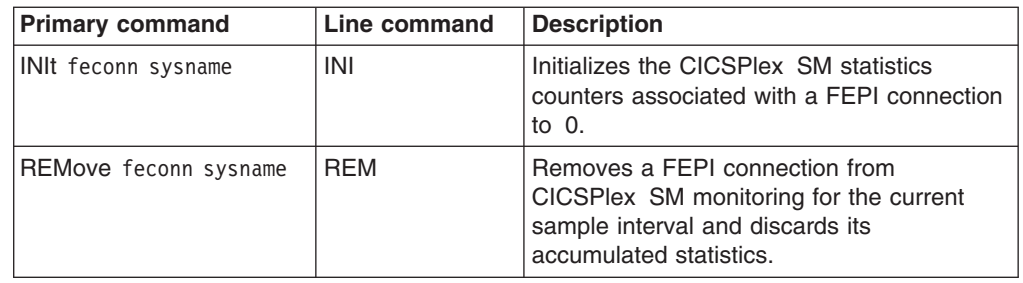

*Table 22. MFECON view action commands (continued)*

|        | <b>Primary command</b>                                                                                          | Line command | <b>Description</b> |  |  |  |  |  |
|--------|----------------------------------------------------------------------------------------------------|--------------|--------------------|--|--|--|--|--|
| Where: |                                                                                                    |              |                    |  |  |  |  |  |
|        | <b>feconn</b> Is the APPLID of a CICS system that is the target of a FEPI logical node or * for all<br>targets. |              |                    |  |  |  |  |  |
|        | sysname                                                                                                    |              |                    |  |  |  |  |  |
|        | Is the specific or generic name of a CICS system.                                                               |              |                    |  |  |  |  |  |

Table 23 shows the hyperlink field on the MFECON view.

*Table 23. MFECON view hyperlink field*

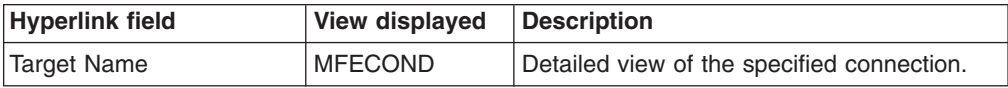

**Note:** You can also display the MFECONS view by issuing the SUM display command.

### **MFECOND – Monitor DB2 connection details**

The MFECOND view shows detailed information about a FEPI connection within a monitored CICS system.

### **Availability**

The MFECOND view is available for all managed CICS systems except CICS for Windows.

#### **Access**

#### **Issue command:**

MFECOND feconn fenode sysname

feconnIs a specific target name.

fenodels a specific node name.

sysnamels the name of the CICS system where the connection is defined. The CICS system must be within the current scope.

#### **Hyperlink from:**

the Target Name field of the MFECON view.

Figure 14 is an example of the MFECOND view.

| 27FEB2005  14:50:05  ----------  INFORMATION DISPLAY  --------------------- |                        |                    |  |
|-----------------------------------------------------------------------------|------------------------|--------------------|--|
| $COMMAND$ ===>                                                              |                        | $SCROLL ==-> PAGE$ |  |
| CURR WIN ===> 1 $ALT WIN$ ===>                                              |                        |                    |  |
|                                                                             |                        |                    |  |
| Target Name 1A1BLTRM CICS System EYUMAS1A                                   |                        |                    |  |
| Node Name EYUMAS2B Acquires                                                 |                        | $\Theta$           |  |
| POOL Name POOL1 CS Acq Rate 99.9                                            |                        |                    |  |
| $State$ APPLICATIO MI Acq Rate 14.6                                         |                        |                    |  |
| Acquire Status ACQUIRED Conversations                                       |                        | $\Theta$           |  |
| Service Status INSERVICE Conv Waiting                                       |                        | $\Theta$           |  |
|                                                                             | Unsol Inputs           | $\Theta$           |  |
|                                                                             | Char Sent              | 0                  |  |
|                                                                             | Char Recv              | $\Theta$           |  |
|                                                                             | Recy Timeouts          | 0                  |  |
|                                                                             | $Errors \ldots \ldots$ | 0                  |  |

*Figure 14. The MFECOND view*

#### **Action commands**

Table 24 shows the action commands you can issue from the MFECOND view.

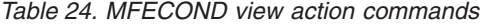

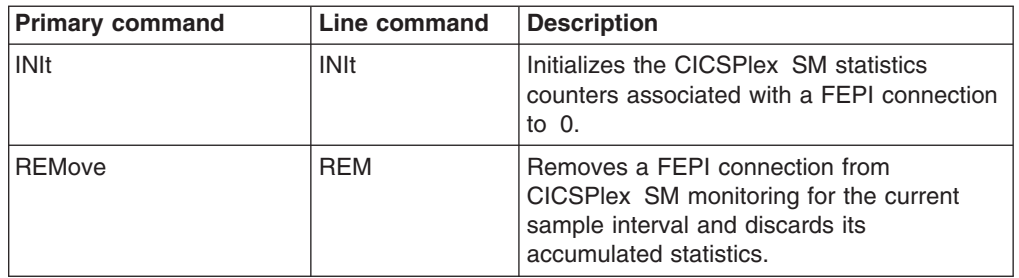

## **Hyperlinks**

None.

### **MFECONS – Monitor DB2 connections summary**

The MFECONS view shows summarized information about installed FEPI connections within monitored CICS systems. MFECONS is a summary form of the MFECON view.

#### **Availability**

The MFECONS view is available for all managed CICS systems except CICS for Windows.

#### **Access**

#### **Issue command:**

MFECONS [feconn] [fenode]

Where the parameters are the same as those for the MFECON view on page [38.](#page-51-0)

- **Select:** FEPI from the MONITOR menu and MFECONS from the FEPI submenu.
- **Summarize:** Issue the SUM display command from an MFECON or MFECONS view.

The MFECONS view looks like the MFECON view shown in [Figure 13 on page 38](#page-51-0) with one addition: the Count field. This field appears next to the CICS System field, and indicates how many resources were combined to form each line of summary data.

By default, the view is summarized by CICS system. If you place the cursor on a field of data and issue the SUM display command, the view is summarized by the data in that field.

#### **Action commands**

None.

#### **Hyperlinks**

From the MFECONS view, you can hyperlink from the Count field to the MFECON view to expand a line of summary data. The MFECON view includes only those resources that were combined to form the specified summary line.

**FEPI – MFECONS**

# **Chapter 6. Files**

The file views show information about CICS files within the current context and scope. Information is available about local shared resource (LSR) pools, and for all types of CICS files, including local and remote files, and files that have CICS- or user-maintained data tables, or coupling facility data tables, associated with them.

#### **Notes:**

- 1. The information provided in file views can vary depending on when you issue the view command. If a file is closed, for example, much of the information reflects the state the file will be in the next time it is opened. If a file has never been opened, some information is not available, so you receive default or null values; these values may change once the file is opened.
- 2. The term *data table file* is used in this section to mean a file that has a CICS- or user-maintained data table, or coupling facility data table, associated with it.

The file monitor views are:

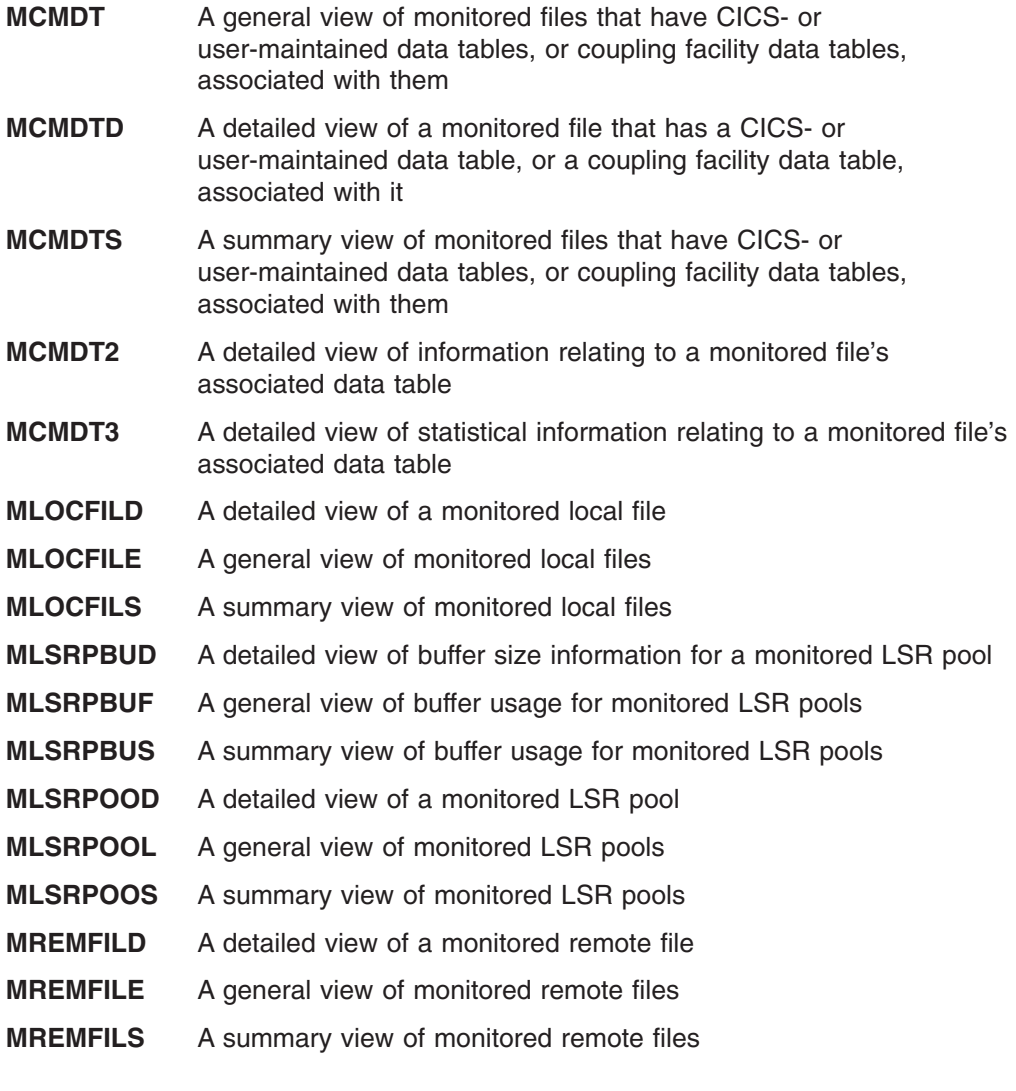

**Note:** This monitor data is available only for files that are being monitored by CICSPlex SM. LSR pool information is available only for CICS systems where global resources are being monitored by CICSPlex SM. For details on

defining the resources that CICSPlex SM is to monitor, see the discussion of resource monitoring in *CICSPlex SM Managing Resource Usage*.

For details about the availability of file views, see the individual view descriptions.

### <span id="page-58-0"></span>**MCMDT – Monitor data tables**

The MCMDT view shows general information about monitored files that have CICSor user-maintained data tables, or coupling facility data tables, associated with them.

#### **Availability**

The MCMDT view is available for all managed CICS systems except CICS for Windows.

#### **Access**

#### **Issue command:**

MCMDT [file]

filels the specific or generic name of a currently installed data table file that is being monitored. If you omit this parameter, the view includes information about all monitored data table files within the current scope.

**Select:** FILE from the MONITOR menu and MCMDT from the FILE submenu.

Figure 15 is an example of the MCMDT view.

```
27FEB2005 11:37:27 ----------- INFORMATION DISPLAY ---------------------------
COMMAND ===><br>CURR WIN ===> 1 ALT WIN ===> 2 ALT MIN ===> 2 ALT MIN ===> 2 ALT MIN ===> 2 ALT MIN ===> 2 ALT MIN ===> 2 ALT
CURR WIN ==> 1W1 =MCMDT=============EYUPLX01=EYUPLX01=27FEB2005==11:37:26====CPSM==========4
CMD File Table CICS -API Rate- -Table Rate- -Read Rate-
--- ID------ Type---- System-- Curr Intv Curr Intv Curr Intv
   CFDT CFTABLE IYZ30C06 0.0 0.0 0.0 0.0 0.0 0.0
   CFDT2 CFTABLE IYZ30C06 0.0 0.0 0.0 0.0 0.0 0.0
    CMT CICSTABL IYZ30C06 0.0 0.0 0.0 0.0 0.0 0.0
    UMT USERTABL IYZ30C06 0.0 0.0 0.0 0.0 0.0 0.0
```
*Figure 15. The MCMDT view*

## **Action commands**

Table 25 shows the action commands you can issue from the MCMDT view.

*Table 25. MCMDT view action commands*

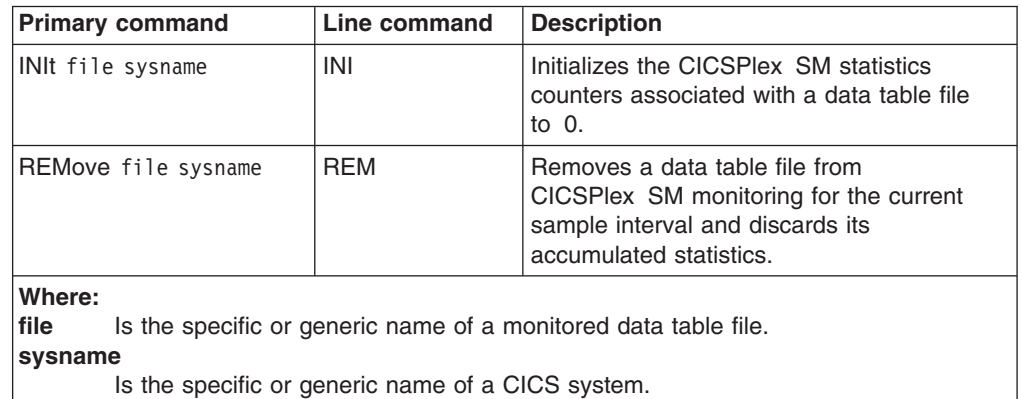

#### **files – MCMDT**

## **Hyperlinks**

Table 26 shows the hyperlink field for the MCMDT view.

*Table 26. MCMDT view hyperlink field*

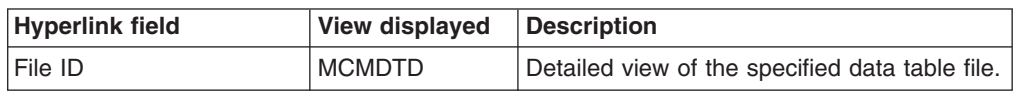

**Note:** You can also display the MCMDTS view by issuing the SUM display command.

### **MCMDTD – Monitor data table details**

The MCMDTD view shows detailed information about a monitored file that has a CICS- or user-maintained data table, or coupling facility data table, associated with it.

#### **Availability**

The MCMDTD view is available for all managed CICS systems except CICS for Windows.

#### **Access**

#### **Issue command:**

MCMDTD file sysname

filels the name of a currently installed data table file that is being monitored.

sysnamels the name of the CICS system where the data table file is installed. The CICS system must be a monitored system within the current scope.

#### **Hyperlink from:**

the File ID field of the MCMDT view.

Figure 16 is an example of the MCMDTD view.

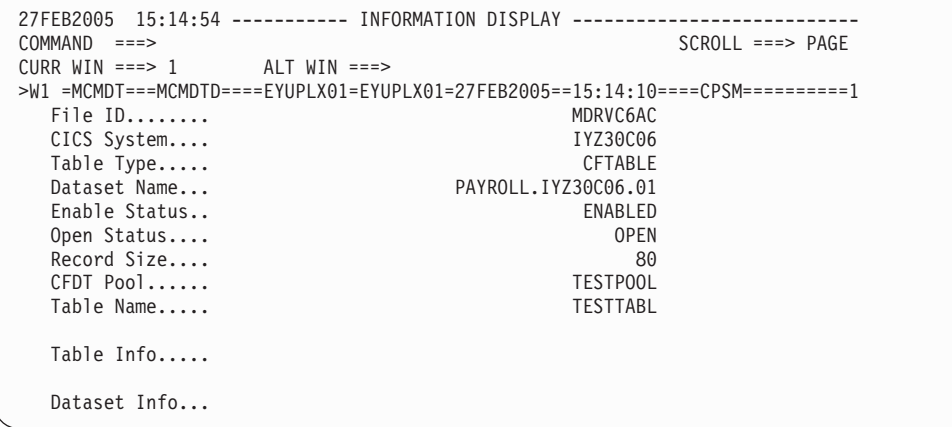

*Figure 16. The MCMDTD view*

**Note:** Scroll to the right in the view to see the name of the data set associated with this data table file.

### **Action commands**

Table 27 shows the action commands you can issue from the MCMDTD view.

*Table 27. MCMDTD view action commands*

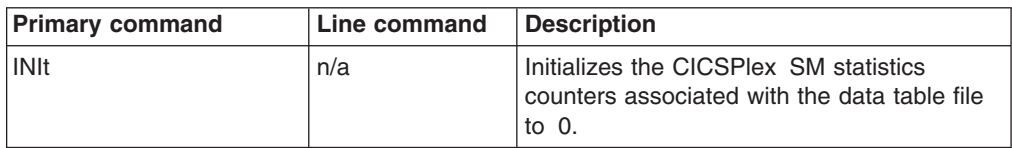

*Table 27. MCMDTD view action commands (continued)*

| <b>Primary command</b> | Line command | <b>Description</b>                                                                                                    |
|------------------------|--------------|----------------------------------------------------------------------------------------------------|
| <b>REMove</b>          | n/a          | Removes the data table file from<br>CICSPlex SM monitoring for the current<br>sample interval and discards its<br>accumulated statistics. |

Table 28 shows the hyperlink field for the MCMDTD view.

*Table 28. MCMDTD view hyperlink field*

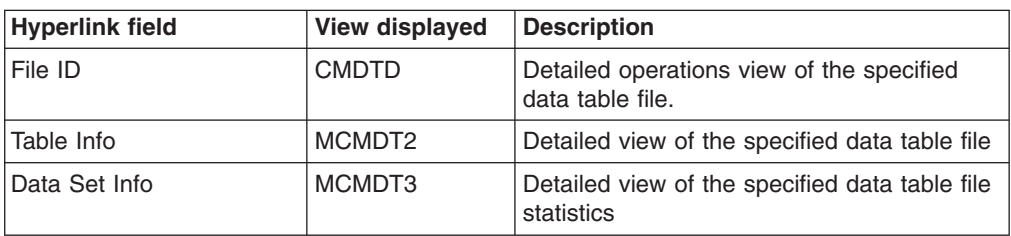

## **MCMDTS – Monitor data tables summary**

The MCMDTS view shows summarized information about monitored files that have CICS- or user-maintained data tables, or coupling facility data tables, associated with them. MCMDTS is a summary form of the MCMDT view.

#### **Availability**

The MCMDTS view is available for all managed CICS systems except CICS for Windows.

### **Access**

#### **Issue command:**

MCMDTS [file]

Where the parameters are the same as those for MCMDT on page ["MCMDT command" on page 45.](#page-58-0)

**Select:** FILE from the MONITOR menu and MCMDTS from the FILE submenu.

**Summarize:** Issue the SUM display command from an MCMDT or MCMDTS view.

The MCMDTS view looks like the MCMDT view shown in [Figure 15 on page 45](#page-58-0) with one addition: the Count field. This field appears next to the CICS System field, and indicates how many resources were combined to form each line of summary data.

By default, the view is summarized by CICS system. If you place the cursor on a field of data and issue the SUM display command, the view is summarized by the data in that field.

#### **Action commands**

None.

### **Hyperlinks**

From the MCMDTS view, you can hyperlink from the Count field to the MCMDT view to expand a line of summary data. The MCMDT view includes only those resources that were combined to form the specified summary line.

### **MCMDT2 – Monitor data table details**

The MCMDT2 view shows detailed information concerning the table component of a CICS- or user-maintained data table, or coupling facility data table.

### **Availability**

The MCMDT2 view is available for all managed CICS systems running CICS Transaction Server for OS/390, Version 1 Release 3 and later.

#### **Access**

#### **Issue command:**

MCMDT2 file sysname

filels the name of a currently installed data table file that is being monitored.

sysnamels the name of the CICS system where the data table file is installed. The CICS system must be a monitored system within the current scope.

#### **Hyperlink from:**

the Table Info field of the MCMDTD view.

Figure 17 is an example of the MCMDT2 view.

| 27FEB2005   15:14:54   ----------   INFORMATION DISPLAY   ---------------------<br>COMMAND<br>===><br>CURR WIN $==>1$ ALT WIN $==>$ |          |                                                |     | $SCROLL ==-> PAGE$            |     |
|----------------------------------------------------------------------------------------------------|----------|------------------------------------------------|-----|-------------------------------|-----|
| >W1 MCMDT====MCMDT2====EYUPLX01=EYUPLX01=27FEB2005==15:14:10====CPSM===========1                                                    |          |                                                |     |                               |     |
| File ID MDRVC6AV CICS System IYZ30C06 Table Type CFTABLE                                                                            |          |                                                |     |                               |     |
| Time Opened 13:58:27                                                                                                    |          |                                                |     |                               |     |
| Time Closed 00:00:00 Other Table Req 0 Storage Usage                                                                                |          |                                                |     |                               |     |
|                                                                                                    |          | Table Rewrites                                 |     | 0 Tot Stg Alloc.              | N/A |
| Table Usage                                                                                                    |          |                                                |     | Table Deletes. 0 Tot Stg Used | N/A |
|                                                                                                    |          | Max Num Recs 5000 Tot API Req 0 Entr Stg Allc. |     |                               | N/A |
|                                                                                                    |          | Current Recs 64 Tot TBL Req 304 Entr Stg Used. |     |                               | N/A |
|                                                                                                    |          | Highest Recs 64 Contentions                    |     | 0 Indx Stg Allc.              | N/A |
|                                                                                                    |          |                                                |     | Indx Stg Used.                | N/A |
| Table Reads                                                                                                    |          | Rates                                          |     | Data Stg Allc.                | N/A |
|                                                                                                    |          | Reads From Tbl 232 CS Read Rate                |     | 0.0 Data Stg Used.            | N/A |
|                                                                                                    |          | Record Not Fnd 8 MI Read Rate                  | 0.3 |                               |     |
| Read Retries                                                                                                    |          | N/A CS Update Rate 0.0                         |     |                               |     |
|                                                                                                    |          | MI Update Rate 0.0                             |     |                               |     |
| Table Adds                                                                                                    |          | $CS$ TBL Req                                   | 0.1 |                               |     |
|                                                                                                    |          | Adds from Read 0 MI TBL Req 0.4 Dataset Info   |     |                               |     |
| Tbl Add Regs                                                                                                    | 64       |                                                |     |                               |     |
| Add Rej Exit                                                                                                    | $\Theta$ |                                                |     |                               |     |
| Add Table Full                                                                                                    | $\Theta$ |                                                |     |                               |     |

*Figure 17. The MCMDT2 view*

### **Action commands**

Table 29 shows the action commands you can issue from the MCMDT2 view.

*Table 29. MCMDT2 view action commands*

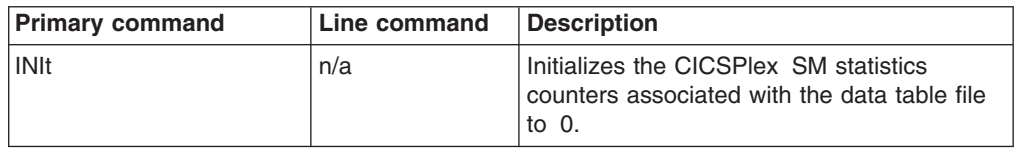

*Table 29. MCMDT2 view action commands (continued)*

| <b>Primary command</b> | Line command | <b>Description</b>                                                                                                    |
|------------------------|--------------|----------------------------------------------------------------------------------------------------|
| <b>REMove</b>          | n/a          | Removes the data table file from<br>CICSPlex SM monitoring for the current<br>sample interval and discards its<br>accumulated statistics. |

Table 30 shows the hyperlink field for the MCMDT2 view.

*Table 30. MCMDT2 view hyperlink field*

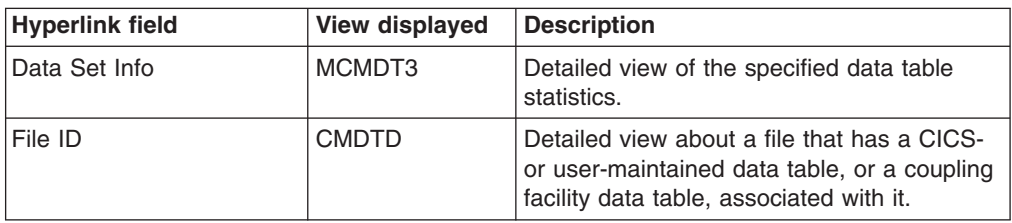

### **MCMDT3 – Monitor data table statistics details**

The MCMDT3 view shows statistical information concerning the data table component of a CICS- or user-maintained data table, or coupling facility data table.

### **Availability**

The MCMDT3 view is available for all managed CICS systems running CICS Transaction Server for OS/390, Version 1 Release 3 and later.

#### **Access**

#### **Issue command:**

MCMDT3 file sysname

filels the name of a currently installed data table file that is being monitored.

sysnamels the name of the CICS system where the data table file is installed. The CICS system must be a monitored system within the current scope.

#### **Hyperlink from:**

the Data Set Info field of a MCMDTD or MCMDT2 view.

Figure 18 is an example of the MCMDT3 view.

| 27FEB2005  15:14:54  ----------    INFORMATION DISPLAY<br>$COMMAND$ ===><br>CURR WIN ===> 1 $ALT WIN$ ===><br>>W1 MCMDT====MCMDT3====EYUPLX01=EYUPLX01=27FEB2005==15:14:10====CPSM==========1<br>File ID |                      | $SCROL = == & PAGE$<br>CFDT CICS System IYZ30C06 Table Type CFTABLE |
|----------------------------------------------------------------------------------------------------|----------------------|---------------------------------------------------------------------|
| Data set stats                                                                                                    | IO Rate To Data      |                                                                     |
| Add Requests. 0 EXCP VSAM Data                                                                                                    | 0                    |                                                                     |
| Browse Regs                                                                                                    | 0 CS EXCP Rate 0.0   |                                                                     |
| $\Theta$<br>Delete Regs                                                                                                    | MI EXCP Rate<br>0.0  |                                                                     |
| $\Theta$<br>Get Requests.                                                                                                    |                      |                                                                     |
| Get Upd Regs.                                                                                                    | 0 IO Rate to Indx    |                                                                     |
| $\Theta$<br>Update Regs                                                                                                    | EXCP VSAM Index<br>0 |                                                                     |
|                                                                                                    | $CS$ EXCP Rate $0.0$ |                                                                     |
| String Usage                                                                                                    | MI EXCP Rate<br>0.0  |                                                                     |
| 4<br>Strings                                                                                                    |                      |                                                                     |
| $\Theta$<br>Max Strg Wt                                                                                                    |                      |                                                                     |
| $\Theta$<br>Tot Strg Wt                                                                                                    |                      |                                                                     |
| 0<br>Active Strg                                                                                                    |                      |                                                                     |
| 0<br>String Waits.                                                                                                    |                      | Table Info                                                          |

*Figure 18. The MCMDT3 view*

#### **Action commands**

Table 31 shows the action commands you can issue from the MCMDT3 view.

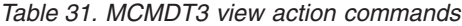

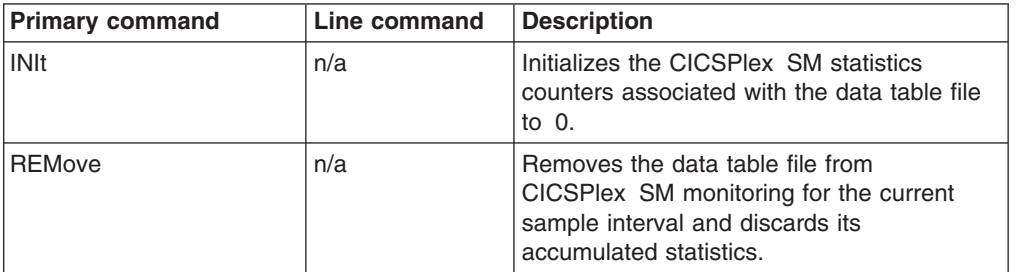

Table 32 shows the hyperlink field for the MCMDT3 view.

*Table 32. MCMDT3 view hyperlink field*

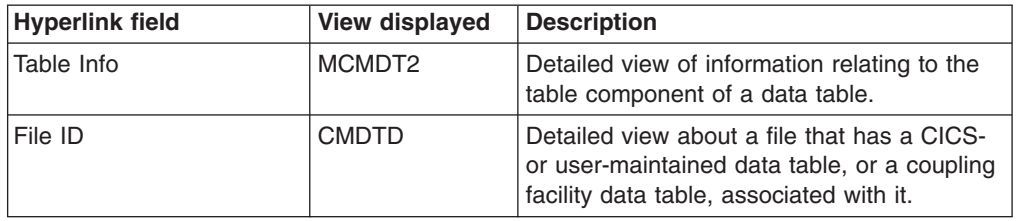

### **MLOCFILD – Monitor local file details**

The MLOCFILD view shows detailed information about a monitored local file.

### **Availability**

The MLOCFILD view is available for all managed CICS systems except CICS for Windows.

#### **Access**

#### **Issue command:**

MLOCFILD file sysname

filels the name of a currently installed local file that is being monitored.

sysnamels the name of the CICS system where the file is installed. The CICS system must be a monitored system within the current scope.

#### **Hyperlink from:**

the File ID field of the MLOCFILE view.

Figure 19 is an example of the MLOCFILD view.

|                                | 27FEB2005 19:21:08 ---------- INFORMATION DISPLAY ---------------------------   |     |                    |
|--------------------------------|---------------------------------------------------------------------------------|-----|--------------------|
| $COMMAND$ ===>                 |                                                                                 |     | $SCROLL ==-> PAGE$ |
| CURR WIN ===> 1 $ALT WIN$ ===> |                                                                                 |     |                    |
|                                | >W1 =MLOCFILE=MLOCFILD=EYUPLX01=EYUPLX01=27FEB2005==19:21:03=CPSM==========1=== |     |                    |
| File ID                        | DFHCSD CICS System EYUMAS2A                                                     |     | Da                 |
| Access Method.                 | VSAM File Type NOTAPPLI Strings                                                 |     | 3                  |
|                                | Enabled Stat UNENABLED Object Type BASE String Wt Tot.                          |     | $\Theta$           |
|                                | Open Status CLOSED Put Requests 0 String Wt HC                                  |     | $\theta$           |
|                                | Block Size M/A Bro Requests 0 Activ String                                      |     | N/A                |
| Record Size                    | 0 Bro Upd Requests N/A ActString Wt                                             |     | N/A                |
|                                | Time Opened 00:00:00 Local Deletes 0 LSR Pool ID                                |     | 00                 |
|                                | Time Closed 00:00:00 Get Requests 0 EXCP VSAM Data                              |     | $\theta$           |
|                                | Get Upd Requests 0 CS EXCP Rate                                                 |     | 0.0                |
| # Data Buffers                 | N/A Update Requests. 0 MI EXCP Rate                                             |     | 0.0                |
| # IDX Buffers.                 | N/A Total API Req     0 EXCP VSAM Indx                                          |     | $\Theta$           |
|                                | CS API Req Rate. 0.0 CS EXCP Rate                                               |     | 0.0                |
|                                | MI API Req Rate. 0.0 MI EXCP Rate                                               |     | 0.0                |
|                                | RLS Req Wait TOs                                                                | N/A |                    |

*Figure 19. The MLOCFILD view*

**Note:** Scroll to the right in the view to see the name of the data set associated with this local file.

#### **Action commands**

Table 33 shows the action commands you can issue from the MLOCFILD view.

*Table 33. MLOCFILD view action commands*

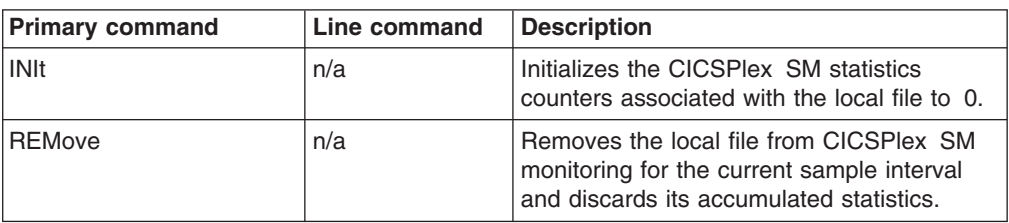

Table 34 shows the hyperlink field for the MLOCFILD view.

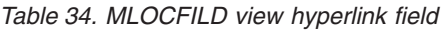

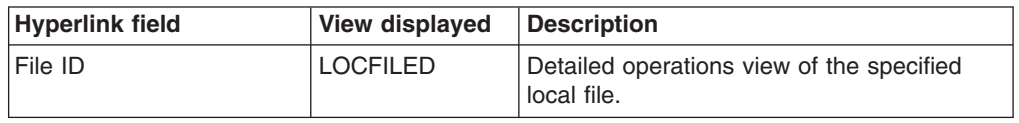

## <span id="page-69-0"></span>**MLOCFILE – Monitor local files**

The MLOCFILE view shows general information about monitored local files.

### **Availability**

The MLOCFILE view is available for all managed CICS systems except CICS for Windows.

#### **Access**

#### **Issue command:**

MLOCFILE [file]

filels the specific or generic name of a currently installed local file that is being monitored. If you omit this parameter, the view includes information about all monitored local files within the current scope.

**Select:** FILE from the MONITOR menu and MLOCFILE from the FILE submenu.

Figure 20 is an example of the MLOCFILE view.

| 27FEB2005  19:21:03  ---------- INFORMATION DISPLAY  ---------------------<br>$COMMAND$ ===><br>CURR WIN ===> 1 $ALT WIN$ ===> |                     |                     |                     |                     |                | $SCROLL ==-> PAGE$  |  |
|----------------------------------------------------------------------------------------------------|---------------------|---------------------|---------------------|---------------------|----------------|---------------------|--|
|                                                                                                    |                     |                     |                     |                     |                |                     |  |
| CMD File CICS -Data EXC Rate--Indx EXC Rate---Req Rate--                                                                       |                     |                     |                     |                     |                |                     |  |
| --- ID------ System-- Curr Intv                                                                                                |                     |                     | Curr                |                     | Inty Curr Inty |                     |  |
| DFHCSD EYUMAS2A                                                                                                    |                     | $0.0 \ 0.0$         | 0.0                 | 0.0                 | 0.0            | 0.0                 |  |
| DFHCSD EYUMAS3A 0.0 0.0                                                                                                    |                     |                     | $\Theta$ , $\Theta$ |                     | 0.0 0.0        | 0.0                 |  |
| DEHCSD EYUMAS4A                                                                                                    | $0.0 \quad 0.0$     |                     | $\theta$ . $\theta$ | 0.0                 | 0.0            | 0.0                 |  |
| EYUFIL01 EYUMAS4A                                                                                                    | $\theta$ . $\theta$ | $\theta$ . $\theta$ | 0.0                 | $\theta$ . $\theta$ | 0.0            | $\theta$ . $\theta$ |  |
| EYUFIL02 EYUMAS4A                                                                                                    | 0.0                 | 0.0                 | 0.0                 | 0.0                 | 0.0            | 0.0                 |  |
| EYUFIL03 EYUMAS4A                                                                                                    | $\theta$ . $\theta$ | 0.0                 | $\theta$ . $\theta$ | 0.0                 | 0.0            | 0.0                 |  |
| EYUFIL04 EYUMAS4A                                                                                                    | 0.0                 | 0.0                 | 0.0                 | 0.0                 | 0.0            | 0.0                 |  |
|                                                                                                    |                     |                     |                     |                     |                |                     |  |

*Figure 20. The MLOCFILE view*

## **Action commands**

Table 35 shows the action commands you can issue from the MLOCFILE view.

*Table 35. MLOCFILE view action commands*

| <b>Primary command</b>                                                                                                    | Line command | <b>Description</b>                                                                                                    |  |  |
|----------------------------------------------------------------------------------------------------|--------------|----------------------------------------------------------------------------------------------------|--|--|
| INIt file sysname                                                                                                    | INI          | Initializes the CICSPIex SM statistics<br>counters associated with a local file to 0.                                           |  |  |
| REMove file sysname                                                                                                    | <b>REM</b>   | Removes a local file from CICSPIex SM<br>monitoring for the current sample interval<br>and discards its accumulated statistics. |  |  |
| Where:<br>Is the specific or generic name of a monitored local file.<br>file<br>sysname<br>Is the specific or generic name of a CICS system. |              |                                                                                                    |  |  |

Table 36 shows the hyperlink field for the MLOCFILE view.

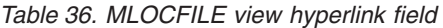

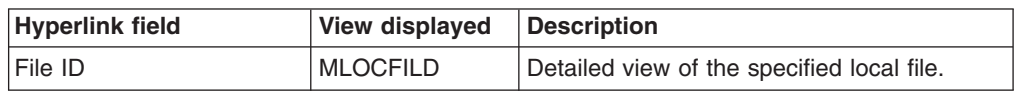

**Note:** You can also display the MLOCFILS view by issuing the SUM display command.

### **MLOCFILS – Monitor local files summary**

The MLOCFILS view shows summarized information about monitored local files. MLOCFILS is a summary form of the MLOCFILE view.

#### **Availability**

The MLOCFILS view is available for all managed CICS systems except CICS for Windows.

#### **Access**

#### **Issue command:**

MLOCFILS [file]

Where the parameters are the same as those for MLOCFILE on page [56.](#page-69-0)

**Select:** FILE from the MONITOR menu and MLOCFILS from the FILE submenu.

**Summarize:** Issue the SUM display command from an MLOCFILE or MLOCFILS view.

The MLOCFILS view looks like the MLOCFILE view shown in [Figure 20 on page 56](#page-69-0) with one addition: the Count field. This field appears next to the CICS System field, and indicates how many resources were combined to form each line of summary data.

By default, the view is summarized by CICS system. If you place the cursor on a field of data and issue the SUM display command, the view is summarized by the data in that field.

### **Action commands**

None.

### **Hyperlinks**

From the MLOCFILS view, you can hyperlink from the Count field to the MLOCFILE view to expand a line of summary data. The MLOCFILE view includes only those resources that were combined to form the specified summary line.
### **MLSRPBUD – Monitor LSR pool buffer details**

The MLSRPBUD view shows detailed information about the buffer size of an LSR pool within a monitored CICS system.

# **Availability**

The MLSRPBUD view is available for all managed CICS systems except CICS for Windows.

## **Access**

#### **Issue command:**

MLSRPBUD lsrpool buffsize D|I|B sysname

lsrpoolIs a numeric value between 0 and 8 identifying an LSR pool.

buffsizels a numeric value indicating the buffer size.

 $D|I|$ BIdentifies the buffer type as data (D), index (I), or both (B).

sysnamels the name of the CICS system where the LSR pool is located. The CICS system must be a monitored system within the current scope.

#### **Hyperlink from:**

the LS ID field of the MLSRPBUF view.

Figure 21 is an example of the MLSRPBUD view.

```
27FEB2005 11:30:30 -------- INFORMATION DISPLAY ---------------------------------<br>COMMAND ===> SCROLL
COMMAND ===><br>
CURR WIN ===> 1 ALT WIN ===> SCROLL ===> PAGE
                 ALT WIN ==->W1 =MLSRPBUF=MLSRPBUD=EYUPLX01=EYUPLX01=27FEB2005==11:30:30=CPSM===============
Pool ID......... 1 CICS System.... CICS1234
 Counts========= Statistics===== Rates==========
 Buffer Size.... 512 Buffer Reads... 12 Curr Write Rate.. 00:00:03.1
 Buffer Use..... DATA Lookasides..... 12121 Intv Write Rate.. 00:00:02.4
 Buffers........ 112 Buffer Writes.. 12 Curr Read Rate... 00:00:85.4
 Hiper Buffers.. 64 Buffer UIWs.... 31 Intv Read Rate... 00:00:40.2
 Buffer Stg KB.. 224 Hiper Reads.... 1234 Curr Hread Rate.. 00:00:12.4
 Hiper Stg KB... 8192 Hiper Read Err. 22 Intv Hread Rate.. 00:00:04.2
                        Hiper Writes... 888 Curr Hwrite Rate. 00:00:04.2
                        Hiper Writ Err. 22 Intv Hwrite Rate. 00:00:02.4
```
*Figure 21. The MLSRPBUD view*

### **Action commands**

Table 37 shows the action commands you can issue from the MLSRPBUD view.

*Table 37. MLSRPBUD view action commands*

| <b>Primary command</b> | Line command | <b>Description</b>                                                                                                    |
|------------------------|--------------|----------------------------------------------------------------------------------------------------|
| <b>INIt</b>            | n/a          | Initializes the CICSPIex SM statistics<br>counters associated with the LSR pool to 0.                                           |
| <b>REMove</b>          | n/a          | Removes the LSR pool from CICSPlex SM<br>monitoring for the current sample interval<br>and discards its accumulated statistics. |

**files – MLSRPBUD**

# **Hyperlinks**

None.

# <span id="page-74-0"></span>**MLSRPBUF – Monitor LSR pool buffers**

The MLSRPBUF view shows general information about buffer usage for LSR pools within monitored CICS systems. The information is shown by individual buffer size.

# **Availability**

The MLSRPBUF view is available for all managed CICS systems except CICS for Windows. .

## **Access**

#### **Issue command:**

MLSRPBUF [lsrpool [buffsize [D|I|B]]]

lsrpoolIs a numeric value between 0 and 8 identifying an LSR pool or \* for all LSR pools.

buffsizels a numeric value, indicating the buffer size, or \* for all buffer sizes.

 $D|I|BL$  inits the view to data buffers (D), index buffers (I), or buffers that are both (B). If you omit this parameter, the view includes information about buffer usage for the LSR pool or pools, regardless of buffer type.

If you do not specify parameters, the view includes information about the buffer sizes and types for all LSR pools within the current scope.

**Select** GLOBAL from the MONITOR menu and MLSRPBUF from the GLOBAL submenu.

Figure 22 is an example of the MLSRPBUF view.

```
27FEB2005 11:30:30 -------- INFORMATION DISPLAY ----------------<br>COMMAND ===> SCR
                     SCROLL ===> PAGE<br>ALT WIN ===>
CURR WIN ==> 1W1 =MLSRPBUF==========EYUPLX01==EYUPLX01==27FEB2005==11:30:30=CPSM==========
CMD LS U Buffer CICS -Buff Reads- Hiper Reads -Buff Write- Hiper Writes
--- ID S Size-- System-- Curr Intv Curr Intv Curr Intv Curr Intv
     1 D 512 CICSAB12 123.4 123.4 123.4 123.4 123.4 123.4 123.4 123.4
    2 D 1024 CICSAB12 123.4 123.4 123.4 123.4 123.4 123.4 123.4 123.4
    1 D 2048 CICSAB23 123.4 123.4 123.4 123.4 123.4 123.4 123.4 123.4
    2 D 32768 CICSAB23 123.4 123.4 123.4 123.4 123.4 123.4 123.4 123.4
```
*Figure 22. The MLSRPBUF view*

#### **Action commands**

Table 38 shows the action commands you can issue from the MLSRPBUF view.

*Table 38. MLSRPBUF view action commands*

| <b>Primary command</b>                   | Line command | <b>Description</b>                                                                                                    |
|------------------------------------------|--------------|----------------------------------------------------------------------------------------------------|
| INIt Isrpool buffsize<br>$D I B$ sysname | INI          | Initializes the CICSPIex SM statistics<br>counters associated with an LSR pool to 0.                                           |
| REMove 1srpool<br>buffsize D I B sysname | <b>REM</b>   | Removes an LSR pool from CICSPIex SM<br>monitoring for the current sample interval<br>and discards its accumulated statistics. |

|              | <b>Primary command</b>                                                                                   | Line command                                      | <b>Description</b>                                                                |  |  |  |  |  |  |  |
|--------------|----------------------------------------------------------------------------------------------------|---------------------------------------------------|-----------------------------------------------------------------------------------|--|--|--|--|--|--|--|
| Where:       |                                                                                                    |                                                   |                                                                                   |  |  |  |  |  |  |  |
|              | <b>Isrpool</b> Is a numeric value between 0 and 8 that identifies an LSR pool or * for all LSR<br>pools. |                                                   |                                                                                   |  |  |  |  |  |  |  |
| buffsize     |                                                                                                    |                                                   |                                                                                   |  |  |  |  |  |  |  |
|              | Is a numeric value indicating the buffer size or * for all buffer sizes.                                 |                                                   |                                                                                   |  |  |  |  |  |  |  |
| <b>DIIIB</b> |                                                                                                    |                                                   | Is the type of usage the buffer gets (data, index, or both) or $*$ for all types. |  |  |  |  |  |  |  |
| sysname      |                                                                                                    |                                                   |                                                                                   |  |  |  |  |  |  |  |
|              |                                                                                                    | Is the specific or generic name of a CICS system. |                                                                                   |  |  |  |  |  |  |  |

*Table 38. MLSRPBUF view action commands (continued)*

Table 39 shows the hyperlink field for the MLSRPBUF view.

*Table 39. MLSRPBUF view hyperlink field*

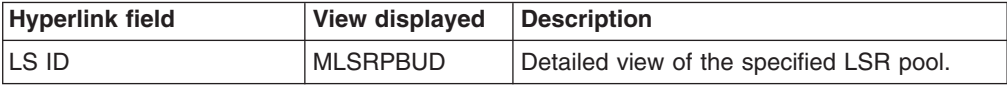

**Note:** You can also display the MLSRPBUS view by issuing the SUM display command.

# **MLSRPBUS – Monitor LSR pool buffers summary**

The MLSRPBUS view shows summarized information about buffer usage for LSR pools within monitored CICS systems. MLSRPBUS is a summary form of the MLSRPBUF view.

# **Availability**

The MLSRPBUS view is available for all managed CICS systems except CICS for Windows.

## **Access**

#### **Issue command:**

MLSRPBUS [lsrpool [buffsize [D|I|B]]]

Where the parameters are the same as those for MLSRPBUF on page [61.](#page-74-0)

**Select** GLOBAL from the MONITOR menu and MLSRPBUS from the GLOBAL submenu.

**Summarize:** Issue the SUM display command from an MLSRPBUF or MLSRPBUS view.

The MLSRPBUS view looks like the MLSRPBUF view shown in [Figure 22 on page](#page-74-0) [61](#page-74-0) with one addition: the Count field. This field appears next to the CICS System field, and indicates how many resources were combined to form each line of summary data.

By default, the view is summarized by CICS system. If you place the cursor on a field of data and issue the SUM display command, the view is summarized by the data in that field.

## **Action commands**

None.

## **Hyperlinks**

From the MLSRPBUS view, you can hyperlink from the Count field to the MLSRPBUF view to expand a line of summary data. The MLSRPBUF view includes only those resources that were combined to form the specified summary line.

# **MLSRPOOD – Monitor LSR pool details**

The MLSRPOOD view shows detailed information about an LSR pool within a monitored CICS system.

# **Availability**

The MLSRPOOD view is available for all managed CICS systems except CICS for Windows.

### **Access**

#### **Issue command:**

MLSRPOOD lsrpool sysname

lsrpoolIs a numeric value between 0 and 8 that identifies an LSR pool.

sysnamels the name of the CICS system where the LSR pool is located. The CICS system must be a monitored system within the current scope.

#### **Hyperlink from:**

the ID field of the MLSRPOOL view.

Figure 23 is an example of the MLSRPOOD view.

|                                |                                             | 27FEB2005 11:30:30 -------- INFORMATION DISPLAY ----------------------------                        |      |
|--------------------------------|---------------------------------------------|----------------------------------------------------------------------------------------------------|------|
| COMMAND<br>$===>$              |                                             | $SCROLL ==-> PAGE$                                                                                  |      |
| CURR WIN ===> $1$ ALT WIN ===> |                                             |                                                                                                    |      |
|                                |                                             | W1 =MLSRPOOD========EYUPLX01=EYUPLX01==27FEB2005==11:30:30=CPSM================                     |      |
|                                | Pool ID 1 CICS System CICS1234              |                                                                                                    |      |
|                                | Time Created 12:00:00 Time Deleted HH:MM:SS |                                                                                                    |      |
| Pool===========                |                                             | Data Buffers=== The Index Buffers==                                                                 |      |
|                                |                                             | Number Strings. 12 Buffer Reads 12 Buffer Reads 12                                                  |      |
|                                |                                             | String HWM 10 Buffer Writes. 12 Buffer Writes. 12                                                   |      |
|                                |                                             | String Waits 0 Buffer UIWs 31 Buffer UIWs 31<br>String Wt Peak. 0 Hiper Reads 1234 Hiper Reads 1234 |      |
|                                |                                             |                                                                                                    |      |
|                                |                                             | Maximum Key Len 32 Hiper Read Err 22 Hiper Read Err 22                                              |      |
|                                |                                             | Tot Data Buff 112 Hiper Writes 888 Hiper Writes                                                     | 888  |
|                                |                                             | Tot Data Hbuff. 64 Hiper Writ Err 22 Hiper Writ Err                                                 | 22   |
|                                |                                             | Tot Indx Buff 64 CS Hit Rate 34.3 CS Hit Rate                                                       | 34.3 |
|                                |                                             | Tot Indx Hbuff. 32 MI Hit Rate 6.4 MI Hit Rate 6.4                                                  |      |
|                                |                                             | Data Lookaside. 12121 CS Write Rate. 17.2 CS Write Rate. 17.2                                       |      |
|                                |                                             | Indx Lookaside. 1111 MI Write Rate. 2.4 MI Write Rate. 2.4                                          |      |
|                                |                                             | Data Index Sep. XXXXXXXX CS Read Rate 85.4 CS Read Rate                                             | 85.4 |
|                                |                                             | MI Read Rate 40.2 MI Read Rate                                                                      | 40.2 |
|                                |                                             | CS Hread Rate. 12.4 CS Hread Rate.                                                                  | 12.4 |
|                                |                                             | MI Hread Rate. 4.2 MI Hread Rate. 4.2                                                               |      |
|                                |                                             | CS Hwrit Rate. 4.2 CS Hwrit Rate. 4.2                                                               |      |
|                                |                                             | MI Hwrit Rate. 2.4 MI Hwrit Rate.                                                                   | 2.4  |

*Figure 23. The MLSRPOOD view*

### **Action commands**

Table 40 shows the action commands you can issue from the MLSRPOOD view.

*Table 40. MLSRPOOD view action commands*

| <b>Primary command</b> | Line command | Description                                                                           |
|------------------------|--------------|---------------------------------------------------------------------------------------|
| $\blacksquare$         | n/a          | Initializes the CICSPlex SM statistics<br>counters associated with the LSR pool to 0. |

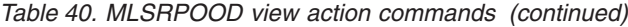

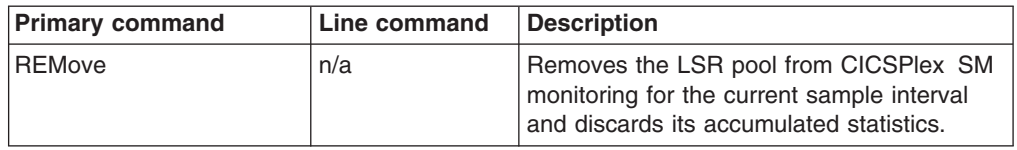

Table 41 shows the hyperlink fields for the MLSRPOOD view.

*Table 41. MLSRPOOD view hyperlink field*

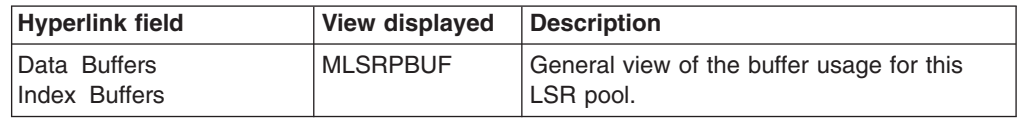

# <span id="page-79-0"></span>**MLSRPOOL – Monitor LSR pools**

The MLSRPOOL view shows general information about LSR pools within monitored CICS systems.

### **Availability**

The MLSRPOOL view is available for all managed CICS systems except CICS for Windows.

#### **Access**

#### **Issue command:**

MLSRPOOL [lsrpool]

lsrpoolIs a numeric value between 0 and 8 that identifies an LSR pool. If you omit this parameter, the view includes information about all LSR pools within the current scope.

**Select** GLOBAL from the MONITOR menu and MLSRPOOL from the GLOBAL submenu.

Figure 24 is an example of the MLSRPOOL view.

```
27FEB2005 11:30:30 --------- INFORMATION DISPLAY -----------------------------
COMMAND ===><br>CURR WIN ===> 1 ALT WIN ===> ACT ALT AND ===> FAGE
CURR WIN ==> 1W1 =MLSRPOOL========EYUPLX01=EYUPLX01==27FEB2005==11:30:30=CPSM================
CMD CICS -DBuf Hits- -DBuf Read- HDBuf Reads -DBuf Wrts- HDBuf Write
--- ID System-- Curr Intv Curr Intv Curr Intv Curr Intv Curr Intv
    1 CICSAB12 123.4 123.4 123.4 123.4 123.4 123.4 123.4 123.4 123.4 123.4
    2 CICSAB12 123.4 123.4 123.4 123.4 123.4 123.4 123.4 123.4 123.4 123.4
    1 CICSAB23 123.4 123.4 123.4 123.4 123.4 123.4 123.4 123.4 123.4 123.4
    2 CICSAB23 123.4 123.4 123.4 123.4 123.4 123.4 123.4 123.4 123.4 123.4
```
*Figure 24. The MLSRPOOL view*

## **Action commands**

Table 42 shows the action commands you can issue from the MLSRPOOL view.

*Table 42. MLSRPOOL view action commands*

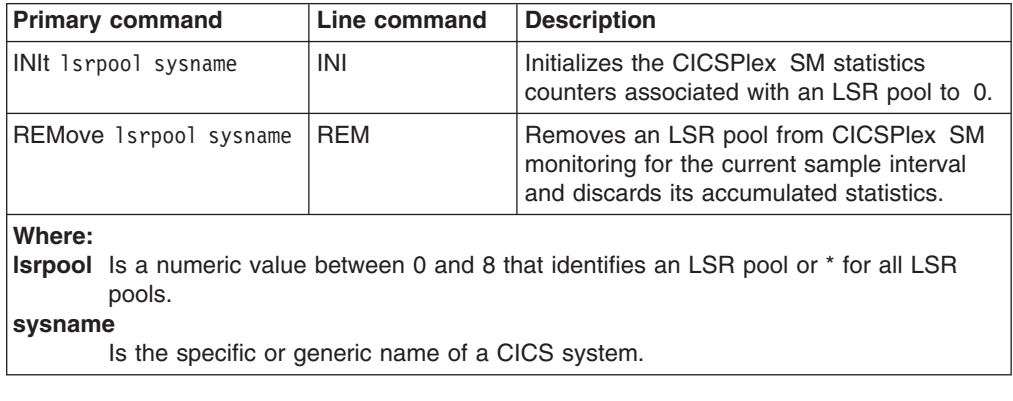

Table 43 shows the hyperlink field for the MLSRPOOL view.

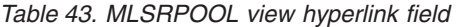

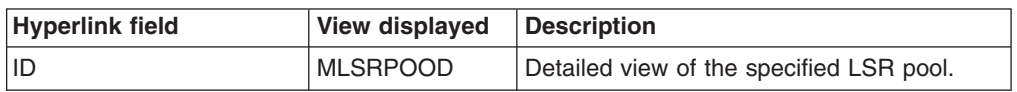

**Note:** You can also display the MLSRPOOS view by issuing the SUM display command.

# **MLSRPOOS – Monitor LSR pools summary**

The MLSRPOOS view shows summarized information about LSR pools within monitored CICS systems. MLSRPOOS is a summary form of the MLSRPOOL view.

## **Availability**

The MLSRPOOS view is available for all managed CICS systems except CICS for Windows.

### **Access**

#### **Issue command:**

MLSRPOOS [lsrpool]

Where the parameters are the same as those for MLSRPOOL on page [66.](#page-79-0)

**Select** GLOBAL from the MONITOR menu and MLSRPOOS from the GLOBAL submenu.

**Summarize:** Issue the SUM display command from an MLSRPOOL or MLSRPOOS view.

The MLSRPOOS view looks like the MLSRPOOL view shown in [Figure 24 on page](#page-79-0) [66](#page-79-0) with one addition: the Count field. This field appears next to the CICS System field, and indicates how many resources were combined to form each line of summary data.

By default, the view is summarized by CICS system. If you place the cursor on a field of data and issue the SUM display command, the view is summarized by the data in that field.

## **Action commands**

None.

# **Hyperlinks**

From the MLSRPOOS view, you can hyperlink from the Count field to the MLSRPOOL view to expand a line of summary data. The MLSRPOOL view includes only those resources that were combined to form the specified summary line.

# **MREMFILD – Monitor remote file details**

The MREMFILD view shows detailed information about a monitored remote file. Remote files are files that are defined to the local CICS system, but reside in another CICS system.

## **Availability**

The MREMFILD view is available for all managed CICS systems except CICS for Windows.

## **Access**

#### **Issue command:**

MREMFILD file sysname

filels the name of a currently installed remote file that is being monitored.

sysnamels the name of the local CICS system. The CICS system must be within the current scope.

#### **Hyperlink from:**

the File ID field of the MREMFILE view.

Figure 25 is an example of the MREMFILD view.

```
27FEB2005 19:34:54 ----------- INFORMATION DISPLAY ---------------------------
COMMAND ===><br>
CURR WIN ===> 1 ALT WIN ===><br>
CURR WIN ===> 2
CURR WIN ===> 1W1 =MREMFILD==========EYUPLX01=EYUPLX01=27FEB2005==19:34:54=CPSM==========1===
File ID...... EYUFIL01 CICS System.... EYUMAS2A
Remote Name.. EYUFIL01
 Remote Sysid. 2A4A Add Requests... 0 Get Requests... 0
 Total Request 0 Browse Requests 0 Get Upd Reqs... 0
 CS Req Rate.. 0.0 Remote Deletes. 0 Update Requests 0
PI Req Rate.. 0.0
```
*Figure 25. The MREMFILD view*

# **Action commands**

Table 44 shows the action commands you can issue from the MREMFILD view.

*Table 44. MREMFILD view action commands*

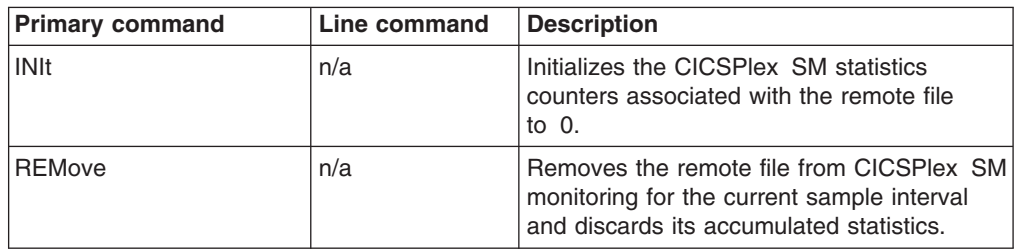

## **Hyperlinks**

None.

# <span id="page-83-0"></span>**MREMFILE – Monitor remote files**

The MREMFILE view shows general information about monitored remote files. Remote files are files that are defined to the local CICS system, but reside in another CICS system.

# **Availability**

The MREMFILE view is available for all managed CICS systems except CICS for Windows.

#### **Access**

#### **Issue command:**

MREMFILE [file [rem-file]]

filels the specific or generic name of a currently installed remote file that is being monitored, or \* for all remote files.

rem-filels the specific or generic name of a remote file as known to the CICS system where the file resides. Use this parameter to find out what CICS systems have a particular file defined as remote and what names they know it by.

If you do not specify parameters, the view includes information about all monitored remote files within the current scope.

**Select:** FILE from the MONITOR menu and MREMFILE from the FILE submenu.

Figure 26 is an example of the MREMFILE view.

|                |                                |                                                         |          |                              |     | 27FEB2005  19:34:45  ----------  INFORMATION DISPLAY  ------------------------ |  |
|----------------|--------------------------------|---------------------------------------------------------|----------|------------------------------|-----|--------------------------------------------------------------------------------|--|
| $COMMAND$ ===> |                                |                                                         |          |                              |     | $SCROLL ==-> PAGE$                                                             |  |
|                | CURR WIN ===> 1 $ALT WIN$ ===> |                                                         |          |                              |     |                                                                                |  |
|                |                                |                                                         |          |                              |     | W1 =MREMFILE==========EYUPLX01=EYUPLX01=27FEB2005==19:34:45=CPSM==========6=== |  |
| CMD File       |                                | Remote Rem CICS Total                                   |          | -Rea Rate-                   |     |                                                                                |  |
|                |                                | --- ID------ Name---- SysId System-- Requests Curr Intv |          |                              |     |                                                                                |  |
|                |                                | EYUFIL01 EYUFIL01 2A4A EYUMAS2A                         |          | 0.0                          | 0.0 |                                                                                |  |
|                |                                | EYUFIL01 EYUFIL01 3A4A EYUMAS3A                         |          | $0 \t 0.0 \t 0.0$            |     |                                                                                |  |
|                |                                | EYUFIL02 EYUFIL02 2A4A EYUMAS2A                         |          | $\theta$ $\theta$ , $\theta$ | 0.0 |                                                                                |  |
|                |                                | EYUFIL02 EYUFIL02 3A4A EYUMAS3A                         |          | $\theta$ $\theta$ , $\theta$ | 0.0 |                                                                                |  |
|                |                                | EYUFIL03 EYUFIL03 2A4A EYUMAS2A                         |          | $0 \quad 0.0$                | 0.0 |                                                                                |  |
|                |                                | EYUFIL04 EYUFIL04 3A4A EYUMAS3A                         | $\Theta$ | 0.0                          | 0.0 |                                                                                |  |
|                |                                |                                                         |          |                              |     |                                                                                |  |
|                |                                |                                                         |          |                              |     |                                                                                |  |

*Figure 26. The MREMFILE view*

# **Action commands**

Table 45 shows the action commands you can issue from the MREMFILE view.

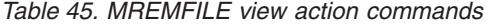

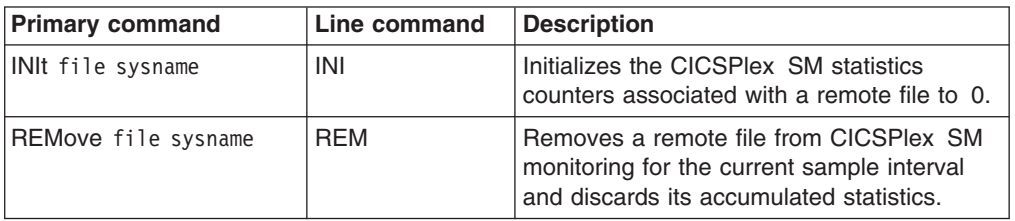

*Table 45. MREMFILE view action commands (continued)*

| <b>Primary command</b> |                                                             | Line command                                      | <b>Description</b> |  |  |  |  |  |  |  |
|------------------------|-------------------------------------------------------------|---------------------------------------------------|--------------------|--|--|--|--|--|--|--|
| Where:                 |                                                             |                                                   |                    |  |  |  |  |  |  |  |
| ∣file                  | Is the specific or generic name of a monitored remote file. |                                                   |                    |  |  |  |  |  |  |  |
| sysname                |                                                             |                                                   |                    |  |  |  |  |  |  |  |
|                        |                                                             | Is the specific or generic name of a CICS system. |                    |  |  |  |  |  |  |  |

Table 46 shows the hyperlink field for the MREMFILE view.

*Table 46. MREMFILE view hyperlink field*

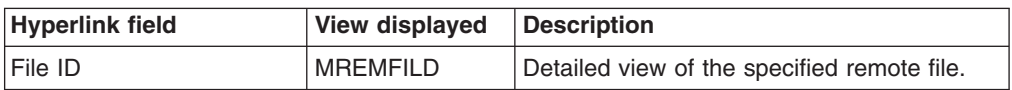

**Note:** You can also display the MREMFILS view by issuing the SUM display command.

# **MREMFILS – Monitor remote files summary**

The MREMFILS view shows summarized information about monitored remote files. MREMFILS is a summary form of the MREMFILE view.

## **Availability**

The MREMFILS view is available for all managed CICS systems except CICS for Windows.

### **Access**

#### **Issue command:**

MREMFILS [file [rem-file]]

Where the parameters are the same as those for MREMFILE on page [70.](#page-83-0)

**Select:** FILE from the MONITOR menu and MREMFILS from the FILE submenu.

**Summarize:** Issue the SUM display command from an MREMFILE or MREMFILS view.

The MREMFILS view looks like the MREMFILE view shown in [Figure 26 on page](#page-83-0) [70](#page-83-0) with one addition: the Count field. This field appears next to the CICS System field, and indicates how many resources were combined to form each line of summary data.

By default, the view is summarized by CICS system. If you place the cursor on a field of data and issue the SUM display command, the view is summarized by the data in that field.

## **Action commands**

None.

# **Hyperlinks**

From the MREMFILS view, you can hyperlink from the Count field to the MREMFILE view to expand a line of summary data. The MREMFILE view includes only those resources that were combined to form the specified summary line.

# **Chapter 7. Journals**

The journal views provide information about journal models, system and general logs, and log streams within the current context and scope.

The journal monitor views are:

- **MJRNLNM** A general view of monitored system and general logs
- **MJRNLNMS** A summary view of monitored system and general logs
- **Note:** Monitor data is available only for journals that are being monitored by CICSPlex SM. For details on defining the resources that CICSPlex SM is to monitor, see the discussion of resource monitoring in *CICSPlex SM Managing Resource Usage*.

For details about the availability of journal views, see the individual view descriptions.

# <span id="page-87-0"></span>**MJRNLNM – Monitor journal names**

The MJRNLNM view shows general information about monitored system and general logs.

# **Availability**

The MJRNLNM view is available for all systems running the CICS Transaction Server for OS/390, Version 1 Release 3 and later.

### **Access**

#### **Issue command:**

MJRNLNM [journal]

journalIs the 1 to 8 character name that identifies a monitored system or general log. If you omit this parameter, the view includes information about all monitored system or general logs within the current scope.

**Select:** JOURNAL from the MONITOR menu and MJRNLNM from the JOURNAL submenu.

Figure 27 is an example of the MJRNLNM view.

```
27FEB2005 21:12:12 ----------- INFORMATION DISPLAY ---------------------------
COMMAND ===> PAGE
CURR WIN ==-> AW1 =MJRNLNM===========EYUPLX01=EYUPLX01=27FEB2005==21:12:12=CPSM==========1===
CMD Journal CICS Type Numb Bytes Buff Logstream Name
--- -------- System-- -------- Writ Written Flus -------------------------
  DFHLOG SYS42SM1 DUMMY 0 0 0
```
*Figure 27. The MJRNLNM view*

# **Action commands**

Table 47 show the action commands you can issue from the MJRNLNM view.

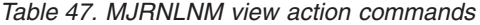

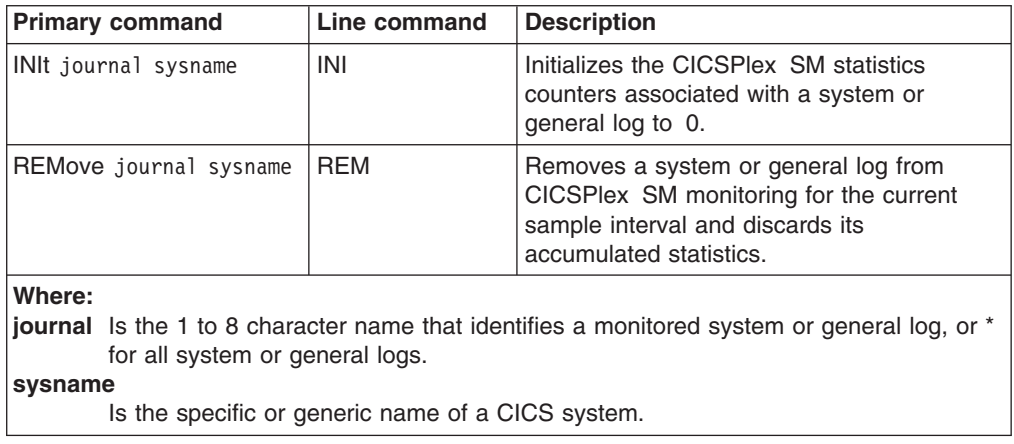

Table 48 shows the hyperlink field for the MJRNLNM view.

*Table 48. MJRNLNM view hyperlink field*

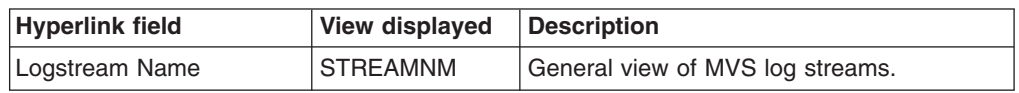

**Note:** You can also display the MJRNLNMS view by issuing the SUM display command.

# **MJRNLNMS – Monitor journal names summary**

The MJRNLNMS view shows summarized information about monitored journals. MJRNLNMS is a summary form of the MJRNLNM view.

## **Availability**

The MJRNLNMS view is available for systems running CICS Transaction Server for OS/390, Version 1 Release 3 and later.

## **Access**

#### **Issue command:**

MJRNLNMS [journal]

Where the parameters are the same as those for MJRNLNM on page ["MJRNLNM command" on page 74.](#page-87-0)

- **Select:** JOURNAL from the MONITOR menu and MJRNLNMS from the JOURNAL submenu.
- **Summarize:** Issue the SUM display command from an MJRNLNM or MJRNLNMS view.

The MJRNLNMS view looks like the MJRNLNM view shown in [Figure 27 on page](#page-87-0) [74](#page-87-0) with one addition: the Count field. This field appears next to the CICS System field, and indicates how many resources were combined to form each line of summary data.

By default, the view is summarized by CICS system. If you place the cursor on a field of data and issue the SUM display command, the view is summarized by the data in that field.

## **Action commands**

Table 49 show the action commands you can issue from the MJRNLNMS view. These action commands affect all of the resources that were combined to form the summary line of data.

| <b>Primary command</b> | Line command | <b>Description</b>                                                                                                    |
|------------------------|--------------|----------------------------------------------------------------------------------------------------|
| l n/a                  | INI          | Initializes the CICSPIex SM statistics<br>counters associated with a system or<br>general log to 0.                                           |
| l n/a                  | <b>REM</b>   | Removes a system or general log from<br>CICSPlex SM monitoring for the current<br>sample interval and discards its<br>accumulated statistics. |

*Table 49. MJRNLNMs view action commands*

# **Hyperlinks**

From the MJRNLNMS view, you can hyperlink from the Count field to the MJRNLNM view to expand a line of summary data. The MJRNLNM view includes only those resources that were combined to form the specified summary line.

# **Chapter 8. Programs**

The program views show information about programs within the current context and scope.

The program monitor views are:

- **MPROGRAD** A detailed view of a monitored program
- **MPROGRAM** A general view of monitored programs
- **MPROGRAS** A summary view of monitored programs
- **Note:** This monitor data is available only for programs that are being monitored by CICSPlex SM. For details on defining the resources that CICSPlex SM is to monitor, see the discussion of resource monitoring in *CICSPlex SM Managing Resource Usage*.

For details about the availability of program views, see the individual view descriptions.

### **MPROGRAD – Monitor program details**

The MPROGRAD view shows detailed information about a monitored program.

### **Availability**

The MPROGRAD view is available for all managed CICS systems except CICS for Windows.

#### **Access**

#### **Issue command:**

MPROGRAD program sysname

programIs the name of a currently installed program that is being monitored.

sysnamels the name of the CICS system where the program is installed. The CICS system must be a monitored system within the current scope.

#### **Hyperlink from:**

the Program Name field of the MPROGRAM view.

Figure 28 is an example of the MPROGRAD view.

```
27FEB2005    19:34:28 -----------    INFORMATION DISPLAY ------------------------<br>COMMAND ===>    PAGE
                                                        SCROLL ==-> PAGECURR WIN ===> 1 ALT WIN ===>
W1 =MPROGRAM=MPROGRAD=EYUPLX01=EYUPLX01=27FEB2005==19:34:22=CPSM==========1===
Program Name... EYUPR001 CICS System.... EYUMAS2A Fetch Count.... 0
 Program Length. 0 Newcopy Count.. 0 Fetch Time..... 00:00:00.00
 Usage.......... PROGRAM Removed Count.. 0 CS Avg Fetch... 00:00:00.00
 Enabled Status. ENABLED Cur Use Count.. 0 MI Avg Fetch... 00:00:00.00
 Hold Status.... NOTAPPLI Use STAT Reset. 0 CS Reuse Pct... 0.0
 Share Status... PRIVATE Total Use Count 0 MI Reuse Pct... 0.0LPA/SVA Status. NOTAPPLI CS Use Rate.... 0.0 Exec Access Key USEREXEC
 RPL ID Number.. 0 MI Use Rate.... 0.0
```
*Figure 28. The MPROGRAD view*

## **Action commands**

Table 50 shows the action commands you can issue from the MPROGRAD view.

*Table 50. MPROGRAD view action commands*

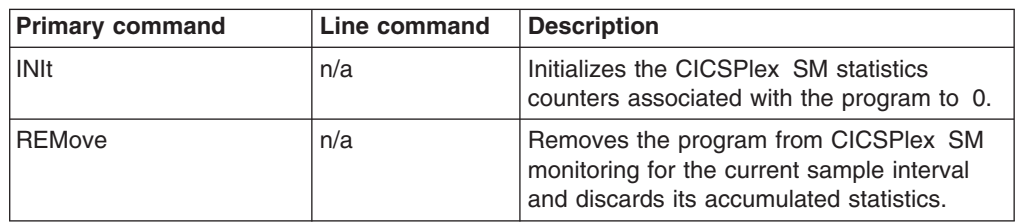

Table 51 shows the hyperlink fields for the MPROGRAD view.

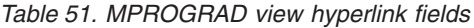

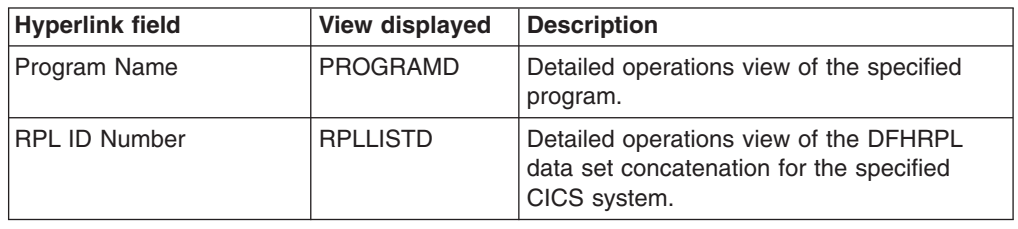

# <span id="page-93-0"></span>**MPROGRAM – Monitor prgorams**

The MPROGRAM view shows general information about monitored programs.

# **Availability**

The MPROGRAM view is available for all managed CICS systems except CICS for Windows.

#### **Access**

#### **Issue command:**

MPROGRAM [program]

programIs the specific or generic name of a currently installed program that is being monitored. If you omit this parameter, the view includes information about all monitored programs within the current scope.

**Select** PROGRAM from the MONITOR menu and MPROGRAM from the PROGRAM submenu.

Figure 29 is an example of the MPROGRAM view.

|                                                                                  |        |                                                        |                |            |     |     |  |                                                                | 27FEB2005 19:34:22 ---------- INFORMATION DISPLAY -------------------------- |  |  |
|----------------------------------------------------------------------------------|--------|--------------------------------------------------------|----------------|------------|-----|-----|--|----------------------------------------------------------------|------------------------------------------------------------------------------|--|--|
| COMMAND                                                                          | $===>$ |                                                        |                |            |     |     |  |                                                                | $SCROLL ==-> PAGE$                                                           |  |  |
| CURR WIN $==>1$                                                                  |        |                                                        | $ALT WIN ==->$ |            |     |     |  |                                                                |                                                                              |  |  |
| $W1$ =MPROGRAM==========EYUPLX01=EYUPLX01=27FEB2005==19:34:22=CPSM=========66=== |        |                                                        |                |            |     |     |  |                                                                |                                                                              |  |  |
|                                                                                  |        |                                                        |                |            |     |     |  | CMD Program CICS Use -Use Rate-Reuse Pct- ---Average Fetch---- |                                                                              |  |  |
|                                                                                  |        | --- Name---- System-- Count-- Curr Intv Curr Intv Curr |                |            |     |     |  |                                                                | Intv                                                                         |  |  |
|                                                                                  |        | EYUPR001 EYUMAS2A                                      | $\Theta$       | 0.0        | 0.0 | 0.0 |  |                                                                | 0.000:00:00.00000:00:00.00                                                   |  |  |
|                                                                                  |        | EYUPR001 EYUMAS3A                                      |                | $0 \t 0.0$ | 0.0 | 0.0 |  |                                                                | 0.000:00:00.00000:00:00.00                                                   |  |  |
|                                                                                  |        | EYUPROO2 EYUMAS2A                                      | $\Theta$       | 0.0        | 0.0 | 0.0 |  |                                                                | 0.0 00:00:00.00 00:00:00.00                                                  |  |  |
|                                                                                  |        | EYUPR002 EYUMAS3A                                      | $\Theta$       | 0.0        | 0.0 | 0.0 |  |                                                                | 0.000:00:00.00000:00:00.00                                                   |  |  |
|                                                                                  |        | EYUPR003 EYUMAS2A                                      | $\Theta$       | 0.0        | 0.0 | 0.0 |  |                                                                | 0.000:00:00.00000:00:00.00                                                   |  |  |
|                                                                                  |        | EYUPR003 EYUMAS3A                                      | $\Theta$       | 0.0        | 0.0 | 0.0 |  |                                                                | $0.0$ 00:00:00.00 00:00:00.00                                                |  |  |
|                                                                                  |        | EYUPR004 EYUMAS2A 0                                    |                | 0.0        | 0.0 | 0.0 |  |                                                                | $0.0$ 00:00:00.00 00:00:00.00                                                |  |  |
|                                                                                  |        | EYUPR004 EYUMAS3A                                      | $\Theta$       | 0.0        | 0.0 | 0.0 |  | $0.0$ 00:00:00.00 00:00:00.00                                  |                                                                              |  |  |
|                                                                                  |        | EYUTXLPD EYUMAS2A 1                                    |                | 0.0        | 0.0 | 0.0 |  |                                                                | 0.0 00:00:00.00 00:00:00.00                                                  |  |  |
|                                                                                  |        | EYUTXLPD EYUMAS3A                                      | $\mathbf{1}$   | 0.0        | 0.0 | 0.0 |  |                                                                | $0.0$ 00:00:00.00 00:00:00.00                                                |  |  |
|                                                                                  |        | EYUWLMVP EYUMAS2A 0                                    |                | 0.0        | 0.0 | 0.0 |  |                                                                | 0.0 00:00:00.00 00:00:00.00                                                  |  |  |
|                                                                                  |        | EYUWLMVP EYUMAS3A                                      | $\Theta$       | 0.0        | 0.0 | 0.0 |  | $0.0$ 00:00:00.00 00:00:00.00                                  |                                                                              |  |  |
|                                                                                  |        | EYU9CM01 EYUMAS2A 1                                    |                | 0.0        | 0.0 | 0.0 |  |                                                                | 0.0 00:00:00.00 00:00:00.00                                                  |  |  |
|                                                                                  |        | EYU9CM01 EYUMAS3A                                      | $\mathbf{1}$   | 0.0        | 0.0 | 0.0 |  | 0.0 00:00:00.00 00:00:00.00                                    |                                                                              |  |  |
|                                                                                  |        | EYU9DBG0 EYUMAS2A                                      | $\Theta$       | 0.0        | 0.0 | 0.0 |  |                                                                | 0.0 00:00:00.00 00:00:00.00                                                  |  |  |
|                                                                                  |        | EYU9DBG0 EYUMAS3A                                      | $\Theta$       | 0.0        | 0.0 | 0.0 |  |                                                                | $0.0$ 00:00:00.00 00:00:00.00                                                |  |  |
|                                                                                  |        | EYU9DBUG EYUMAS2A                                      | $\Theta$       | 0.0        | 0.0 | 0.0 |  |                                                                | $0.0$ 00:00:00.00 00:00:00.00                                                |  |  |
|                                                                                  |        | EYU9DBUG EYUMAS3A                                      | $\Theta$       | 0.0        | 0.0 | 0.0 |  |                                                                | 0.0 00:00:00.00 00:00:00.00                                                  |  |  |
|                                                                                  |        |                                                        |                |            |     |     |  |                                                                |                                                                              |  |  |

*Figure 29. The MPROGRAM view*

# **Action commands**

Table 52 shows the action commands you can issue from the MPROGRAM view.

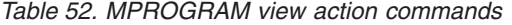

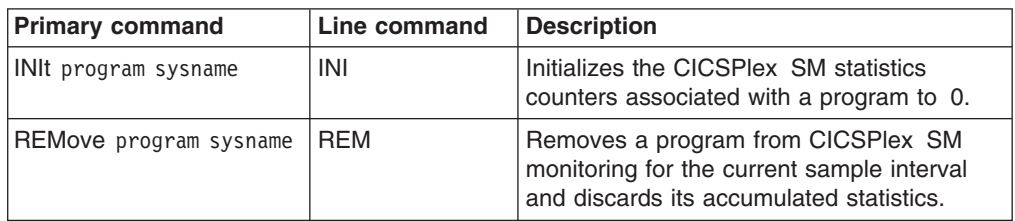

*Table 52. MPROGRAM view action commands (continued)*

| <b>Primary command</b>                        | Line command                                      | <b>Description</b> |  |  |  |  |  |  |  |  |
|-----------------------------------------------|---------------------------------------------------|--------------------|--|--|--|--|--|--|--|--|
| Where:                                        |                                                   |                    |  |  |  |  |  |  |  |  |
| program                                       |                                                   |                    |  |  |  |  |  |  |  |  |
| Is the specific or generic name of a program. |                                                   |                    |  |  |  |  |  |  |  |  |
| sysname                                       |                                                   |                    |  |  |  |  |  |  |  |  |
|                                               | Is the specific or generic name of a CICS system. |                    |  |  |  |  |  |  |  |  |

Table 53 shows the hyperlink field for the MPROGRAM view.

*Table 53. MPROGRAM view hyperlink field*

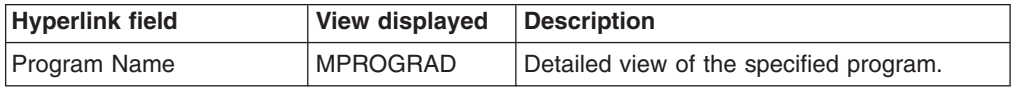

**Note:** You can also display the MPROGRAS view by issuing the SUM display command.

# **MPROGRAS – Monitor programs summary**

The MPROGRAS view shows summarized information about monitored programs. MPROGRAS is a summary form of the MPROGRAM view.

## **Availability**

The MPROGRAS view is available for all managed CICS systems except CICS for Windows.

## **Access**

#### **Issue command:**

MPROGRAS [program]

Where the parameters are the same as those for MPROGRAM on page [80.](#page-93-0)

**Select:** PROGRAM from the MONITOR menu and MPROGRAS from the PROGRAM submenu.

**Summarize:** Issue the SUM display command from an MPROGRAM or MPROGRAS view.

The MPROGRAS view looks like the MPROGRAM view shown in [Figure 29 on](#page-93-0) [page 80](#page-93-0) with one addition: the Count field. This field appears next to the CICS System field, and indicates how many resources were combined to form each line of summary data.

By default, the view is summarized by CICS system. If you place the cursor on a field of data and issue the SUM display command, the view is summarized by the data in that field.

## **Action commands**

None.

# **Hyperlinks**

From the MPROGRAS view, you can hyperlink from the Count field to the MPROGRAM view to expand a line of summary data. The MPROGRAM view includes only those resources that were combined to form the specified summary line.

# **Chapter 9. Temporary storage**

The temporary storage views show information about temporary storage usage and temporary storage queues within the current context and scope.

The temporary storage monitor views are:

- **MTSQGBL** A general view of temporary storage queue usage in monitored CICS systems
- **MTSQGBLD** A detailed view of temporary storage queue usage in a monitored CICS system
- **MTSQGBLS** A summary view of temporary storage queue usage in monitored CICS systems
- **Note:** This information is available only for CICS systems where global resources are being monitored by CICSPlex SM. For details on defining the resources that CICSPlex SM is to monitor, see the discussion of resource monitoring in *CICSPlex SM Managing Resource Usage*.

For details about the availability of the temporary storage queue views, see the individual view descriptions.

# <span id="page-97-0"></span>**MTSQGBL – Monitor temporary storage queue usage**

The MTSQGBL view shows general information about temporary storage queue usage within monitored CICS systems.

#### **Availability**

The MTSQGBL view is available for all managed CICS systems except CICS for Windows.

#### **Access**

#### **Issue command:**

MTSQGBL

**Select:** GLOBAL from the MONITOR menu and MTSQGBL from the GLOBAL submenu.

Figure 30 is an example of the MTSQGBL view.

```
27FEB2005 19:37:07 ----------- INFORMATION DISPLAY ---------------------------
COMMAND ===> PAGE
CURR WIN ===> 1 ALT WIN ===>
W1 =MTSQGBL===========EYUPLX01=EYUPLX01=27FEB2005==19:37:07=CPSM==========4===
CMD CICS -PutQ Main- -GetQ Main- -ABuf Hit- -ABuf Write- -ABuf Read-
--- System-- Curr Intv Curr Intv Curr Intv Curr Intv Curr Intv
   EYUMAS1A 0.0 0.0 0.0 0.0 0.0 0.0 0.0 0.0 0.0 0.0
   EYUMAS2A 0.0 0.0 0.0 0.0 0.0 0.0 0.0 0.0 0.0 0.0
   EYUMAS3A 0.0 0.0 0.0 0.0 0.0 0.0 0.0 0.0 0.0 0.0
   EYUMAS4A 0.0 0.0 0.0 0.0 0.0 0.0 0.0 0.0 0.0 0.0
```
*Figure 30. The MTSQGBL view*

## **Action commands**

Table 54 shows the action commands you can issue from the MTSQGBL view.

*Table 54. MTSQGBL view action commands*

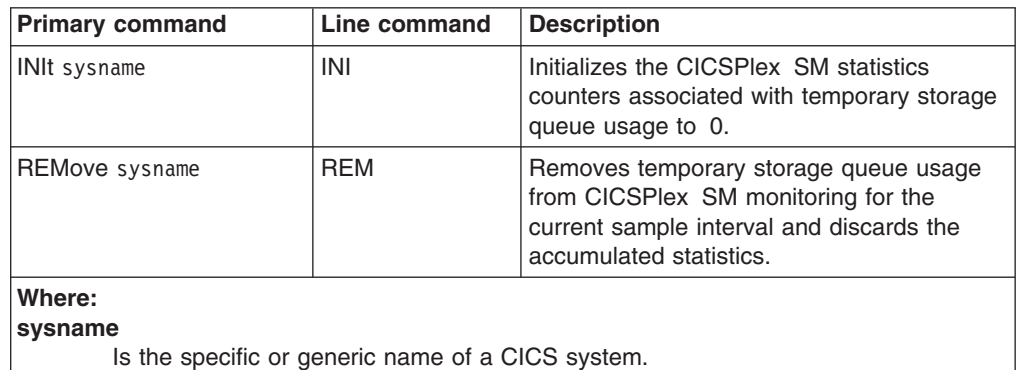

## **Hyperlinks**

Table 55 shows the hyperlink field for the MTSQGBL view.

*Table 55. MTSQGBL view hyperlink field*

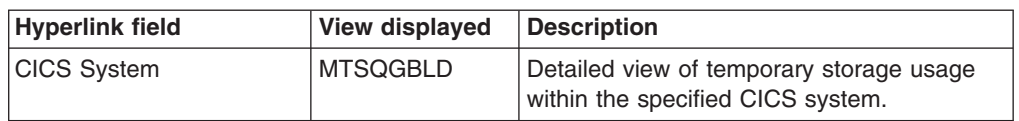

**Note:** You can also display the MTSQGBLS using the SUM display command.

# **MTSQGBLD – Monitor temporary storage queue usage details**

The MTSQGBLD view shows detailed information about temporary storage queue usage within a monitored CICS system.

# **Availability**

The MTSQGBLD view is available for all managed CICS systems except CICS for Windows.

#### **Access**

#### **Issue command:**

MTSQGBLD sysname

sysnamels the name of a monitored CICS system within the current scope.

#### **Hyperlink from:**

the CICS System field of the MTSQGBL view.

Figure 31 is an example of the MTSQGBLD view.

| 27FEB2005 19:37:14 ----------- INFORMATION DISPLAY ---------------------------<br>$COMMAND$ ===> |                                                                                                    |               | $SCROL = == > PAGE$ |
|--------------------------------------------------------------------------------------------------|----------------------------------------------------------------------------------------------------|---------------|---------------------|
| CURR WIN $==>1$ ALT WIN $==>$                                                                    |                                                                                                    |               |                     |
|                                                                                                  | $W1$ =MTSQGBL==MTSQGBLD=EYUPLX01=EYUPLX01=27FEB2005==19:37:14=CPSM==========1===                                                          |               |                     |
|                                                                                                  | CICS System EYUMAS1A Tot Queue Creates 0 Aux Buffers                                                                                      |               | 8                   |
|                                                                                                  | PUT/PUTQ Main 0 Peak Conc Queues. 6 Buffer Waits.                                                                                         |               | 0                   |
|                                                                                                  | CS PUT Main Rate. 0.0 Que Ext Create 0 Peak Buf Wait                                                                                      |               | $\Theta$            |
|                                                                                                  | MI PUT Main Rate. 0.0 Que Ext Threshold 4 Buffer Reads.                                                                                   |               | $\theta$            |
|                                                                                                  | GET/GETQ Main      0  Entries Large Que      0  CS  Read  Rate.<br>CS  GET  Main  Rate.      0.0  Aux  CI  Size     4096  MI  Read  Rate. |               | 0.0                 |
|                                                                                                  |                                                                                                    |               | 0.0                 |
|                                                                                                  | MI GET Main Rate. 0.0 Num CIs in DS 300 CS Hit Rate                                                                                       |               | 0.0                 |
|                                                                                                  | Peak Stg Main 0 Peak CIs in Use 2 MI Hit Rate                                                                                             |               | 0.0                 |
|                                                                                                  | PUT/PUTQ Aux 7 Aux Full Count 0 Buffer Writes<br>CS PUT Aux Rate 0.0 CS Aux Full % 0.0 CS Write Rate                                      |               | $\theta$            |
|                                                                                                  |                                                                                                    |               | 0.0                 |
|                                                                                                  | MI PUT Aux Rate 0.0 MI Aux Full % 0.0 MI Write Rate                                                                                       |               | 0.0                 |
|                                                                                                  |                                                                                                    |               | $\Theta$            |
|                                                                                                  | GET/GETQ Aux 7 Aux Strings 5 Format Writes<br>CS GET Aux Rate 0.0 Peak Strings Used 0 Write GT CI                                         |               | $\Theta$            |
|                                                                                                  | MI GET Aux Rate 0.0 String Waits 0 Recovry Write                                                                                          |               | $\Theta$            |
|                                                                                                  | Aux DS IO Errors. 0 Peak String Waits 0 ShrPools Defd                                                                                     |               | $\Theta$            |
|                                                                                                  |                                                                                                    | ShrPools Conn | $\Theta$            |
|                                                                                                  |                                                                                                    | ShrRead Regs. | $\Theta$            |
|                                                                                                  |                                                                                                    | ShrWrit Regs. | 0                   |

*Figure 31. The MTSQGBLD view*

# **Action commands**

Table 56 shows the action commands you can issue from the MTSQGBLD view.

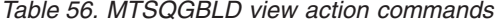

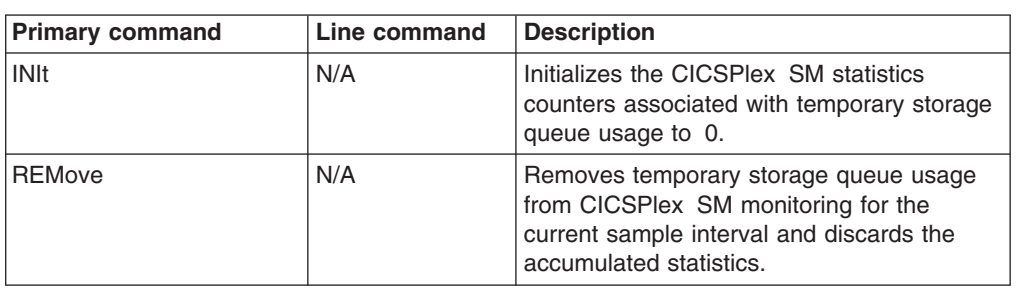

None.

# **MTSQGBLS – Monitor temporary storage queue usage summary**

The MTSQGBLS view shows summarized information about temporary storage queue usage within monitored CICS systems. MTSQGBLS is a summary form of the MTSQGBL view.

### **Availability**

The MTSQGBLS view is available for all managed CICS systems except CICS for Windows.

### **Access**

#### **Issue command:**

MTSQGBLS

- **Select:** GLOBAL from the MONITOR menu and MTSQGBLS from the GLOBAL submenu.
- **Summarize:** Issue the SUM display command from an MTSQGBL or MTSQGBLS view.

The MTSQGBLS view looks like the MTSQGBL view shown in [Figure 30 on page](#page-97-0) [84](#page-97-0) with one addition: the Count field. This field appears next to the CICS System field, and indicates how many resources were combined to form each line of summary data.

By default, the view is summarized by CICS system. If you place the cursor on a field of data and issue the SUM display command, the view is summarized by the data in that field.

### **Action commands**

None.

## **Hyperlinks**

From the MTSQGBLS view, you can hyperlink from the Count field to the MTSQGBL view to expand a line of summary data. The MTSQGBL view includes only those resources that were combined to form the specified summary line.

# **Chapter 10. Terminals**

The terminal views show information about the terminals within the current context and scope.

**Note:** The terminal views do not show information about, or let you issue commands against, LU 6.2 connections or modenames. For information on LU 6.2 connections or modenames, use the connection views, described in [Chapter 3, "Connections," on page 23.](#page-36-0)

The terminal monitor views are:

- **MTERMNL** A general view of monitored terminals
- **MTERMNLD** A detailed view of a monitored terminal
- **MTERMNLS** A summary view of monitored terminals
- **Note:** This monitor data is available only for terminals that are being monitored by CICSPlex SM. For details on defining the resources that CICSPlex SM is to monitor, see the discussion of resource monitoring in *CICSPlex SM Managing Resource Usage*.

For details about the availability of terminal views, see the individual view descriptions.

# <span id="page-103-0"></span>**MTERMNL – Monitor terminals**

The MTERMNL view shows general information about monitored terminals.

# **Availability**

The MTERMNL view is available for all managed CICS systems except CICS for Windows.

#### **Access**

#### **Issue command:**

MTERMNL [terminal.]

terminalIs the specific or generic name of a currently installed terminal that is being monitored, or \* for all monitored terminals.

If you do not specify the parameter, the view includes information about all monitored terminals within the current scope.

**Select:** TERMINAL from the MONITOR menu and MTERMNL from the TERMINAL submenu.

Figure 32 is an example of the MTERMNL view.

| $COMMAND$ ===> |                        | 27FEB2005 08:44:02 ---------- INFORMATION DISPLAY -------------------------    |                     |     |                |     |     |                     |     | $SCROLL ==-> PAGE$ |  |  |
|----------------|------------------------|--------------------------------------------------------------------------------|---------------------|-----|----------------|-----|-----|---------------------|-----|--------------------|--|--|
|                |                        | CURR WIN ===> 1 $ALT WIN$ ===>                                                 |                     |     |                |     |     |                     |     |                    |  |  |
|                |                        | W1 =MTERMNL===========EYUPLX01=EYUPLX01=27FEB2005==08:43:59=CPSM=========10=== |                     |     |                |     |     |                     |     |                    |  |  |
|                |                        | CMD Term CICS LuName - Inp Msg Rate- - Out Msg Rate- - Tran Rate-              |                     |     |                |     |     |                     |     |                    |  |  |
|                |                        | --- ID-- System-- ------- Curr Intv Curr Intv Curr Intv                        |                     |     |                |     |     |                     |     |                    |  |  |
|                |                        |                                                                                |                     |     |                |     |     | $\theta$ . $\theta$ | 0.0 |                    |  |  |
|                |                        |                                                                                |                     |     |                |     |     |                     |     |                    |  |  |
|                |                        | -992 EYUMAS1A EYUMAS1B                                                         |                     |     | $0.0\quad 0.0$ |     |     | $0.0$ 0.0 0.0       | 0.0 |                    |  |  |
|                | -993 EYUMAS1A EYUMAS1B |                                                                                |                     | 0.0 | 0.0            | 0.0 | 0.0 | 0.0                 | 0.0 |                    |  |  |
|                | -994 EYUMAS1A EYUMAS1B |                                                                                | 0.0                 |     | 0.0            | 0.0 | 0.0 | 0.0                 | 0.0 |                    |  |  |
|                | -995 EYUMAS1A EYUMAS1B |                                                                                | $\theta$ , $\theta$ |     | 0.0            | 0.0 | 0.0 | 0.0                 | 0.0 |                    |  |  |
|                |                        |                                                                                |                     |     |                |     |     |                     |     |                    |  |  |

*Figure 32. The MTERMNL view*

# **Action commands**

Table 57 shows the action commands you can issue from the MTERMNL view.

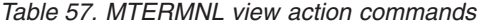

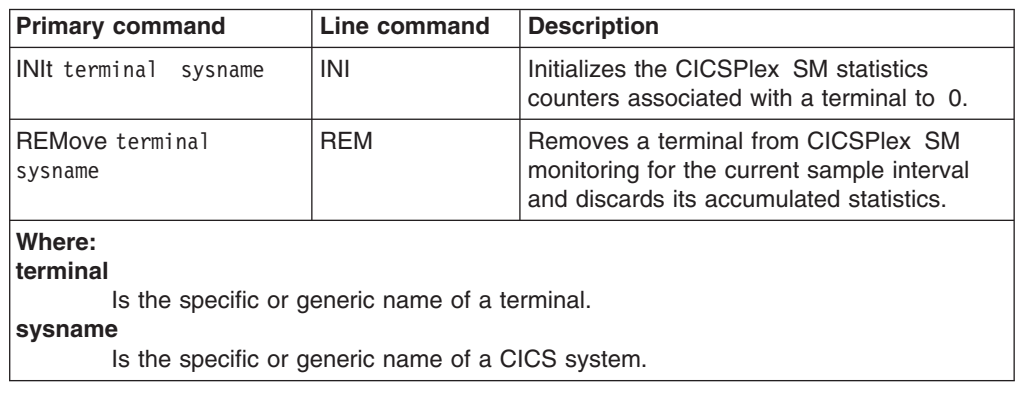

Table 58 shows the hyperlink field for the MTERMNL view.

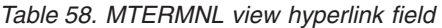

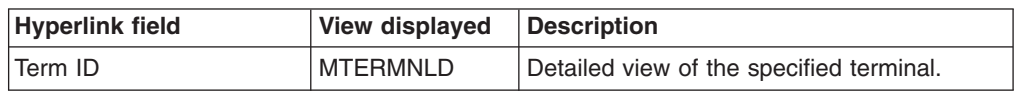

**Note:** You can also display the MTERMNLS view by issuing the SUM display command.

# **MTERMNLD – Monitor terminal details**

The MTERMNLD view shows detailed information about a monitored terminal.

## **Availability**

The MTERMNLD view is available for all managed CICS systems except CICS for Windows.

### **Access**

#### **Issue command:**

MTERMNLD terminal sysname

terminalIs the name of a currently installed terminal that is being monitored.

sysnamels the name of the CICS system where the terminal is installed. The CICS system must be a monitored system within the current scope.

#### **Hyperlink from:**

the Term ID field of the MTERMNL view.

Figure 33 is an example of the MTERMNLD view.

```
27FEB2005 08:44:06 ----------- INFORMATION DISPLAY ----------------------<br>COMMAND ===> SCROLL ===>
                                                     SCROLL ==-> PAGECURR WIN ===> 1 ALT WIN ===>
W1 =MTERMNL==MTERMNLD=EYUPLX01=EYUPLX01=27FEB2005==08:43:59=CPSM==========1===
 Terminal ID... -990 CICS System... EYUMAS1A Input Messages.. 2
 Device Type... LUTYPE6 Polls......... 0 CS Inp Msg Rate. 0.0
 LuName........ EYUMAS1B Pipeline Msgs. 0 PI Inp Msg Rate. 0.0
 Acquired Status AQUIRED Pipeline Grps. 0 Output Messages. 0
 Service Status INSERVIC Max Pipelines. 0 CS Out Msg Rate. 0.0
 Remote Name... Stg Violations 0 PI Out Msg Rate. 0.0
 Remote SysId.. 1A1B Transmit Error 0 Transactions.... 0
 TIOA Storage.. 0 Transact Error 0
```
*Figure 33. The MTERMNLD view*

# **Action commands**

Table 59 shows the action commands you can issue from the MTERMNLD view.

*Table 59. MTERMNLD view action commands*

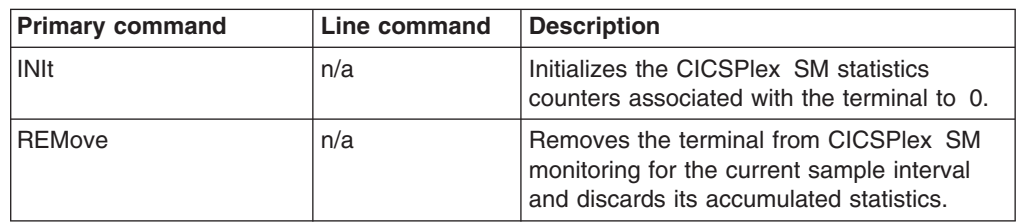

Table 60 shows the hyperlink field for the MTERMNLD view.

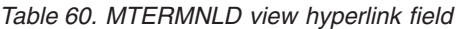

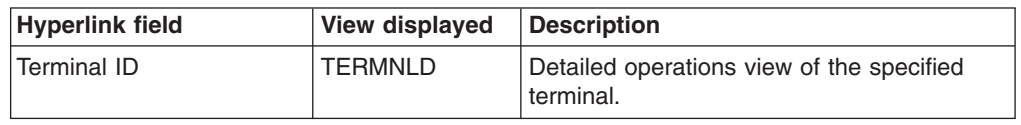

# **MTERMNLS – Monitor terminals summary**

The MTERMNLS view shows summarized information about monitored terminals. MTERMNLS is a summary form of the MTERMNL view.

## **Availability**

The MTERMNLS view is available for all managed CICS systems except CICS for Windows.

### **Access**

#### **Issue command:**

MTERMNLS [terminal]

Where the parameter is the same as for MTERMNL on page [90.](#page-103-0)

**Select:** TERMINAL from the MONITOR menu and MTERMNLS from the TERMINAL submenu.

**Summarize:** Issue the SUM display command from an MTERMNL or MTERMNLS view.

The MTERMNLS view looks like the MTERMNL view shown in [Figure 32 on page](#page-103-0) [90](#page-103-0) with one addition: the Count field. This field appears next to the CICS System field, and indicates how many resources were combined to form each line of summary data.

By default, the view is summarized by CICS system. If you place the cursor on a field of data and issue the SUM display command, the view is summarized by the data in that field.

## **Action commands**

None.

## **Hyperlinks**

From the MTERMNLS view, you can hyperlink from the Count field to the MTERMNL view to expand a line of summary data. The MTERMNL view includes only those resources that were combined to form the specified summary line.
# **Chapter 11. Transactions**

The transaction views show information about CICS and user-defined transactions within the current context and scope.

The transaction monitor views are:

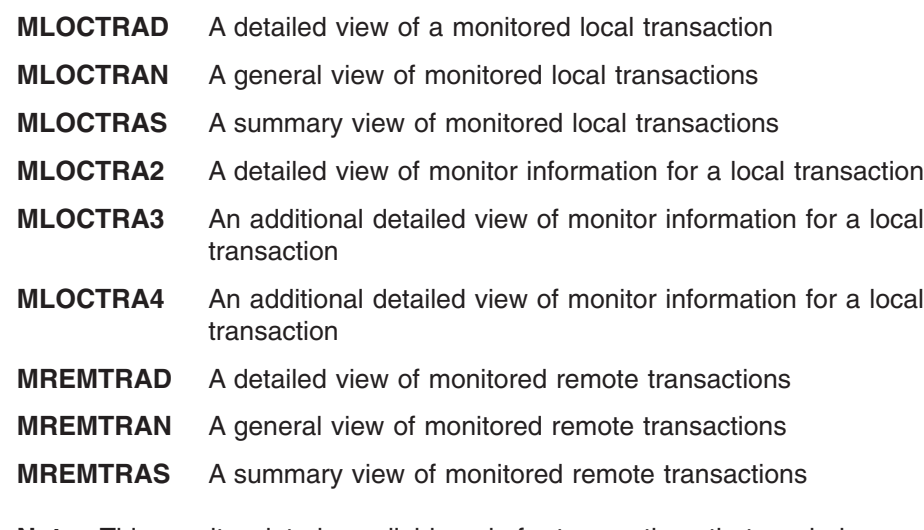

**Note:** This monitor data is available only for transactions that are being monitored by CICSPlex SM. For details on defining the resources that CICSPlex SM is to monitor, see the discussion of resource monitoring in *CICSPlex SM Managing Resource Usage*.

The transaction views are available for all managed CICS systems.

# **MLOCTRAD – Monitor local transaction details**

The MLOCTRAD view shows detailed information about a monitored local transaction.

# **Availability**

The MLOCTRAD view is available for all managed CICS systems except CICS for Windows.

### **Access**

#### **Issue command:**

MLOCTRAD tran sysname

tranIs the name of a currently installed local transaction that is being monitored.

sysnamels the name of the CICS system where the transaction is installed. The CICS system must be a monitored system within the current scope.

### **Hyperlink from:**

the Tran ID field of the MLOCTRAN view.

Figure 34 is an example of the MLOCTRAD view.

| 15SEP1998  10:38:45 ----------------------------------- INFORMATION DISPLAY --                                                                                            |  |             |          |  |
|----------------------------------------------------------------------------------------------------|--|-------------|----------|--|
| CURR WIN ===> $1$ ALT WIN ===>                                                                                                    |  |             |          |  |
| W1 =MLOCTRAN=MLOCTRAD=PDPLEX===PDPLEX===15SEP1998==10:38:25====CPSM===========1=                                                                                          |  |             |          |  |
| Tran ID CEMT CICS System CVMPDM0 Remote Sysid                                                                                                    |  |             |          |  |
| Use Count 1 First Program DFHEMTP FC Reqs                                                                                                    |  |             | 4541     |  |
| CS Tran Rate 0.0 Task Priority                                                                                                    |  | 255 TD Regs | 44       |  |
| MI Tran Rate 0.0 Tran Class DFHTCL00 TS Reqs 0                                                                                                    |  |             |          |  |
| Total Response. 00:00:14.4 Local Dyn Cnt 0 BMS Reqs 0                                                                                                    |  |             |          |  |
| CS Avg Response 00:00:00.0 Restart Cnt 0 TC Msg Out 4<br>MI Avg Response 00:00:14.4 Remote Dyn Cnt. 0 TC Msg In 4<br>Total CPU Time. 00:00:01.0 Rem Start Cnt 0 PC Reqs 0 |  |             |          |  |
|                                                                                                    |  |             |          |  |
|                                                                                                    |  |             |          |  |
| CS Avg CPU Time 00:00:00.0 Stg Viol Cnt 0 JC Reqs 6360                                                                                                    |  |             |          |  |
| MI Avg CPU Time 00:00:01.0 IC Strt & Init. 0 IC Regs                                                                                                    |  |             | $\Theta$ |  |
| Suspend Cnt 154 Suspend Time 00:00:12.7 Syncpoint Req.                                                                                                    |  |             | $\Theta$ |  |
| Dispatch Cnt 154 Dispatch Time 00:00:00.0 Terminal Stor.                                                                                                    |  |             | N/A      |  |
| Disp Wait Cnt 153 Disp Wait Time. 00:00:00.0 Pgm stg < 16M.                                                                                                    |  |             | $\Theta$ |  |
|                                                                                                    |  |             | 0        |  |
| Excpt Wait Cnt. 0 Excpt Wait Time 00:00:00.0 Pgm stg > 16M.<br>IRC Wait Cnt 0 IRC Wait Time 00:00:00.0 R/O Stg < 16M.                                                     |  |             | $\Theta$ |  |
| TC IO Wait Cnt. 3 TC IO Wait Time 00:00:12.1 Share Stg >16M                                                                                                    |  |             | $\Theta$ |  |
| FC IO Wait Cnt. 23 FC IO Wait Time 00:00:00.0 Share Stg <16M                                                                                                    |  |             | $\Theta$ |  |
| JC IO Wait Cnt. 0 JC IO Wait Time 00:00:00.0 Totl FEPI Req.                                                                                                    |  |             | 0        |  |
| TD IO Wait Cnt. 0 TD IO Wait Time 00:00:00.0                                                                                                    |  |             |          |  |
| TS IO Wait Cnt. 0 TS IO Wait Time 00:00:00.0 More Data                                                                                                    |  |             |          |  |

*Figure 34. The MLOCTRAD view*

#### **Notes:**

1. Most of the data shown in this view is available only if you have CICS monitoring turned on and are collecting performance class data. For details on the CICS monitoring facility (CMF), see the *CICS/ESA Performance Guide*.

You can choose to collect CMF data for use by CICSPlex SM, but not have it written to an SMF data set. For information on suppressing CMF records, see the discussion of CICSPlex SM system parameters in *CICS Transaction Server for z/OS Installation Guide*.

2. For MONITOR views, the CICSPlex SM statistics counters are normally reset at the end of the user-defined monitor interval. In the MLOCTRAD view, however,

the counters for certain fields are reset as part of the CICSPlex SM end of transaction processing. The fields Total Response, Local Dyn Cnt, and BMS Reqs, and all of the fields that appear below those fields are reset by the end of transaction processing.

# **Action commands**

Table 61 shows the action commands you can issue from the MLOCTRAD view.

*Table 61. MLOCTRAD view action commands*

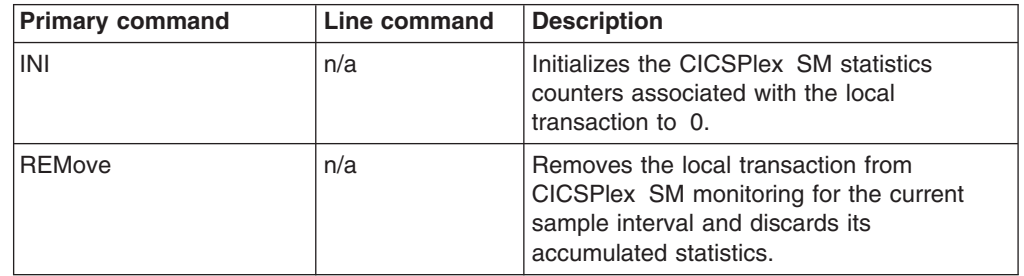

# **Hyperlinks**

Table 62 shows the hyperlink fields for the MLOCTRAD view.

*Table 62. MLOCTRAD view hyperlink field*

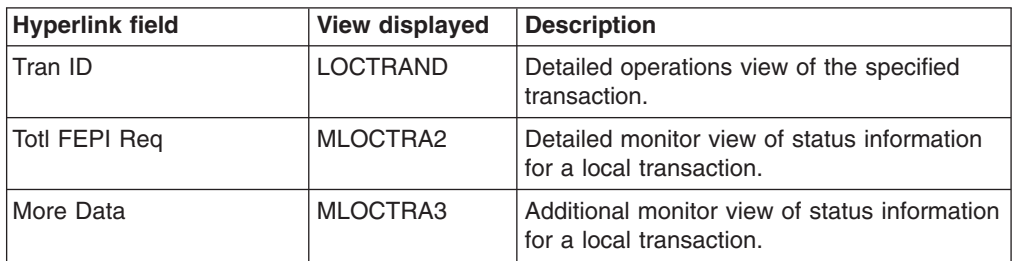

# <span id="page-111-0"></span>**MLOCTRAN – Monitor local transactions**

The MLOCTRAN view shows general information about monitored local transactions. Information about dynamic transactions that are running locally is also included in the view.

**Note:** In order to alter performance record processing for long running task (LRT)s, CICS/ESA 4.1 has added parameters for the SIT (MCONV, MNFREQ, and MNSYNC), and new operands for the SET MONITOR command (CONVERSEST, FREQUENCY, FREQUENCYHRS, FREQUENCYMIN, FREQUENCYSEC, and SYNCPOINTST). These changes may result in performance records being written for a task before it ends. If these options are used, CICSPlex SM reports the occurrence of these multiple performance records as being multiple executions of the transaction under which the task is being executed.

# **Availability**

The MLOCTRAN view is available for all managed CICS systems.

### **Access**

#### **Issue command:**

MLOCTRAN [tran]

tranIs the specific or generic name of a currently installed local transaction that is being monitored. If you omit this parameter, the view includes information about all monitored transactions within the current scope.

**Select:** TRANS from the MONITOR menu and MLOCTRAN from the TRANS submenu.

Figure 35 is an example of the MLOCTRAN view.

| 27FEB2005  19:21:21 ---------- INFORMATION DISPLAY -------------------- |               |     |                                                                                 |  |     |  |                                     |      |  |
|-------------------------------------------------------------------------|---------------|-----|---------------------------------------------------------------------------------|--|-----|--|-------------------------------------|------|--|
| COMMAND                                                                 | $==->$        |     |                                                                                 |  |     |  | $SCROLL ==-> PAGE$                  |      |  |
| CURR WIN $==$ 1                                                         |               |     | ALT WIN ===>                                                                    |  |     |  |                                     |      |  |
|                                                                         |               |     | >W1 =MLOCTRAN==========EYUPLX01=EYUPLX01=27FEB2005==19:21:21=CPSM=========82=== |  |     |  |                                     |      |  |
|                                                                         | CMD Tran CICS | Use | -Tran                                                                           |  |     |  | Resp- -Tran Rate- --Average CPU Tim |      |  |
|                                                                         |               |     | --- ID-- System-- Count--- Curr     Intv     Curr Intv Curr                     |  |     |  |                                     | Inty |  |
|                                                                         | CEMT EYUMAS1A |     | $0\ \ 00:00:00.0\ \ 00:00:00.0$                                                 |  | 0.0 |  | 0.0 00:00:00.0 00:00:0              |      |  |
|                                                                         | CODB EYUMAS1A |     | $0$ 00:00:00.0 00:00:00.0                                                       |  | 0.0 |  | 0.0 00:00:00.0 00:00:0              |      |  |
|                                                                         | CODB EYUMAS2A |     | $0.00:00:00.0$ $00:00:00.0$                                                     |  | 0.0 |  | 0.0 00:00:00.0 00:00:0              |      |  |
|                                                                         | CODB EYUMAS3A |     | $0.00:00:00.0$ $00:00:00.0$                                                     |  | 0.0 |  | 0.0 00:00:00.0 00:00:0              |      |  |
|                                                                         | CODB EYUMAS4A |     | $0.00:00:00.0$ $00:00:00.0$                                                     |  | 0.0 |  | 0.0 00:00:00.0 00:00:0              |      |  |
|                                                                         | CODO EYUMAS1A |     | $0.00:00:00.0$ $00:00:00.0$                                                     |  | 0.0 |  | 0.0 00:00:00.0 00:00:0              |      |  |
|                                                                         | CODO EYUMAS2A |     | $0.00:00:00.0$ $00:00:00.0$                                                     |  | 0.0 |  | 0.0 00:00:00.0 00:00:0              |      |  |
|                                                                         | CODO EYUMAS3A |     | $0.00:00:00.0$ $00:00:00.0$                                                     |  | 0.0 |  | $0.0$ 00:00:00.0 00:00:0            |      |  |
|                                                                         | CODO EYUMAS4A |     | $0.00:00:00.0$ $00:00:00.0$                                                     |  | 0.0 |  | 0.0 00:00:00.0 00:00:0              |      |  |
|                                                                         | COD1 EYUMAS1A |     | 0.00:00:00.000:00:00.00.0                                                       |  | 0.0 |  | 0.0 00:00:00.0 00:00:0              |      |  |
|                                                                         | COD1 EYUMAS2A |     | 0.00:00:00.000:00:00.00.0                                                       |  | 0.0 |  | 0.0 00:00:00.0 00:00:0              |      |  |
|                                                                         | COD1 EYUMAS3A |     | 0.00:00:00.000:00:00.00.0                                                       |  | 0.0 |  | 0.0 00:00:00.0 00:00:0              |      |  |
|                                                                         | COD1 EYUMAS4A |     | $0.00:00:00.0$ $00:00:00.0$                                                     |  | 0.0 |  | $0.0$ 00:00:00.0 00:00:0            |      |  |
|                                                                         | COD2 EYUMAS1A |     | $0.00:00:00.0$ $00:00:00.0$                                                     |  | 0.0 |  | $0.0$ 00:00:00.0 00:00:0            |      |  |
|                                                                         | COD2 EYUMAS2A |     | 0.00:00:00.000:00:00.00.0                                                       |  | 0.0 |  | 0.0 00:00:00.0 00:00:0              |      |  |
|                                                                         | COD2 EYUMAS3A |     | 0.00:00:00.000:00:00.00.0                                                       |  | 0.0 |  | 0.0 00:00:00.0 00:00:0              |      |  |
|                                                                         | COD2 EYUMAS4A |     | $0.00:00:00.0$ $00:00:00.0$                                                     |  | 0.0 |  | 0.0 00:00:00.0 00:00:0              |      |  |
|                                                                         | COIE EYUMAS1A |     | $0.00:00:00.0$ $00:00:00.0$                                                     |  | 0.0 |  | 0.0 00:00:00.0 00:00:0              |      |  |
|                                                                         |               |     |                                                                                 |  |     |  |                                     |      |  |

*Figure 35. The MLOCTRAN view*

# **Action commands**

Table 63 shows the action commands you can issue from the MLOCTRAN view.

*Table 63. MLOCTRAN view action commands*

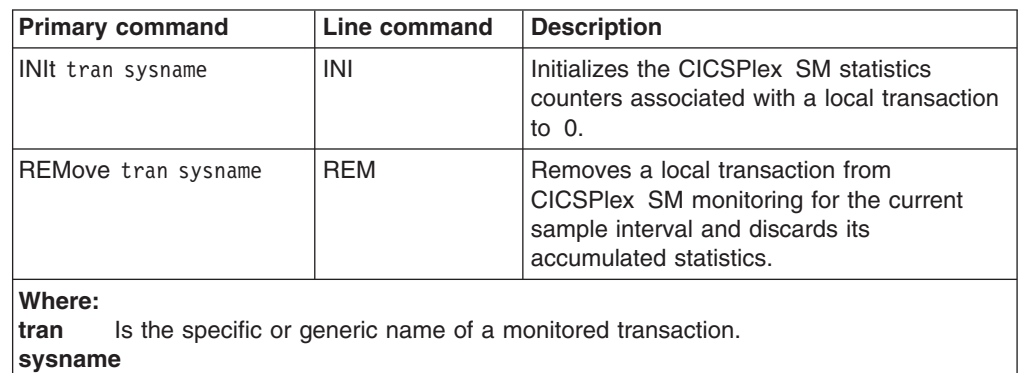

Is the specific or generic name of a CICS system.

# **Hyperlinks**

Table 64 shows the hyperlink field for the MLOCTRAN view.

*Table 64. MLOCTRAN view hyperlink field*

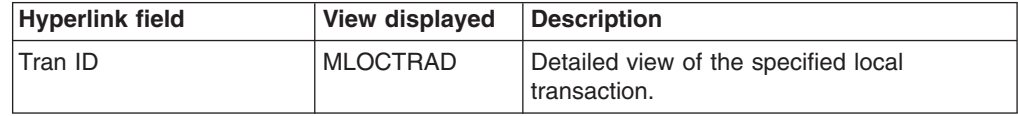

**Note:** You can also display the MLOCTRAS view by issuing the SUM display command.

# **MLOCTRAS – Monitor local transactions summary**

The MLOCTRAS view shows summarized information about monitored local transactions. MLOCTRAS is a summary form of the MLOCTRAN view.

## **Availability**

The MLOCTRAS view is available for all managed CICS systems except CICS for Windows.

## **Access**

### **Issue command:**

MLOCTRAS [tran]

Where the parameters are the same as those for MLOCTRAN on page [98.](#page-111-0)

**Select:** TRANS from the MONITOR menu and MLOCTRAS from the TRANS submenu.

**Summarize:** Issue the SUM display command from an MLOCTRAN or MLOCTRAS view.

The MLOCTRAS view looks like the MLOCTRAN view shown in [Figure 35 on page](#page-111-0) [98](#page-111-0) with one addition: the Count field. This field appears next to the CICS System field, and indicates how many resources were combined to form each line of summary data.

By default, the view is summarized by CICS system. If you place the cursor on a field of data and issue the SUM display command, the view is summarized by the data in that field.

## **Action commands**

None.

# **Hyperlinks**

From the MLOCTRAS view, you can hyperlink from the Count field to the MLOCTRAN view to expand a line of summary data. The MLOCTRAN view includes only those resources that were combined to form the specified summary line.

# **MLOCTRA2 – Monitor local transaction FEPI details**

The MLOCTRA2 view shows detailed monitor information about a local transaction.

# **Availability**

The MLOCTRA2 view is available for all managed CICS systems except CICS for Windows.

# **Access**

### **Issue command:**

MLOCTRA2 tran sysname

tranIs the name of a currently installed local transaction that is being monitored.

sysnamels the name of the CICS system where the transaction is installed. The CICS system must be a monitored system within the current scope.

### **Hyperlink from:**

the Totl FEPI Req field of the MLOCTRAD view.

Figure 36 is an example of the MLOCTRA2 view.

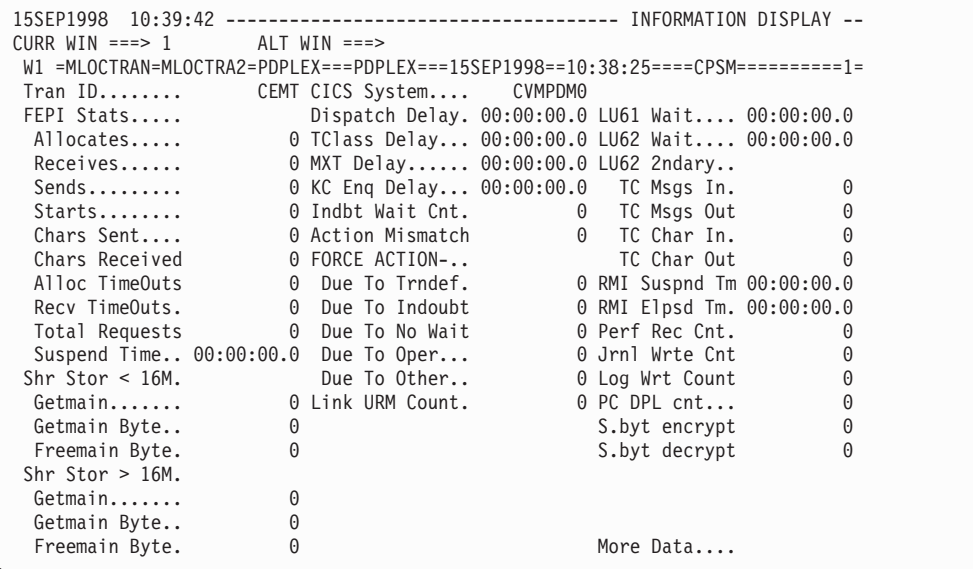

*Figure 36. The MLOCTRA2 view*

**Note:** Most of the data shown in this view is available only if you have CICS monitoring turned on and are collecting performance class data. For details on the CICS monitoring facility (CMF), see the *CICS/ESA Performance Guide*.

You can choose to collect CMF data for use by CICSPlex SM, but not have it written to an SMF data set. For information on suppressing CMF records, see the discussion of CICSPlex SM system parameters in *CICS Transaction Server for z/OS Installation Guide*.

# **Action commands**

Table 65 shows the action commands you can issue from the MLOCTRA2 view.

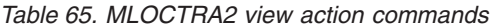

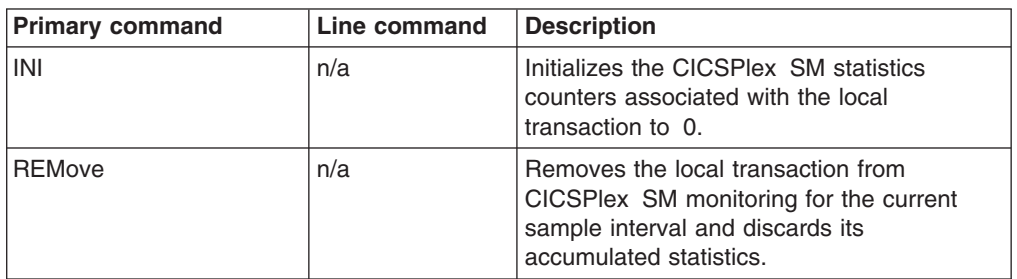

# **Hyperlinks**

Table 66 shows the hyperlink field for the MLOCTRA2 view.

*Table 66. MLOCTRA2 view hyperlink field*

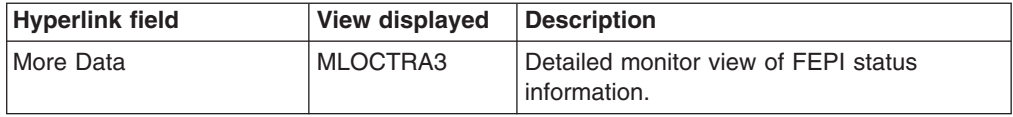

## **MLOCTRA3 – Monitor local transaction extra data**

The MLOCTRA3 view shows detailed information about a local transaction, additional to the details shown in the MLOCTRA2 view.

# **Availability**

The MLOCTRA3 view is available for all managed CICS systems except CICS for Windows.

## **Access**

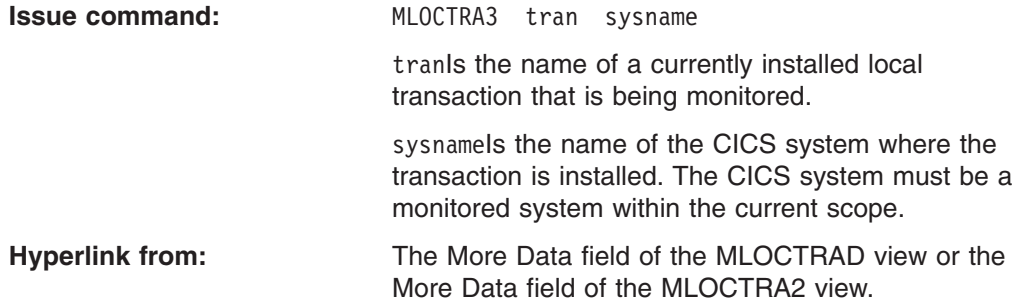

Figure 37 is an example of the MLOCTRA3 view.

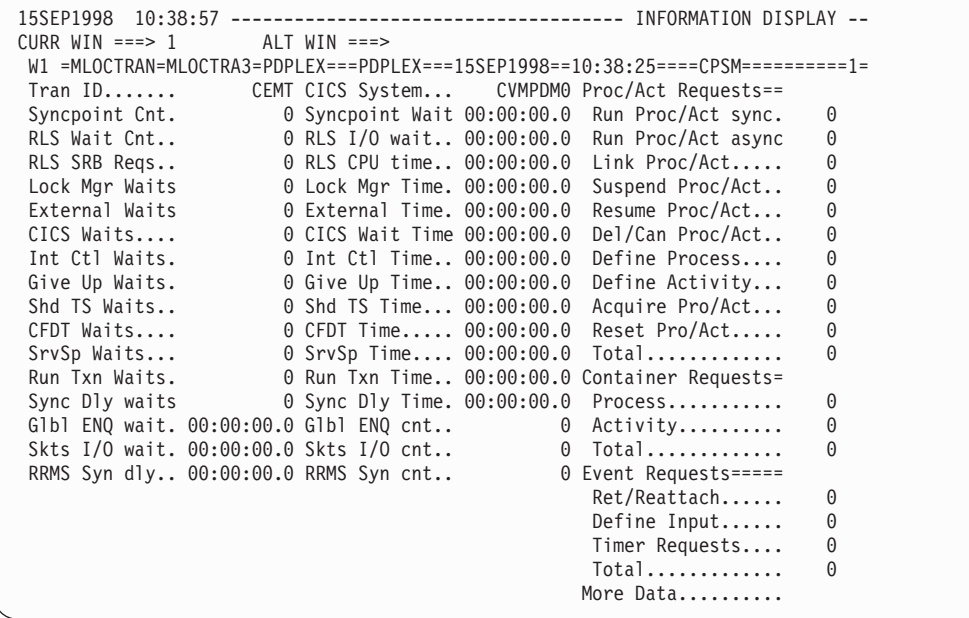

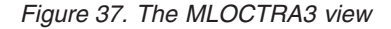

**Note:** Most of the data shown in this view is available only if you have CICS monitoring turned on and are collecting performance class data. For details on the CICS monitoring facility (CMF), see the *CICS/ESA Performance Guide*.

You can choose to collect CMF data for use by CICSPlex SM, but not have it written to an SMF data set. For information on suppressing CMF records, see the discussion of CICSPlex SM system parameters in *CICS Transaction Server for z/OS Installation Guide*.

# **Action commands**

None.

# **Hyperlinks**

Table 67 shows the hyperlink field for the MLOCTRA3 view.

*Table 67. MLOCTRA3 view hyperlink field*

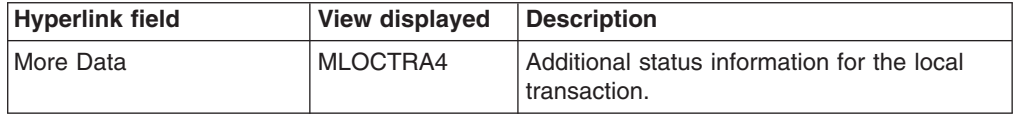

# **MLOCTRA4 – Monitor local transaction extra data**

The MLOCTRA4 view shows detailed information about a local transaction, additional to the details shown in the MLOCTRA2 and MLOCTRAN3 views.

# **Availability**

The MLOCTRA4 view is available for all managed CICS systems except CICS for Windows.

## **Access**

### **Hyperlink from:**

The More Data field of the MLOCTRAD view. the second More Data field of the MLOCTRA2 view, or the More Data field of the MLOCTRA3 view.

Figure 38 is an example of the MLOCTRA4 view.

| CURR WIN ===> $1$ | ALT WIN ===>                                                                     |  |
|-------------------|----------------------------------------------------------------------------------|--|
|                   | W1 =MLOCTRAN=MLOCTRA4=PDPLEX===PDPLEX===15SEP1998==10:38:25====CPSM===========1= |  |
| Tran ID           | CEMT CICS System<br>CVMPDM0                                                      |  |
| $WEB$ Requests==  |                                                                                  |  |
| Receives          | 0 ChngMode Regs<br>$\Theta$                                                      |  |
| Chars Rcyd        | $\Theta$<br>$0$ TCB Att. Reqs                                                    |  |
| Sends             | $\Theta$                                                                         |  |
| Chars sent        | 0 Max Open TCB tm. 00:00:00.0 Max Open TCB cnt.<br>$\Theta$                      |  |
| Repos Writes.     | $\theta$ QR Mode Delay $00:00:00.0$ QR Mode Delay cnt<br>$\Theta$                |  |
| $Total$           | $\Theta$<br>0 QR Dispatch time 00:00:00.0 QR Dispatch cnt                        |  |
| Document Regs=    | OR CPU time 00:00:00.0 OR CPU count<br>$\Theta$                                  |  |
| Creates           | 0<br>0 Misc Dispatch tm 00:00:00.0 Misc Dispatch cnt                             |  |
| Inserts           | $0$ Misc CPU time $00:00:00.0$ Misc CPU count<br>$\Theta$                        |  |
| Sets              | 0<br>$0$ L8 CPU time $00:00:00.0$ L8 CPU count                                   |  |
| Retrieves         | $\Theta$<br>$0$ J8 CPU time $00:00:00.0$ J8 CPU count                            |  |
| Doc Length        | $0$ S8 CPU time $00:00:00.0$ S8 CPU count<br>0                                   |  |
| $Total$           | $\Theta$<br>0 DB2 Conn wait tm 00:00:00.0 DB2 Conn wait cnt                      |  |
| Database Regs=    | $\Theta$<br>DB2 RdyQ wait tm 00:00:00.0 DB2 RdyQ wait cnt                        |  |
| DB2 Requests      | 0 DB2 Req wait tm. 00:00:00.0 DB2 Req wait cnt.<br>0                             |  |
| IMS Requests      | $\Theta$<br>0 IMS DB wait tm 00:00:00.0 IMS DB wait cnt                          |  |
|                   | 0<br>JVM Elapsed tm 00:00:00.0 JVM Elapsed cnt                                   |  |
|                   | JVM Suspend tm 00:00:00.0 JVM Suspend cnt<br>0                                   |  |

*Figure 38. The MLOCTRA4 view*

**Note:** Most of the data shown in this view is available only if you have CICS monitoring turned on and are collecting performance class data. For details on the CICS monitoring facility (CMF), see the *CICS/ESA Performance Guide*.

You can choose to collect CMF data for use by CICSPlex SM, but not have it written to an SMF data set. For information on suppressing CMF records, see the discussion of CICSPlex SM system parameters in *CICS Transaction Server for z/OS Installation Guide*.

## **Action commands**

None.

## **Hyperlinks**

None.

# **MREMTRAD – Monitor remote transaction details**

The MREMTRAD view shows detailed information about a monitored remote transaction.

### **Availability**

The MREMTRAD view is available for all managed CICS systems except CICS for Windows.

### **Access**

#### **Issue command:**

MREMTRAD tran rem-tran sysname

tranIs the name of a currently installed remote transaction that is being monitored.

rem-tranIs the remote name of a currently installed remote transaction that is being monitored.

sysnamels the name of the local CICS system. The CICS system must be a monitored system within the current scope.

#### **Hyperlink from:**

the Tran ID field of the MREMTRAN view.

Figure 39 is an example of the MREMTRAD view.

```
27FEB2005  19:35:30 ----------    INFORMATION DISPLAY ---------
COMMAND ===><br>
CURR WIN ===> 1 ALT WIN ===><br>
ALT WIN ===>
                 ALT WIN ==->W1 =MREMTRAN=MREMTRAD=EYUPLX01=EYUPLX01=27FEB2005==19:35:24=CPSM==========1===
Tran ID...... ET03
CICS System.. EYUMAS1A
Tran Class... 00
 Remote Name.. ET03
 Remote System 1A2A
Rem Start Cnt<br>
Times Dynamic 0<br>
Use Count.... 0
Times Dynamic 0
Use Count.... 0<br>Cur Tran Rate 0.0
Cur Tran Rate
Cur Tran Intv 0.0
Response Time 00:00:00
Avg Resp Time 00:00:00
Avg Resp Intv 00:00:00
 IRC IO Time.. 00:00:00
```
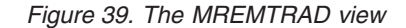

**Note:** Most of the data shown in this view is available only if you have CICS monitoring turned on and are collecting performance class data. For details on the CICS monitoring facility, see the *CICS/ESA Performance Guide*.

You can choose to collect CMF data for use by CICSPlex SM, but not have it written to an SMF data set. For information on suppressing CMF records, see the discussion of CICSPlex SM system parameters in *CICS Transaction Server for z/OS Installation Guide*.

## **Action commands**

[Table 68 on page 107](#page-120-0) shows the action commands you can issue from the MREMTRAD view.

<span id="page-120-0"></span>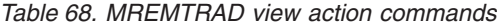

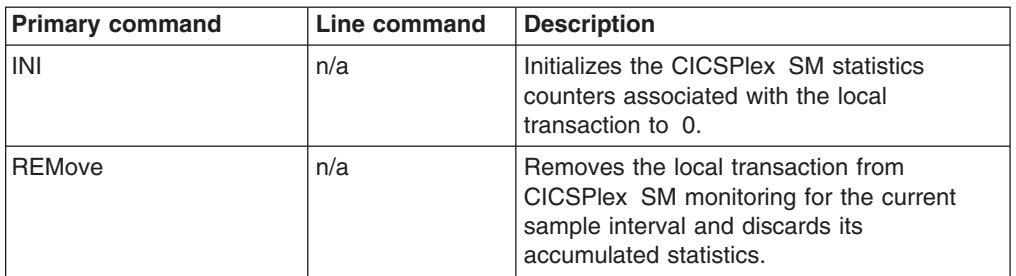

# **Hyperlinks**

None.

## <span id="page-121-0"></span>**MREMTRAN – Monitor remote transactions**

The MREMTRAN view shows general information about monitored remote transactions. Remote transactions are transactions that are defined to the local CICS system, but reside in another CICS system. For a dynamic transaction, the remote name and system ID reflect where the transaction is running.

**Note:** In order to alter performance record processing for long-running tasks, CICS/ESA 4.1 has added parameters for the SIT (MCONV, MNFREQ, and MNSYNC), and new operands for the SET MONITOR command (CONVERSEST, FREQUENCY, FREQUENCYHRS, FREQUENCYMIN, FREQUENCYSEC, and SYNCPOINTST). These changes may result in performance records being written for a task before it ends. If these options are used, CICSPlex SM reports the occurrence of these multiple performance records as being multiple executions of the transaction under which the task is being executed.

## **Availability**

The MREMTRAN view is available for all managed CICS systems except CICS for Windows.

## **Access**

### **Issue command:**

MREMTRAN [tran [rem-tran]]

tranIs the specific or generic name of a currently installed remote transaction that is being monitored, or \* for all monitored remote transactions.

rem-tranls the specific or generic name of a remote transaction as known to the CICS system where the transaction resides. Use this parameter to find out what CICS systems have a particular transaction defined as remote and what names they know it by.

If you do not specify parameters, the view includes information about all monitored remote transactions within the current scope.

**Select:** TRANS from the MONITOR menu and MREMTRAN from the TRANS submenu.

Figure 40 is an example of the MREMTRAN view.

```
27FEB2005 19:35:24 ----------- INFORMATION DISPLAY ---------------------------
COMMAND ===><br>
CURR WIN ===> 1 ALT WIN ===><br>
CURR WIN ===> 2
CURR WIN ==> 1W1 =MREMTRAN==========EYUPLX01=EYUPLX01=27FEB2005==19:35:24=CPSM==========2===
CMD Tran Rem CICS Rem Use -Tran Resp- -Tran Rate- IRC IO Tim
--- ID-- Name System-- Sys Count--- Curr Intv Curr Intv Time--- Dyn
    ET03 ET03 EYUMAS1A 1A2A 0 00:00:00 00:00:00 0.0 0.0 00:00:00
    ET04 ET04 EYUMAS1A 1A3A 0 00:00:00 00:00:00 0.0 0.0 00:00:00
```
*Figure 40. The MREMTRAN view*

## **Action commands**

[Table 69 on page 109](#page-122-0) shows the action commands you can issue from the MREMTRAN view.

<span id="page-122-0"></span>*Table 69. MREMTRAN view action commands*

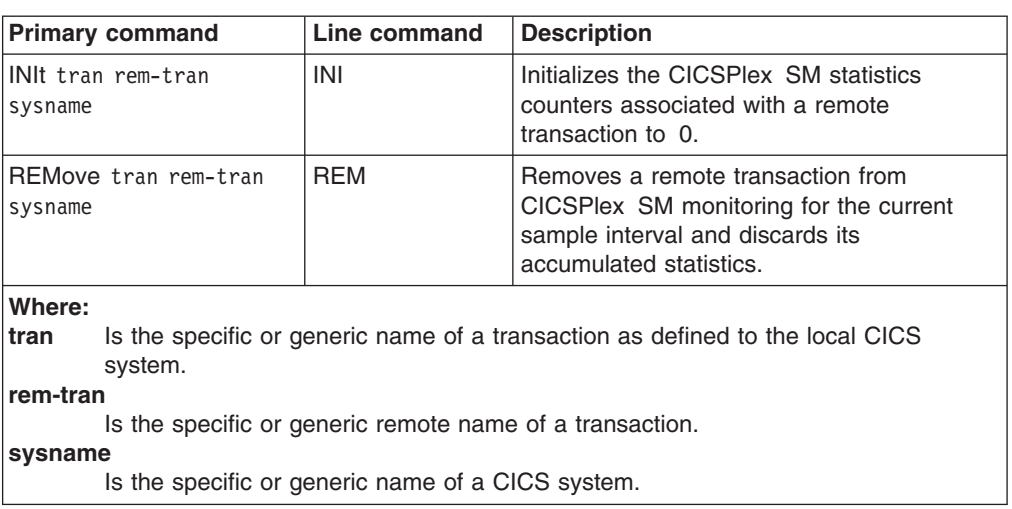

# **Hyperlinks**

Table 70 shows the hyperlink field for the MREMTRAN view.

*Table 70. MREMTRAN view hyperlink field*

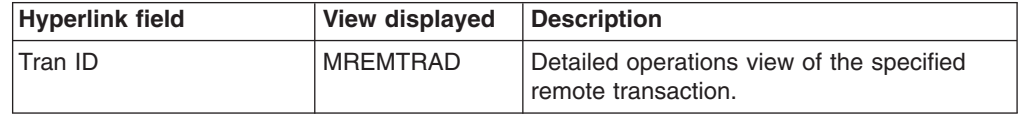

**Note:** You can also display the MREMTRAS view by issuing the SUM display command.

# **MREMTRAS – Monitor remote transactions summary**

The MREMTRAS view shows summarized information about monitored remote transactions. MREMTRAS is a summary form of the MREMTRAN view.

## **Availability**

The MREMTRAS view is available for all managed CICS systems except CICS for Windows.

### **Access**

#### **Issue command:**

MREMTRAS [tran [rem-tran]]

Where the parameters are the same as those for MREMTRAN on page [108.](#page-121-0)

**Select:** TRANS from the MONITOR menu and MREMTRAS from the TRANS submenu.

**Summarize:** Issue the SUM display command from an MREMTRAN or MREMTRAS view.

The MREMTRAS view looks like the MREMTRAN view shown in [Figure 40 on page](#page-121-0) [108](#page-121-0) with one addition: the Count field. This field appears next to the CICS System field, and indicates how many resources were combined to form each line of summary data.

By default, the view is summarized by CICS system. If you place the cursor on a field of data and issue the SUM display command, the view is summarized by the data in that field.

# **Action commands**

None.

## **Hyperlinks**

From the MREMTRAS view, you can hyperlink from the Count field to the MREMTRAN view to expand a line of summary data. The MREMTRAN view includes only those resources that were combined to form the specified summary line.

# **Chapter 12. Transient data queues**

The transient data queue (TDQ) views show information about extrapartition, intrapartition, indirect, and remote transient data queues within the current context and scope.

The transient data queue monitor views are:

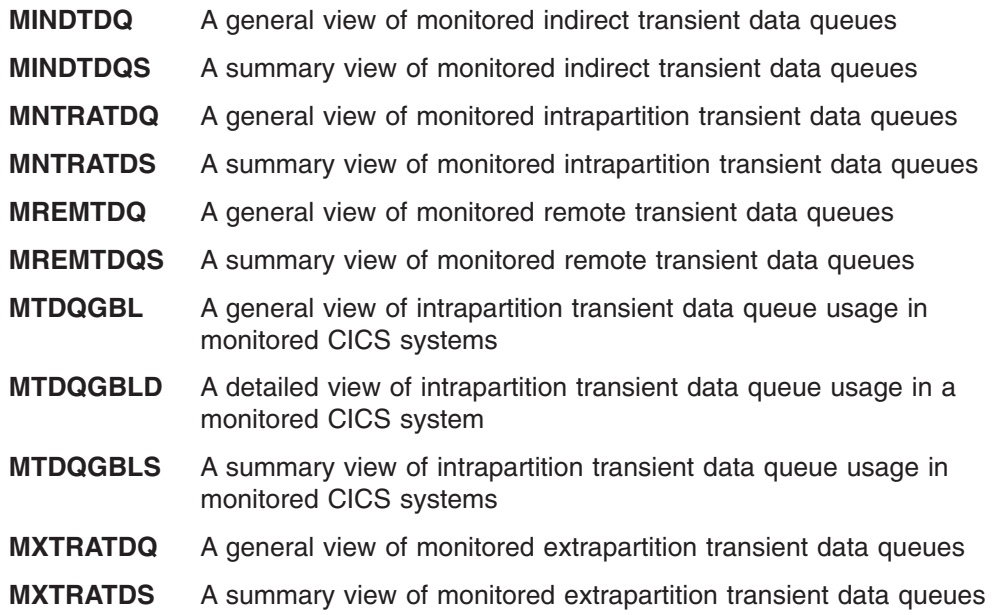

**Note:** This monitor data is available only for transient data queues that are being monitored by CICSPlex SM. Information for the MTDQGBL, MTDQGBLD, and MTDQGBLS views is available only for CICS systems where global resources are being monitored by CICSPlex SM. For details on defining the resources that CICSPlex SM is to monitor, see the discussion of resource monitoring in *CICSPlex SM Managing Resource Usage*.

For details about the availability of the transient data queue views, see the individual view descriptions.

# <span id="page-125-0"></span>**MINDTDQ – Monitor indirect transient data queues**

The MINDTDQ view shows general information about monitored indirect transient data queues.

# **Availability**

The MINDTDQ view is available for all managed CICS systems except CICS for Windows.

### **Access**

# # # # # # # # # # # # #

#### **Issue command:**

MINDTDQ [tdq [ind-tdq]]

tdqIs the specific or generic name of a currently installed indirect transient data queue that is being monitored, or \* for all monitored indirect queues.

ind-tdqls the specific or generic indirect name of a monitored transient data queue. Use this parameter to find out what CICS systems use a particular indirect queue and what names they know it by.

If you do not specify parameters, the view includes information about all monitored indirect transient data queues within the current scope.

### **Select:** TDQ from the MONITOR menu and MINDTDQ from the TDQ submenu.

Figure 41 is an example of the MINDTDQ view.

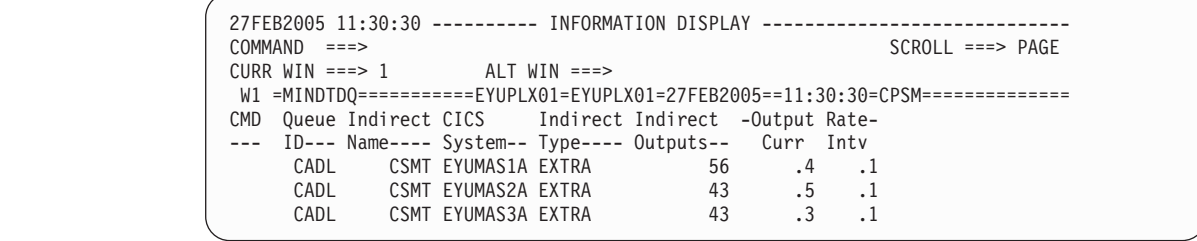

*Figure 41. The MINDTDQ view*

# **Action commands**

Table 71 shows the action commands you can issue from the MINDTDQ view.

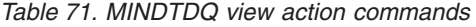

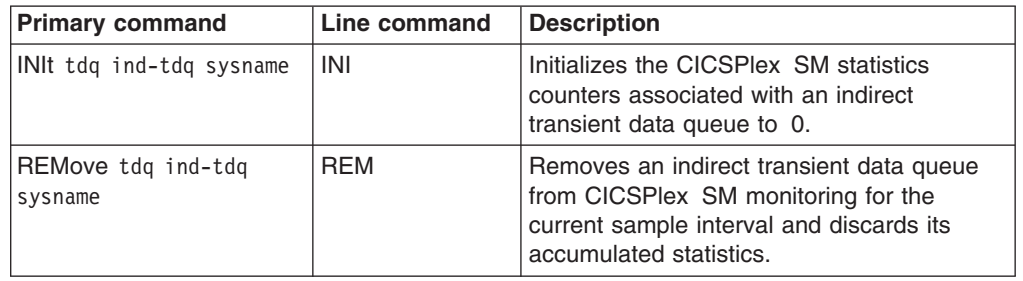

*Table 71. MINDTDQ view action commands (continued)*

|         | <b>Primary command</b>                                                      | Line command                                      | <b>Description</b> |  |  |  |  |
|---------|-----------------------------------------------------------------------------|---------------------------------------------------|--------------------|--|--|--|--|
| Where:  |                                                                             |                                                   |                    |  |  |  |  |
| tda     | Is the specific or generic name of a transient data queue.                  |                                                   |                    |  |  |  |  |
|         | ind-tdq Is the specific or generic indirect name of a transient data queue. |                                                   |                    |  |  |  |  |
| sysname |                                                                             |                                                   |                    |  |  |  |  |
|         |                                                                             | Is the specific or generic name of a CICS system. |                    |  |  |  |  |

# **Hyperlinks**

None.

**Note:** You can display the MINDTDQS view by issuing the SUM display command.

# **MINDTDQS – Monitor indirect transient data queues summary**

The MINDTDQS view shows summarized information about monitored indirect transient data queues. MINDTDQS is a summary form of the MINDTDQ view.

## **Availability**

The MINDTDQS view is available for all managed CICS systems except CICS for Windows.

## **Access**

### **Issue command:**

MINDTDQS [tdq [ind-tdq]]

Where the parameters are the same as those for MINDTDQ on page [112.](#page-125-0)

**Select:** TDQ from the MONITOR menu and MINDTDQS from the TDQ submenu.

**Summarize:** Issue the SUM display command from an MINDTDQ or MINDTDQS view.

The MINDTDQS view looks like the MINDTDQ view shown in [Figure 41 on page](#page-125-0) [112](#page-125-0) with one addition: the Count field. This field appears next to the CICS System field, and indicates how many resources were combined to form each line of summary data.

By default, the view is summarized by CICS system. If you place the cursor on a field of data and issue the SUM display command, the view is summarized by the data in that field.

## **Action commands**

None.

# **Hyperlinks**

From the MINDTDQS view, you can hyperlink from the Count field to the MINDTDQ view to expand a line of summary data. The MINDTDQ view includes only those resources that were combined to form the specified summary line.

# <span id="page-128-0"></span>**MNTRATDQ – Monitor intrapartition transient data queues**

The MNTRATDQ view shows general information about monitored intrapartition transient data queues.

# **Availability**

The MNTRATDQ view is available for all managed CICS systems except CICS for Windows.

## **Access**

#### **Issue command:**

MNTRATDQ [tdq]

tdqIs the specific or generic name of a currently installed intrapartition transient data queue that is being monitored. If you omit this parameter, the view includes information about all monitored intrapartition transient data queues within the current scope.

**Select:** TDQ from the MONITOR menu and MNTRATQD from the TDQ submenu.

Figure 42 is an example of the MNTRATDQ view.

| 27FEB2005 19:23:32 ---------- INFORMATION DISPLAY ---------------------------    |  |                                                  |                                |                     |  |
|----------------------------------------------------------------------------------|--|--------------------------------------------------|--------------------------------|---------------------|--|
| $COMMAND$ ===>                                                                   |  |                                                  |                                | $SCROL = == & PAGE$ |  |
| CURR WIN ===> 1 $ALT WIN$ ===>                                                   |  |                                                  |                                |                     |  |
| >W1 =MNTRATDQ==========EYUPLX01=EYUPLX01=27FEB2005==19:23:32=CPSM===========3=== |  |                                                  |                                |                     |  |
| CMD Que CICS Access -Acc. Rate- ATI ATI Trig Number ATI AT                       |  |                                                  |                                |                     |  |
| --- ID-- System-- Count--- Curr Intv Tran Term Level Items-- Facil Status Us     |  |                                                  |                                |                     |  |
| E001 EYUMAS1A 0 0.0 0.0                                                          |  | $\sim$ 1 $\sim$ 1 $\sim$ 1                       |                                | 0 NOTER ENABLE      |  |
| EQ01 EYUMAS3A 0 0.0 0.0                                                          |  | $\sim$ $\sim$ $\sim$ $\sim$ $\sim$ $\sim$ $\sim$ |                                | 0 NOTER ENABLE      |  |
| E001 EYUMAS4A 0 0.0 0.0                                                          |  |                                                  | $\left\langle 1 \right\rangle$ | 0 NOTER ENABLE      |  |
|                                                                                  |  |                                                  |                                |                     |  |

*Figure 42. The MNTRATDQ view*

# **Action commands**

Table 72 shows the action commands you can issue from the MNTRATDQ view.

*Table 72. MNTRATDQ view action commands*

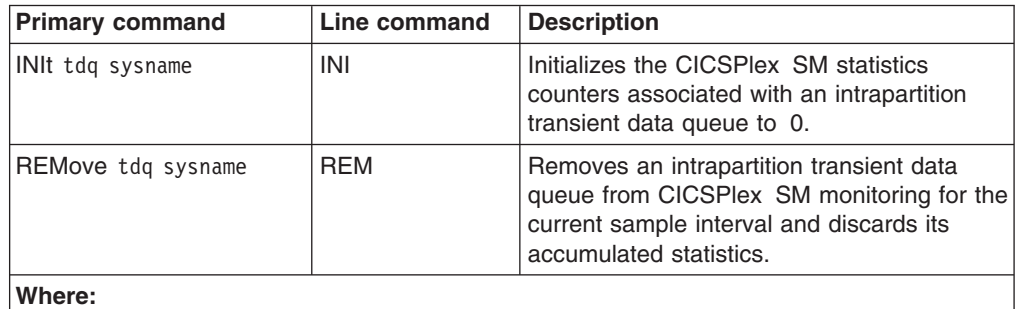

**tdq** Is the specific or generic name of a monitored intrapartition transient data queue. **sysname**

Is the specific or generic name of a CICS system.

# **Hyperlinks**

None.

**Note:** You can display the MNTRATDS view by issuing the SUM display command.

# **MNTRATDS – Monitor intrapartition transient data queues summary**

The MNTRATDS view shows summarized information about monitored intrapartition transient data queues. MNTRATDS is a summary form of the MNTRATDQ view.

# **Availability**

The MNTRATDS view is available for all managed CICS systems except CICS for Windows.

## **Access**

### **Issue command:**

MNTRATDS [tdq]

Where the parameters are the same as those for MNTRATDQ on page [115.](#page-128-0)

- **Select:** TDQ from the MONITOR menu and MNTRATDS from the TDQ submenu.
- **Summarize:** Issue the SUM display command from an MNTRATDQ or MNTRATDS view.

The MNTRATDS view looks like the MNTRATDQ view shown in [Figure 42 on page](#page-128-0) [115](#page-128-0) with one addition: the Count field. This field appears next to the CICS System field, and indicates how many resources were combined to form each line of summary data.

By default, the view is summarized by CICS system. If you place the cursor on a field of data and issue the SUM display command, the view is summarized by the data in that field.

## **Action commands**

None.

## **Hyperlinks**

From the MNTRATDS view, you can hyperlink from the Count field to the MNTRATDQ view to expand a line of summary data. The MNTRATDQ view includes only those resources that were combined to form the specified summary line.

## <span id="page-131-0"></span>**MREMTDQ – Monitor remote transient data queues**

The MREMTDQ view shows general information about monitored remote transient data queues. Remote transient data queues are queues that are defined to the local CICS system, but reside in another CICS system.

## **Availability**

The MREMTDQ view is available for all managed CICS systems except CICS for Windows.

### **Access**

### **Issue command:**

MREMTDQ [tdq [rem-tdq]]

tdqIs the specific or generic name of a currently installed remote transient data queue that is being monitored, or \* for all monitored remote queues.

rem-tdqls the specific or generic name of a remote transient data queue as known to the CICS system where the queue resides. Use this parameter to find out what CICS systems have a particular queue defined as remote and what names they know it by.

If you do not specify parameters, the view includes information about all monitored remote transient data queues within the current scope.

**Select:** TDQ from the MONITOR menu and MREMTDQ from the TDQ submenu.

Figure 43 is an example of the MREMTDQ view.

```
27FEB2005 19:35:11 ----------- INFORMATION DISPLAY ---------------------------
                 ALT WIN ===> PAGECURR WIN ==> 1W1 =MREMTDQ===========EYUPLX01=EYUPLX01=27FEB2005==19:35:11=CPSM==========1===
CMD Queue CICS Remote Remote Remote -Access Rate-
--- ID--- System-- Name-- SysId Accesses- Curr Intv
   EQ01 EYUMAS2A EQ01 2A4A
```
*Figure 43. The MREMTDQ view*

### **Action commands**

Table 73 shows the action commands you can issue from the MREMTDQ view.

*Table 73. MREMTDQ view action commands*

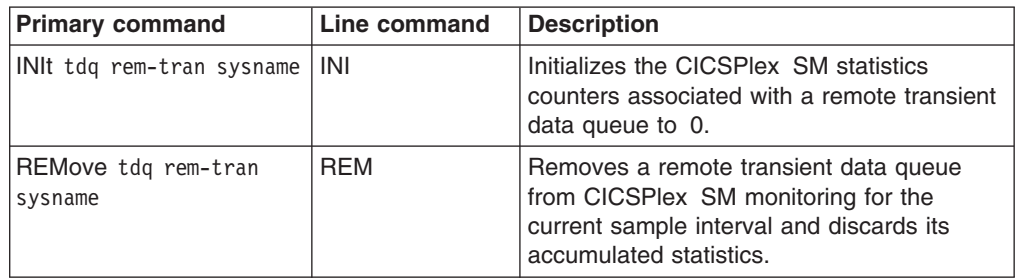

*Table 73. MREMTDQ view action commands (continued)*

|          | <b>Primary command</b>            | Line command                                      | <b>Description</b>                                                            |
|----------|-----------------------------------|---------------------------------------------------|-------------------------------------------------------------------------------|
| Where:   |                                   |                                                   |                                                                               |
| tdq      | defined to the local CICS system. |                                                   | Is the specific or generic name of a monitored remote transient data queue as |
| rem-tran |                                   |                                                   |                                                                               |
|          |                                   |                                                   | Is the specific or generic remote name of a transient data queue.             |
| sysname  |                                   |                                                   |                                                                               |
|          |                                   | Is the specific or generic name of a CICS system. |                                                                               |

# **Hyperlinks**

None.

**Note:** You can display the MREMTDQS view by issuing the SUM display command.

# **MREMTDQS – Monitor remote transient data queues summary**

The MREMTDQS view shows summarized information about monitored remote transient data queues. MREMTDQS is a summary form of the MREMTDQ view.

## **Availability**

The MREMTDQS view is available for all managed CICS systems except CICS for Windows.

## **Access**

### **Issue command:**

MREMTDQS [tdq [rem-tdq]]

Where the parameters are the same as those for MREMTDQ on page [118.](#page-131-0)

**Select:** TDQ from the MONITOR menu and MREMTDQS from the TDQ submenu.

**Summarize:** Issue the SUM display command from an MREMTDQ or MREMTDQS view.

The MREMTDQS view looks like the MREMTDQ view shown in [Figure 43 on page](#page-131-0) [118](#page-131-0) with one addition: the Count field. This field appears next to the CICS System field, and indicates how many resources were combined to form each line of summary data.

## **Action commands**

None.

# **Hyperlinks**

From the MREMTDQS view, you can hyperlink from the Count field to the MREMTDQ view to expand a line of summary data. The MREMTDQ view includes only those resources that were combined to form the specified summary line.

# <span id="page-134-0"></span>**MTDQGBL – Monitor transient data queue usage**

The MTDQGBL view shows general information about intrapartition transient data queue usage within monitored CICS systems.

# **Availability**

The MTDQGBL view is available for all managed CICS systems except CICS for Windows.

## **Access**

#### **Issue command:**

MTDQGBL

**Select:** GLOBAL from the MONITOR menu and MTDQGBL from the GLOBAL submenu.

Figure 44 is an example of the MTDQGBL view.

```
27FEB2005 19:36:34 ----------- INFORMATION DISPLAY ---------------------------
COMMAND ===> SCROLL ===> PAGE
CURR WIN ===> 1 ALT WIN ===>
W1 =MTDQGBL===========EYUPLX01=EYUPLX01=27FEB2005==19:36:34=CPSM==========4===
CMD CICS -Access Rate- -Write Rate- -Read Rate- -Full Pct-
--- System-- Curr Intv Curr Intv Curr Intv Curr Intv
   EYUMAS1A 0.0 0.0 0.0 0.0 0.0 0.0 0.0 0.0
   EYUMAS2A 0.0 0.0 0.0 0.0 0.0 0.0 0.0 0.0
   EYUMAS3A 0.0 0.0 0.0 0.0 0.0 0.0 0.0 0.0
   EYUMAS4A 0.0 0.0 0.0 0.0 0.0 0.0 0.0 0.0
```
*Figure 44. The MTDQGBL view*

## **Action commands**

Table 74 shows the action commands you can issue from the MTDQGBL view.

*Table 74. MTDQGBL view action commands*

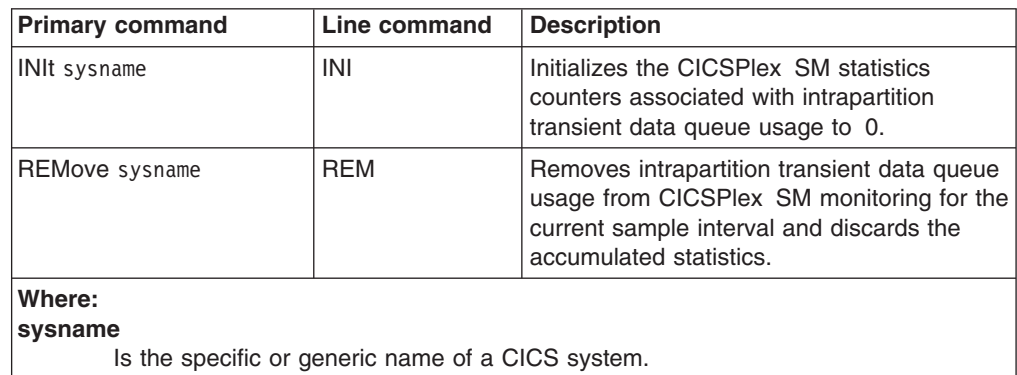

# **Hyperlinks**

Table 75 shows the hyperlink field for the MTDQGBL view.

*Table 75. MTDQGBL view hyperlink field*

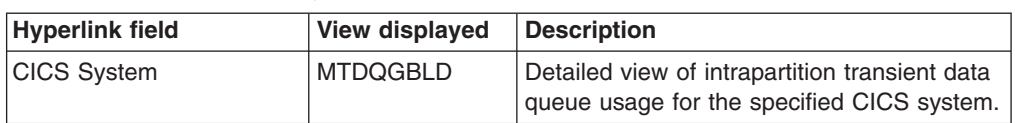

**Note:** You can also display the MTDQGBLS view by issuing the SUM display command.

# **MTDQGBLD – Monitor transient data queue usage details**

The MTDQGBLD view shows detailed information about intrapartition transient data queue usage within a monitored CICS system.

# **Availability**

The MTDQGBLD view is available for all managed CICS systems except CICS for Windows.

## **Access**

### **Issue command:**

MTDQGBLD sysname

sysnamels the name of a monitored CICS system within the current scope.

### **Hyperlink from:**

the CICS System field of the MTDQGBL view.

Figure 45 is an example of the MTDQGBLD view.

|               |                                 | N/A                                                                                                    |
|---------------|---------------------------------|----------------------------------------------------------------------------------------------------|
|               |                                 | N/A                                                                                                    |
|               |                                 | N/A                                                                                                    |
|               |                                 | N/A                                                                                                    |
|               |                                 | N/A                                                                                                    |
|               | $\Theta$                        |                                                                                                    |
|               | $\Theta$                        |                                                                                                    |
|               | $\Theta$                        |                                                                                                    |
|               |                                 | 0.0                                                                                                    |
|               |                                 | 0.0                                                                                                    |
|               |                                 | 0.0                                                                                                    |
| NOSPACE Count | $\Theta$                        |                                                                                                    |
|               |                                 | 0.0                                                                                                    |
|               | CURR WIN ===> $1$ ALT WIN == => | 27FEB2005 19:36:40 ---------- INFORMATION DISPLAY ---------------------------<br>$SCROL = > PAGE$<br>CICS System EYUMAS1A Buffer Count 8 CURRENT<br>Intra CI Size 4096 Buff Accesses 0 ConCur Buf Acc<br>Number of CIs 1 Peak Conc Access 0 Buff Wait<br>Numb of CIs used. 1 Buffer Reads 0 Buf W/Val Data<br>Peak CIs in Use 0 Buffer Writes 0 ConCur Str Acc<br>Dataset IO Errs 0 Buff Fmt Writes. 0 Str Waits<br>Number Strings 3 Buffer Waits<br>Str Acc 0 Peak Conc Wait<br>Peak ConCur Str 0 Peak Buff Valid.<br>Total Str Waits 0 CS Hit Rate 0.0 MI Hit Rate<br>Peak Str Waits           0 CS Read Rate       0.0 MI Read Rate<br>CS Write Rate 0.0 MI Write Rate<br>CS NOSPACE $\frac{5}{6}$ 0.0 MI NOSPACE $\frac{5}{6}$ |

*Figure 45. The MTDQGBLD view*

# **Action commands**

Table 76 shows the action commands you can issue from the MTDQGBLD view.

*Table 76. MTDQGBLD view action commands*

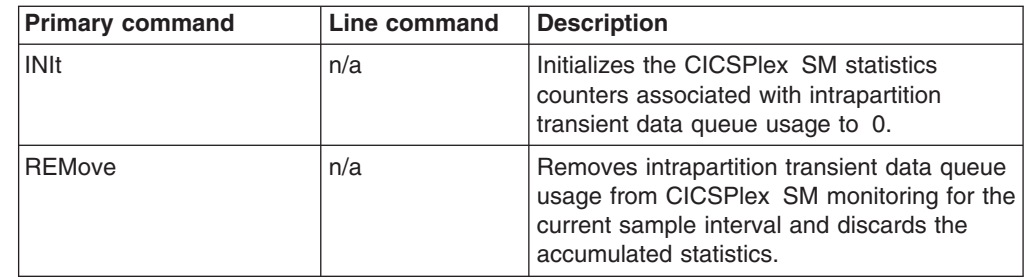

# **Hyperlinks**

None.

# **MTDQGBLS – Monitor transient data queue usage summary**

The MTDQGBLS view shows summarized information about intrapartition transient data queue usage within monitored CICS systems. MTDQGBLS is a summary form of the MTDQGBL view.

# **Availability**

The MTDQGBLS view is availablefor all managed CICS systems except CICS for Windows.

### **Access**

### **Issue command:**

MTDQGBLS

- **Select:** GLOBAL from the MONITOR menu and MTDQGBLS from the GLOBAL submenu.
- **Summarize:** Issue the SUM display command from an MTDQGBL or MTDQGBLS view.

The MTDQGBLS view looks like the MTDQGBL view shown in [Figure 44 on page](#page-134-0) [121](#page-134-0) with one addition: the Count field. This field appears next to the CICS System field, and indicates how many resources were combined to form each line of summary data.

By default, the view is summarized by CICS system. If you place the cursor on a field of data and issue the SUM display command, the view is summarized by the data in that field.

## **Action commands**

None.

## **Hyperlinks**

From the MTDQGBLS view, you can hyperlink from the Count field to the MTDQGBL view to expand a line of summary data. The MTDQGBL view includes only those resources that were combined to form the specified summary line.

# <span id="page-138-0"></span>**MXTRATDQ – Monitor extrapartition transient data queues**

The MXTRATDQ view shows general information about monitored extrapartition transient data queues.

# **Availability**

The MXTRATDQ view is available for all managed CICS system except CICS for Windows.

## **Access**

### **Issue command:**

MXTRATDQ [tdq]

tdqIs the specific or generic name of a currently installed extrapartition transient data queue that is being monitored. If you omit this parameter, the view includes information about all extrapartition transient data queues within the current scope.

**Select:** TDQ from the MONITOR menu and MXTRATDQ from the TDQ submenu.

Figure 46 is an example of the MXTRATDQ view.

| 27FEB2005   19:37:34   ----------   INFORMATION DISPLAY   ---------------------<br>$COMMAND$ ===><br>CURR WIN $==>1$ | ALT WIN ===> |                     |                        |             | $SCROL = == > PAGE$                                                              |  |
|----------------------------------------------------------------------------------------------------|--------------|---------------------|------------------------|-------------|----------------------------------------------------------------------------------|--|
|                                                                                                    |              |                     |                        |             | $W1$ =MXTRATDQ==========EYUPLX01=EYUPLX01=27FEB2005==19:37:33=CPSM==========8=== |  |
| CMD Queue CICS Access -Access Rate- Enabled Open                                                                     |              |                     |                        |             |                                                                                  |  |
| --- ID--- System-- Count--- Curr Inty Status Status                                                                  |              |                     |                        |             |                                                                                  |  |
| COLG EYUMAS1A                                                                                                    |              |                     | 0 0.0 0.0 ENABLED OPEN |             |                                                                                  |  |
| COLG EYUMAS2A 0 0.0                                                                                                  |              |                     | 0.0 ENABLED OPEN       |             |                                                                                  |  |
| COLG EYUMAS3A 0 0.0 0.0 ENABLED OPEN                                                                                 |              |                     |                        |             |                                                                                  |  |
| COLG.                                                                                                    | EYUMAS4A 0   | $\theta$ . $\theta$ | 0.0 ENABLED            | <b>OPEN</b> |                                                                                  |  |
| COPR<br>EYUMAS1A                                                                                                    | $\Theta$     | 0.0                 | 0.0 ENABLED CLOSED     |             |                                                                                  |  |
| COPR<br>EYUMAS2A                                                                                                    | $\Theta$     | 0.0                 | 0.0 ENABLED            | CLOSED      |                                                                                  |  |
| COPR EYUMAS3A                                                                                                    | $\Theta$     | 0.0                 | 0.0 ENABLED CLOSED     |             |                                                                                  |  |
| COPR<br>EYUMAS4A                                                                                                    | $\Theta$     |                     | $0.0$ $0.0$ ENABLED    | CLOSED      |                                                                                  |  |
|                                                                                                    |              |                     |                        |             |                                                                                  |  |

*Figure 46. The MXTRATDQ view*

# **Action commands**

Table 77 shows the action commands you can issue from the MXTRATDQ view.

*Table 77. MXTRATDQ view action commands*

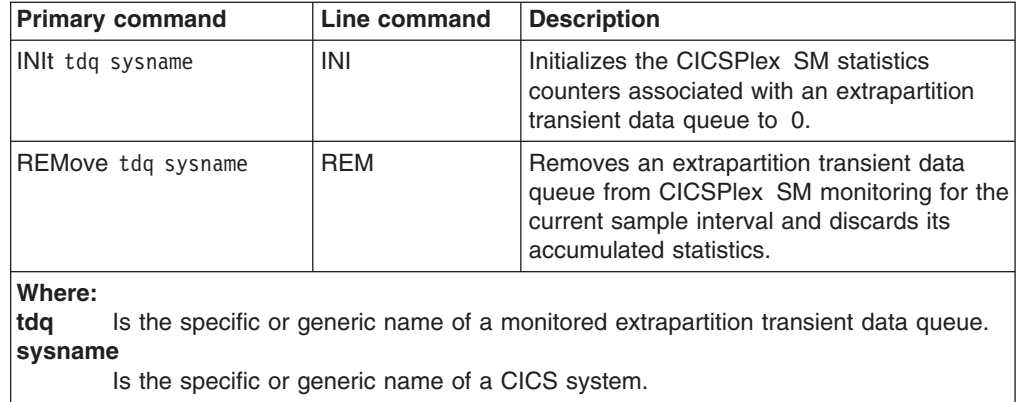

### **transient data queues – MXTRATDQ**

# **Hyperlinks**

None.

**Note:** You can display the MXTRATDS view by issuing the SUM display command.

# **MXTRATDS – Monitor extrapartition transient data queues summary**

The MXTRATDS view shows summarized information about monitored extrapartition transient data queues. MXTRATDS is a summary form of the MXTRATDQ view.

# **Availability**

The MXTRATDS view is available for all managed CICS systems except CICS for Windows.

### **Access**

### **Issue command:**

MXTRATDS [tdq]

Where the parameters are the same as those for MXTRATDQ on page [125.](#page-138-0)

- **Select:** TDQ from the MONITOR menu and MXTRATDS from the TDQ submenu.
- **Summarize:** Issue the SUM display command from an MXTRATDQ or MXTRATDS view.

The MXTRATDS view looks like the MXTRATDQ view shown in [Figure 46 on page](#page-138-0) [125](#page-138-0) with one addition: the Count field. This field appears next to the CICS System field, and indicates how many resources were combined to form each line of summary data.

By default, the view is summarized by CICS system. If you place the cursor on a field of data and issue the SUM display command, the view is summarized by the data in that field.

## **Action commands**

None.

## **Hyperlinks**

From the MXTRATDS view, you can hyperlink from the Count field to the MXTRATDQ view to expand a line of summary data. The MXTRATDQ view includes only those resources that were combined to form the specified summary line.

**transient data queues – MXTRATDS**

# **The CICS Transaction Server for z/OS library**

The published information for CICS Transaction Server for z/OS is delivered in the following forms:

### **The CICS Transaction Server for z/OS Information Center**

The CICS Transaction Server for z/OS Information Center is the primary source of user information for CICS Transaction Server. The Information Center contains:

- Information for CICS Transaction Server in HTML format.
- Licensed and unlicensed CICS Transaction Server books provided as Adobe Portable Document Format (PDF) files. You can use these files to print hardcopy of the books. For more information, see "PDF-only books."
- Information for related products in HTML format and PDF files.

One copy of the CICS Information Center, on a CD-ROM, is provided automatically with the product. Further copies can be ordered, at no additional charge, by specifying the Information Center feature number, 7014.

Licensed documentation is available only to licensees of the product. A version of the Information Center that contains only unlicensed information is available through the publications ordering system, order number SK3T-6945.

### **Entitlement hardcopy books**

The following essential publications, in hardcopy form, are provided automatically with the product. For more information, see "The entitlement set."

## **The entitlement set**

The entitlement set comprises the following hardcopy books, which are provided automatically when you order CICS Transaction Server for z/OS, Version 3 Release 1:

*Memo to Licensees*, GI10-2559

*CICS Transaction Server for z/OS Program Directory*, GI10-2586 *CICS Transaction Server for z/OS Release Guide*, GC34-6421 *CICS Transaction Server for z/OS Installation Guide*, GC34-6426

*CICS Transaction Server for z/OS Licensed Program Specification*, GC34-6608

You can order further copies of the following books in the entitlement set, using the order number quoted above:

*CICS Transaction Server for z/OS Release Guide*

*CICS Transaction Server for z/OS Installation Guide*

*CICS Transaction Server for z/OS Licensed Program Specification*

## **PDF-only books**

The following books are available in the CICS Information Center as Adobe Portable Document Format (PDF) files:

### **CICS books for CICS Transaction Server for z/OS General**

*CICS Transaction Server for z/OS Program Directory*, GI10-2586 *CICS Transaction Server for z/OS Release Guide*, GC34-6421 *CICS Transaction Server for z/OS Migration from CICS TS Version 2.3*, GC34-6425

*CICS Transaction Server for z/OS Migration from CICS TS Version 1.3*, GC34-6423

*CICS Transaction Server for z/OS Migration from CICS TS Version 2.2*, GC34-6424

*CICS Transaction Server for z/OS Installation Guide*, GC34-6426

### **Administration**

*CICS System Definition Guide*, SC34-6428

*CICS Customization Guide*, SC34-6429

*CICS Resource Definition Guide*, SC34-6430

*CICS Operations and Utilities Guide*, SC34-6431

*CICS Supplied Transactions*, SC34-6432

#### **Programming**

*CICS Application Programming Guide*, SC34-6433

*CICS Application Programming Reference*, SC34-6434

*CICS System Programming Reference*, SC34-6435

*CICS Front End Programming Interface User's Guide*, SC34-6436

*CICS C++ OO Class Libraries*, SC34-6437

*CICS Distributed Transaction Programming Guide*, SC34-6438

*CICS Business Transaction Services*, SC34-6439

*Java Applications in CICS*, SC34-6440

*JCICS Class Reference*, SC34-6001

### **Diagnosis**

*CICS Problem Determination Guide*, SC34-6441

*CICS Messages and Codes*, GC34-6442

*CICS Diagnosis Reference*, GC34-6899

*CICS Data Areas*, GC34-6902

*CICS Trace Entries*, SC34-6443

*CICS Supplementary Data Areas*, GC34-6905

### **Communication**

*CICS Intercommunication Guide*, SC34-6448

*CICS External Interfaces Guide*, SC34-6449

*CICS Internet Guide*, SC34-6450

#### **Special topics**

*CICS Recovery and Restart Guide*, SC34-6451

*CICS Performance Guide*, SC34-6452

*CICS IMS Database Control Guide*, SC34-6453

*CICS RACF Security Guide*, SC34-6454

*CICS Shared Data Tables Guide*, SC34-6455

*CICS DB2 Guide*, SC34-6457

*CICS Debugging Tools Interfaces Reference*, GC34-6908

### **CICSPlex SM books for CICS Transaction Server for z/OS General**

*CICSPlex SM Concepts and Planning*, SC34-6459 *CICSPlex SM User Interface Guide*, SC34-6460 *CICSPlex SM Web User Interface Guide*, SC34-6461

### **Administration and Management**

*CICSPlex SM Administration*, SC34-6462 *CICSPlex SM Operations Views Reference*, SC34-6463 *CICSPlex SM Monitor Views Reference*, SC34-6464 *CICSPlex SM Managing Workloads*, SC34-6465 *CICSPlex SM Managing Resource Usage*, SC34-6466 *CICSPlex SM Managing Business Applications*, SC34-6467

#### **Programming**

*CICSPlex SM Application Programming Guide*, SC34-6468 *CICSPlex SM Application Programming Reference*, SC34-6469
#### **Diagnosis**

*CICSPlex SM Resource Tables Reference*, SC34-6470 *CICSPlex SM Messages and Codes*, GC34-6471 *CICSPlex SM Problem Determination*, GC34-6472

#### **CICS family books**

#### **Communication**

*CICS Family: Interproduct Communication*, SC34-6473 *CICS Family: Communicating from CICS on System/390*, SC34-6474

#### **Licensed publications**

The following licensed publications are not included in the unlicensed version of the Information Center:

*CICS Diagnosis Reference*, GC34-6899

*CICS Data Areas*, GC34-6902

*CICS Supplementary Data Areas*, GC34-6905

*CICS Debugging Tools Interfaces Reference*, GC34-6908

#### **Other CICS books**

The following publications contain further information about CICS, but are not provided as part of CICS Transaction Server for z/OS, Version 3 Release 1.

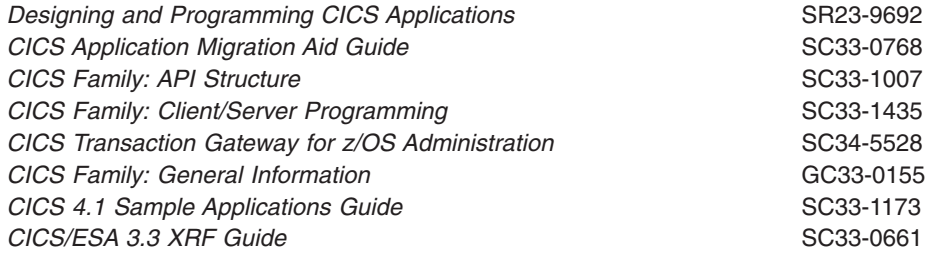

#### **Determining if a publication is current**

IBM regularly updates its publications with new and changed information. When first published, both hardcopy and BookManager® softcopy versions of a publication are usually in step. However, due to the time required to print and distribute hardcopy books, the BookManager version is more likely to have had last-minute changes made to it before publication.

Subsequent updates will probably be available in softcopy before they are available in hardcopy. This means that at any time from the availability of a release, softcopy versions should be regarded as the most up-to-date.

For CICS Transaction Server books, these softcopy updates appear regularly on the *Transaction Processing and Data Collection Kit* CD-ROM, SK2T-0730-xx. Each reissue of the collection kit is indicated by an updated order number suffix (the -xx part). For example, collection kit SK2T-0730-06 is more up-to-date than SK2T-0730-05. The collection kit is also clearly dated on the cover.

Updates to the softcopy are clearly marked by revision codes (usually a # character) to the left of the changes.

# **Accessibility**

Accessibility features help a user who has a physical disability, such as restricted mobility or limited vision, to use software products successfully.

You can perform most tasks required to set up, run, and maintain your CICSPlex SM system in one of these ways:

- using a 3270 emulator connected to CICSPlex SM
- using a 3270 emulator logged on to CICS
- using a 3270 emulator logged on to TSO
- using a 3270 emulator as an MVS system console
- using the CICSPlex SM web user interface.

IBM Personal Communications (Version 5.0.1 for Windows 95, Windows 98, Windows NT® and Windows 2000; version 4.3 for OS/2) provides 3270 emulation with accessibility features for people with disabilities. You can use this product to provide the accessibility features you need in your CICSPlex SM system.

# **Index**

#### **A**

action command [availability for CICS releases 3](#page-16-0) [availability, CICS release 3](#page-16-0)

# **C**

CFDT pool views [detailed \(MCMDT2\) 50](#page-63-0) [detailed \(MCMDT3\) 52](#page-65-0) [detailed \(MCMDTD\) 47](#page-60-0) [general \(MCMDT\) 45](#page-58-0) [summary \(MCMDTS\) 49](#page-62-0) CICS region views [DSA, detailed \(MCICSDSD\) 10](#page-23-0) [DSA, general \(MCICSDSA\) 8](#page-21-0) [DSA, summary \(MCICSDSS\) 12](#page-25-0) [general \(MCICSRGN\) 15](#page-28-0) [specific system, detailed \(MCICSRG3\) 18](#page-31-0) [specific system, detailed \(MCICSRGD\) 13](#page-26-0) [summary \(MCICSRGS\) 17](#page-30-0) [transaction class, detailed \(MTRNCLSD\) 21](#page-34-0) [transaction class, general \(MTRNCLS\) 19](#page-32-0) [transaction class, summary \(MTRNCLSS\) 22](#page-35-0) [CICS release availability 3](#page-16-0) connection views [ISC/MRO, detailed \(MCONNCTD\) 26](#page-39-0) [ISC/MRO, general \(MCONNCT\) 24](#page-37-0) [ISC/MRO, summary \(MCONNCTS\) 28](#page-41-0) [LU 6.2, general \(MMODNAME\) 29](#page-42-0) [LU 6.2, summary \(MMODNAMS\) 31](#page-44-0) coupling facility data table pool views [detailed \(MCMDT2\) 50](#page-63-0) [detailed \(MCMDT3\) 52](#page-65-0) [detailed \(MCMDTD\) 47](#page-60-0) [general \(MCMDT\) 45](#page-58-0) [summary \(MCMDTS\) 49](#page-62-0)

# **D**

data table file views [detailed \(MCMDTD\) 47](#page-60-0) [general \(MCMDT\) 45](#page-58-0) [summary \(MCMDTS\) 49](#page-62-0) DB2 thread views [detailed \(MDB2TRDD\) 36](#page-49-0) [general \(MDB2THRD\) 34](#page-47-0) [summary \(MDB2THRS\) 35](#page-48-0) DSA views [detailed \(MCICSDSD\) 10](#page-23-0) [general \(MCICSDSA\) 8](#page-21-0) [summary \(MCICSDSS\) 12](#page-25-0) dynamic storage area views [detailed \(MCICSDSD\) 10](#page-23-0) [general \(MCICSDSA\) 8](#page-21-0) [summary \(MCICSDSS\) 12](#page-25-0)

### **E**

extrapartition TDQ views [general \(MXTRATDQ\) 125](#page-138-0) [summary \(MXTRATDS\) 127](#page-140-0)

# **F**

FEPI views [connections, detailed \(MFECONND\) 40](#page-53-0) [connections, general \(MFECONN\) 38](#page-51-0) [connections, summary \(MFECONNS\) 41](#page-54-0) file views [buffer size, detailed \(MLSRPBUD\) 59](#page-72-0) [buffer usage, general \(MLSRPBUF\) 61](#page-74-0) [buffer usage, summary \(MLSRPBUS\) 66](#page-79-0) [data table, detailed \(MCMDT2\) 50](#page-63-0) [data table, detailed \(MCMDT3\) 52](#page-65-0) [data table, detailed \(MCMDTD\) 47](#page-60-0) [data table, general \(MCMDT\) 45](#page-58-0) [data table, summary \(MCMDTS\) 49](#page-62-0) [local, detailed \(MLOCFILD\) 54](#page-67-0) [local, general \(MLOCFILE\) 56](#page-69-0) [local, summary \(MLOCFILS\) 58](#page-71-0) [LSR pools general \(MLSRPOOL\) 63](#page-76-0) [LSR pools, summary \(MLSRPOOS\) 68](#page-81-0) [remote, detailed \(MREMFILD\) 69](#page-82-0) [remote, general \(MREMFILE\) 70](#page-83-0) [remote, summary \(MREMFILS\) 72](#page-85-0) [specific pool, detailed \(MLSRPOOD\) 64](#page-77-0)

# **G**

global TDQ views [detailed \(MTDQGLBD\) 123](#page-136-0) [general \(MTDQGBL\) 121](#page-134-0) [summary \(MTDQGBLS\) 124](#page-137-0)

### **I**

indirect TDQ views [general \(MINDTDQ\) 112](#page-125-0) [summary \(MINDTDQS\) 114](#page-127-0) intrapartition TDQ views [general \(MNTRATDQ\) 115](#page-128-0) [summary \(MNTRATDS\) 117](#page-130-0) ISC connection views [detailed \(MCONNCTD\) 26](#page-39-0) [general \(MCONNCT\) 24](#page-37-0) [summary \(MCONNCTS\) 28](#page-41-0)

### **J**

journal views [general \(MJRNLNM\) 74](#page-87-0) [summary \(MJRNLNMS\) 76](#page-89-0)

#### **L**

local file views [detailed \(MLOCFILD\) 54](#page-67-0) [general \(MLOCFILE\) 56](#page-69-0) [summary \(MLOCFILS\) 58](#page-71-0) local shared resource (LSR) pool views [buffer size, detailed \(MLSRPBUD\) 59](#page-72-0) [buffer usage, general \(MLSRPBUF\) 61](#page-74-0) [buffer usage, summary \(MLSRPBUS\) 63](#page-76-0) [general \(MLSRPOOL\) 66](#page-79-0) [specific pool, detailed \(MLSRPOOD\) 64](#page-77-0) [summary \(MLSRPOOS\) 68](#page-81-0) LSR pool views [buffer size, detailed \(MLSRPBUD\) 59](#page-72-0) [buffer usage, general \(MLSRPBUF\) 61](#page-74-0) [buffer usage, summary \(MLSRPBUS\) 63](#page-76-0) [general \(MLSRPOOL\) 66](#page-79-0) [specific pool, detailed \(MLSRPOOD\) 64](#page-77-0) [summary \(MLSRPOOS\) 68](#page-81-0) LU 6.2 connection views [general \(MMODNAME\) 29](#page-42-0) [summary \(MMODNAMS\) 31](#page-44-0)

#### **M**

[MCICSDSA view 8](#page-21-0) [MCICSDSD view 10](#page-23-0) [MCICSDSS view 12](#page-25-0) [MCICSRG2 view 18](#page-31-0) [MCICSRGD view 13](#page-26-0) [MCICSRGN view 15](#page-28-0) [MCICSRGS view 17](#page-30-0) [MCMDT view 45](#page-58-0) [MCMDT2 view 50](#page-63-0) [MCMDT3 view 52](#page-65-0) [MCMDTD view 47](#page-60-0) [MCMDTS view 49](#page-62-0) [MCONNCT view 24](#page-37-0) [MCONNCTD view 26](#page-39-0) [MCONNCTS view 28](#page-41-0) [MDB2THRD view 34](#page-47-0) [MDB2THRS view 35](#page-48-0) [MDB2TRDD view 36](#page-49-0) [MFECONN view 38](#page-51-0) [MFECONND view 40](#page-53-0) [MFECONNS view 41](#page-54-0) [MINDTDQ view 112](#page-125-0) [MINDTDQS view 114](#page-127-0) [MJRNLNM view 74](#page-87-0) [MJRNLNMS view 76](#page-89-0) [MLOCFILD view 54](#page-67-0) [MLOCFILE view 56](#page-69-0) [MLOCFILS view 58](#page-71-0) [MLOCTRA2 view 101](#page-114-0) [MLOCTRA3 view 103](#page-116-0) [MLOCTRA4 view 105](#page-118-0) [MLOCTRAD view 96](#page-109-0) [MLOCTRAN view 98](#page-111-0) [MLOCTRAS view 100](#page-113-0) [MLSRPBUD view 59](#page-72-0)

[MLSRPBUF view 61](#page-74-0) [MLSRPBUS view 63](#page-76-0) [MLSRPOOD view 64](#page-77-0) [MLSRPOOL view 66](#page-79-0) [MLSRPOOS view 68](#page-81-0) [MMODNAME view 29](#page-42-0) [MMODNAMS view 31](#page-44-0) [MNTRATDQ view 115](#page-128-0) [MNTRATDS view 117](#page-130-0) monitor data [types of 1](#page-14-0) MONITOR views [description of 1](#page-14-0) monitoring resources *See also* [MONITOR views](#page-14-0) [description of 1](#page-14-0) resource types [CICS regions 7](#page-20-0) [connections 23](#page-36-0) DB<sub>2</sub> threads 33 [FEPI 37](#page-50-0) [files 43](#page-56-0) [journals 73](#page-86-0) [programs 77](#page-90-0) [terminals 89](#page-102-0) [transactions 95](#page-108-0) [transient data queues 111](#page-124-0) [MPROGRAD view 78](#page-91-0) [MPROGRAM view 80](#page-93-0) [MPROGRAS view 82](#page-95-0) [MREMFILD view 69](#page-82-0) [MREMFILE view 70](#page-83-0) [MREMFILS view 72](#page-85-0) [MREMTDQ view 118](#page-131-0) [MREMTDQS view 120](#page-133-0) [MREMTRAD view 106](#page-119-0) [MREMTRAN view 108](#page-121-0) [MREMTRAS view 110](#page-123-0) MRO connection views [detailed \(MCONNCTD\) 26](#page-39-0) [general \(MCONNCT\) 24](#page-37-0) [summary \(MCONNCTS\) 28](#page-41-0) [MTDQGBL view 121](#page-134-0) [MTDQGBLD view 123](#page-136-0) [MTDQGBLS view 124](#page-137-0) [MTERMNL view 90](#page-103-0) [MTERMNLD view 92](#page-105-0) [MTERMNLS view 94](#page-107-0) [MTRNCLS view 19](#page-32-0) [MTRNCLSD view 21](#page-34-0) [MTRNCLSS view 22](#page-35-0) [MTSQGBL view 84](#page-97-0) [MTSQGBLD view 86](#page-99-0) [MTSQGBLS view 88](#page-101-0) [MXTRATDQ view 125](#page-138-0) [MXTRATDS view 127](#page-140-0)

#### **O**

overtype field [availability for CICS releases 3](#page-16-0)

# **P**

program views [detailed \(MPROGRAD\) 78](#page-91-0) [general \(MPROGRAM\) 80](#page-93-0) [summary \(MPROGRAS\) 82](#page-95-0)

# **R**

remote file views [detailed \(MREMFILD\) 69](#page-82-0) [general \(MREMFILE\) 70](#page-83-0) [summary \(MREMFILS\) 72](#page-85-0) remote TDQ views [general \(MREMTDQ\) 118](#page-131-0) [summary \(MREMTDQS\) 120](#page-133-0) remote transaction views [detailed \(MREMTRAD\) 106](#page-119-0) [general \(MREMTRAN\) 108](#page-121-0) [summary \(MREMTRAS\) 110](#page-123-0) resource monitoring *See also* [MONITOR views](#page-14-0) [description of 1](#page-14-0) resource types [CICS regions 7](#page-20-0) [connections 23](#page-36-0) [DB2 threads 33](#page-46-0) [FEPI 37](#page-50-0) [files 43](#page-56-0) [journals 73](#page-86-0) [programs 77](#page-90-0) [terminals 89](#page-102-0) [transactions 95](#page-108-0)

# **S**

[summary of monitor views 3](#page-16-0)

[transient data queues 111](#page-124-0)

# **T**

temporary storage views [queue usage, detailed \(MTSQGBLD\) 86](#page-99-0) [queue usage, general \(MTSQGBL\) 84](#page-97-0) [queue usage, summary \(MTSQGBLS\) 88](#page-101-0) terminal views [detailed \(MTERMNLD\) 92](#page-105-0) [general \(MTERMNL\) 90](#page-103-0) [summary \(MTERMNLS\) 94](#page-107-0) transaction class views [general \(MTRNCLS\) 19](#page-32-0) [summary \(MTRNCLSD\) 21](#page-34-0) [summary \(MTRNCLSS\) 22](#page-35-0) transaction views [local, detailed \(MLOCTRAD\) 96](#page-109-0) [local, general \(MLOCTRAN\) 98](#page-111-0) [local, summary \(MLOCTRAS\) 100](#page-113-0) [remote, general \(MREMTRAN\) 108](#page-121-0) [remote, summary \(MREMTRAS\) 110](#page-123-0) transient data queue views [extrapartition, general \(MXTRATDQ\) 125](#page-138-0)

transient data queue views *(continued)* [extrapartition, summary \(MXTRATDS\) 127](#page-140-0) [indirect, general \(MINDTDQ\) 112](#page-125-0) [indirect, summary \(MINDTDQS\) 114](#page-127-0) [intrapartition, general \(MNTRATDQ\) 115](#page-128-0) [intrapartition, summary \(MNTRATDS\) 117](#page-130-0) [remote, general \(MREMTDQ\) 118](#page-131-0) [remote, summary \(MREMTDQS\) 120](#page-133-0) [transient data queues, detailed \(MTDQGBLD\) 123](#page-136-0) [transient data queues, general \(MTDQGBL\) 121](#page-134-0) [transient data queues, summary \(MTDQGBLS\) 124](#page-137-0)

### **U**

[user interfaces 1](#page-14-0)

# **V**

view [availability for CICS releases 3](#page-16-0) [understanding names 2](#page-15-0) [view names 2](#page-15-0)

#### **W**

[Web User Interface 1](#page-14-0)

#### **Notices**

This information was developed for products and services offered in the U.S.A. IBM may not offer the products, services, or features discussed in this document in other countries. Consult your local IBM representative for information on the products and services currently available in your area. Any reference to an IBM product, program, or service is not intended to state or imply that only that IBM product, program, or service may be used. Any functionally equivalent product, program, or service that does not infringe any IBM intellectual property right may be used instead. However, it is the user's responsibility to evaluate and verify the operation of any non-IBM product, program, or service.

IBM may have patents or pending patent applications covering subject matter described in this document. The furnishing of this document does not give you any license to these patents. You can send license inquiries, in writing, to:

IBM Director of Licensing IBM Corporation North Castle Drive Armonk, NY 10504-1785 U.S.A.

For license inquiries regarding double-byte (DBCS) information, contact the IBM Intellectual Property Department in your country or send inquiries, in writing, to:

IBM World Trade Asia Corporation Licensing 2-31 Roppongi 3-chome, Minato-ku Tokyo 106, Japan

**The following paragraph does not apply in the United Kingdom or any other country where such provisions are inconsistent with local law:** INTERNATIONAL BUSINESS MACHINES CORPORATION PROVIDES THIS PUBLICATION "AS IS" WITHOUT WARRANTY OF ANY KIND, EITHER EXPRESS OR IMPLIED, INCLUDING, BUT NOT LIMITED TO, THE IMPLIED WARRANTIES OF NON-INFRINGEMENT, MERCHANTABILITY, OR FITNESS FOR A PARTICULAR PURPOSE. Some states do not allow disclaimer of express or implied warranties in certain transactions, therefore this statement may not apply to you.

This publication could include technical inaccuracies or typographical errors. Changes are periodically made to the information herein; these changes will be incorporated in new editions of the publication. IBM may make improvements and/or changes in the product(s) and/or the program(s) described in this publication at any time without notice.

Licensees of this program who wish to have information about it for the purpose of enabling: (i) the exchange of information between independently created programs and other programs (including this one) and (ii) the mutual use of the information which has been exchanged, should contact IBM United Kingdom Laboratories, MP151, Hursley Park, Winchester, Hampshire, England, SO21 2JN. Such information may be available, subject to appropriate terms and conditions, including in some cases, payment of a fee.

The licensed program described in this document and all licensed material available for it are provided by IBM under terms of the IBM Customer Agreement, IBM International Programming License Agreement, or any equivalent agreement between us.

#### **Trademarks**

IBM, the IBM logo, and ibm.com are trademarks or registered trademarks of International Business Machines Corp., registered in many jurisdictions worldwide. Other product and service names might be trademarks of IBM or other companies. A current list of IBM trademarks is available on the Web at Copyright and trademark information at www.ibm.com/legal/copytrade.shtml.

Microsoft and Windows are trademarks of Microsoft Corporation in the United States, other countries, or both.

Other company, product, and service names may be trademarks or service marks of others.

### **Sending your comments to IBM**

If you especially like or dislike anything about this book, please use one of the methods listed below to send your comments to IBM.

Feel free to comment on what you regard as specific errors or omissions, and on the accuracy, organization, subject matter, or completeness of this book.

Please limit your comments to the information in this book and the way in which the information is presented.

To ask questions, make comments about the functions of IBM products or systems, or to request additional publications, contact your IBM representative or your IBM authorized remarketer.

When you send comments to IBM, you grant IBM a nonexclusive right to use or distribute your comments in any way it believes appropriate, without incurring any obligation to you.

You can send your comments to IBM in any of the following ways:

• By mail, to this address:

IBM United Kingdom Limited User Technologies Department (MP095) Hursley Park **Winchester** Hampshire SO21 2JN United Kingdom

- $\cdot$  By fax:
	- From outside the U.K., after your international access code use 44–1962–816151
	- From within the U.K., use 01962–816151
- Electronically, use the appropriate network ID:
	- IBMLink: HURSLEY(IDRCF)
	- Internet: idrcf@hursley.ibm.com

Whichever you use, ensure that you include:

- The publication title and order number
- The topic to which your comment applies
- Your name and address/telephone number/fax number/network ID.

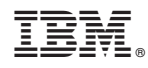

Program Number: 5655-M15

SC34-6464-02

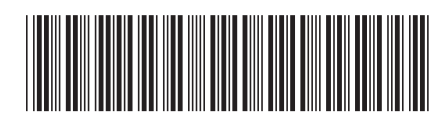

Spine information: Spine information:

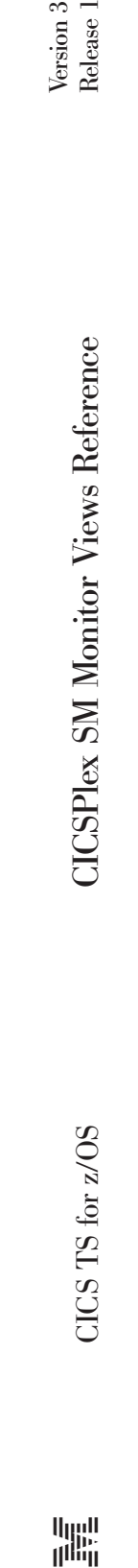

 $\frac{\mbox{Version 3}}{\mbox{Release 1}}$ 

||:||||<br>||····||

البرراا<br>ا<sup>اااا</sup>اا